**Managing Network File Systems in Oracle® Solaris 11.1**

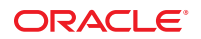

Part No: E28997–01 October 2012

Copyright © 2002, 2012, Oracle and/or its affiliates. All rights reserved.

This software and related documentation are provided under a license agreement containing restrictions on use and disclosure and are protected by intellectual property laws. Except as expressly permitted in your license agreement or allowed by law, you may not use, copy, reproduce, translate, broadcast, modify, license, transmit, distribute, exhibit, perform, publish, or display any part, in any form, or by any means. Reverse engineering, disassembly, or decompilation of this software, unless required by law for interoperability, is prohibited.

The information contained herein is subject to change without notice and is not warranted to be error-free. If you find any errors, please report them to us in writing.

If this is software or related documentation that is delivered to the U.S. Government or anyone licensing it on behalf of the U.S. Government, the following notice is applicable:

U.S. GOVERNMENT END USERS. Oracle programs, including any operating system, integrated software, any programs installed on the hardware, and/or documentation, delivered to U.S. Government end users are "commercial computer software" pursuant to the applicable Federal Acquisition Regulation and agency-specific supplemental regulations. As such, use, duplication, disclosure, modification, and adaptation of the programs, including any operating system, integrated software, any programs installed on the hardware, and/or documentation, shall be subject to license terms and license restrictions applicable to the programs. No other rights are granted to the U.S. Government.

This software or hardware is developed for general use in a variety of information management applications. It is not developed or intended for use in any inherently dangerous applications, including applications that may create a risk of personal injury. If you use this software or hardware in dangerous applications, then you shall be responsible to take all appropriate fail-safe, backup, redundancy, and other measures to ensure its safe use. Oracle Corporation and its affiliates disclaim any liability for any damages caused by use of this software or hardware in dangerous applications.

Oracle and Java are registered trademarks of Oracle and/or its affiliates. Other names may be trademarks of their respective owners.

Intel and Intel Xeon are trademarks or registered trademarks of Intel Corporation. All SPARC trademarks are used under license and are trademarks or registered trademarks of SPARC International, Inc. AMD, Opteron, the AMD logo, and the AMD Opteron logo are trademarks or registered trademarks of Advanced Micro Devices. UNIX is a registered trademark of The Open Group.

This software or hardware and documentation may provide access to or information on content, products, and services from third parties. Oracle Corporation and its affiliates are not responsible for and expressly disclaim all warranties of any kind with respect to third-party content, products, and services. Oracle Corporation and its affiliates will not be responsible for any loss, costs, or damages incurred due to your access to or use of third-party content, products, or services.

Ce logiciel et la documentation qui l'accompagne sont protégés par les lois sur la propriété intellectuelle. Ils sont concédés sous licence et soumis à des restrictions d'utilisation et de divulgation. Sauf disposition de votre contrat de licence ou de la loi, vous ne pouvez pas copier, reproduire, traduire, diffuser, modifier, breveter, transmettre, distribuer, exposer, exécuter, publier ou afficher le logiciel, même partiellement, sous quelque forme et par quelque procédé que ce soit. Par ailleurs, il est interdit de procéder à toute ingénierie inverse du logiciel, de le désassembler ou de le décompiler, excepté à des fins d'interopérabilité avec des logiciels tiers ou tel que prescrit par la loi.

Les informations fournies dans ce document sont susceptibles de modification sans préavis. Par ailleurs, Oracle Corporation ne garantit pas qu'elles soient exemptes d'erreurs et vous invite, le cas échéant, à lui en faire part par écrit.

Si ce logiciel, ou la documentation qui l'accompagne, est concédé sous licence au Gouvernement des Etats-Unis, ou à toute entité qui délivre la licence de ce logiciel ou l'utilise pour le compte du Gouvernement des Etats-Unis, la notice suivante s'applique:

U.S. GOVERNMENT END USERS. Oracle programs, including any operating system, integrated software, any programs installed on the hardware, and/or documentation, delivered to U.S. Government end users are "commercial computer software" pursuant to the applicable Federal Acquisition Regulation and agency-specific supplemental regulations. As such, use, duplication, disclosure, modification, and adaptation of the programs, including any operating system, integrated software, any programs installed on the hardware, and/or documentation, shall be subject to license terms and license restrictions applicable to the programs. No other rights are granted to the U.S. Government.

Ce logiciel ou matériel a été développé pour un usage général dans le cadre d'applications de gestion des informations. Ce logiciel ou matériel n'est pas conçu ni n'est destiné à être utilisé dans des applications à risque, notamment dans des applications pouvant causer des dommages corporels. Si vous utilisez ce logiciel ou matériel dans le cadre d'applications dangereuses, il est de votre responsabilité de prendre toutes les mesures de secours, de sauvegarde, de redondance et autres mesures nécessaires à son utilisation dans des conditions optimales de sécurité. Oracle Corporation et ses affiliés déclinent toute responsabilité quant aux dommages causés par l'utilisation de ce logiciel ou matériel pour ce type d'applications.

Oracle et Java sont des marques déposées d'Oracle Corporation et/ou de ses affiliés. Tout autre nom mentionné peut correspondre à des marques appartenant à d'autres propriétaires qu'Oracle.

Intel et Intel Xeon sont des marques ou des marques déposées d'Intel Corporation. Toutes les marques SPARC sont utilisées sous licence et sont des marques ou des marques déposées de SPARC International, Inc. AMD, Opteron, le logo AMD et le logo AMD Opteron sont des marques ou des marques déposées d'Advanced Micro Devices. UNIX est une marque déposée d'The Open Group.

Ce logiciel ou matériel et la documentation qui l'accompagne peuvent fournir des informations ou des liens donnant accès à des contenus, des produits et des services émanant de tiers. Oracle Corporation et ses affiliés déclinent toute responsabilité ou garantie expresse quant aux contenus, produits ou services émanant de tiers. En aucun cas, Oracle Corporation et ses affiliés ne sauraient être tenus pour responsables des pertes subies, des coûts occasionnés ou des dommages causés par l'accès à des contenus, produits ou services tiers, ou à leur utilisation.

# Contents

 $\mathbf{1}$ 

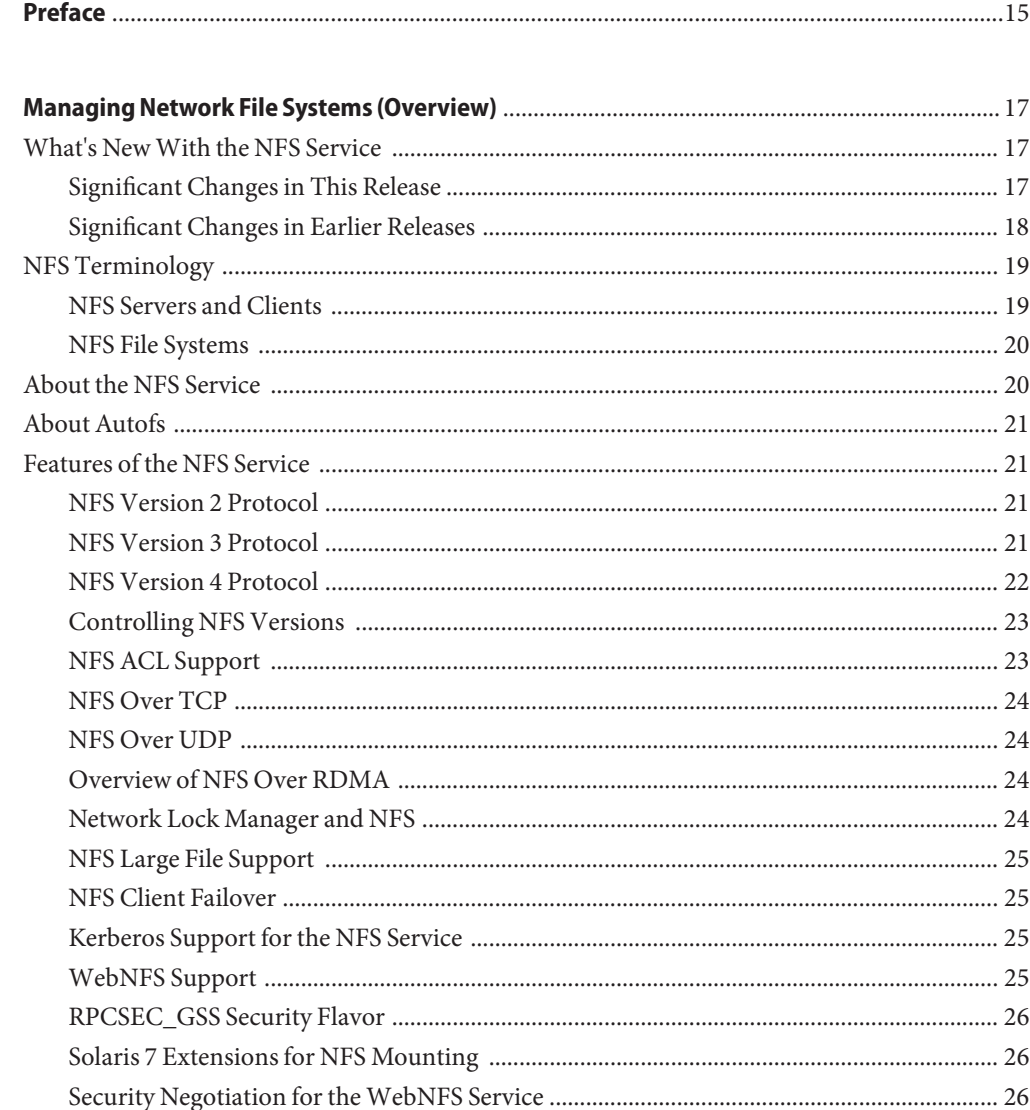

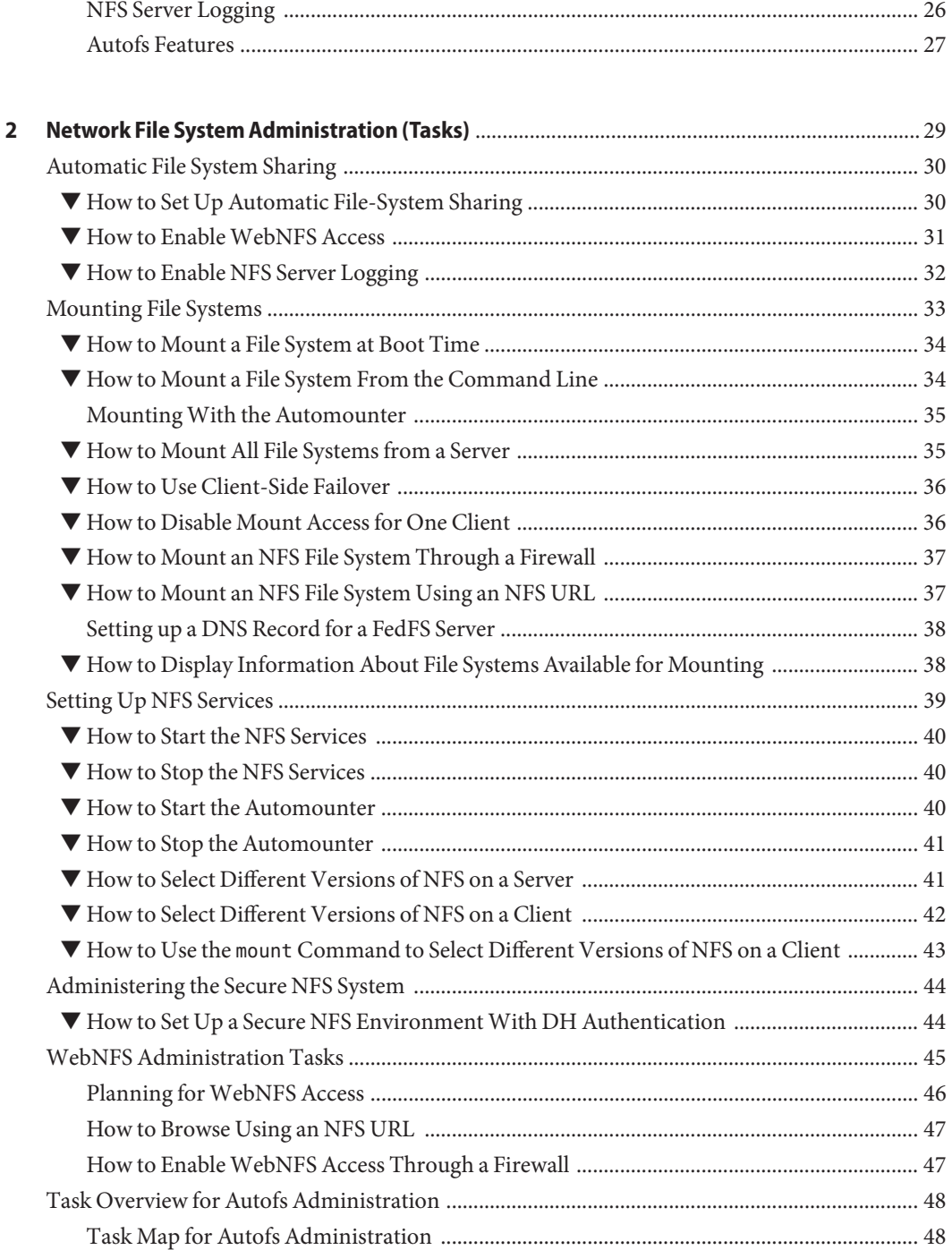

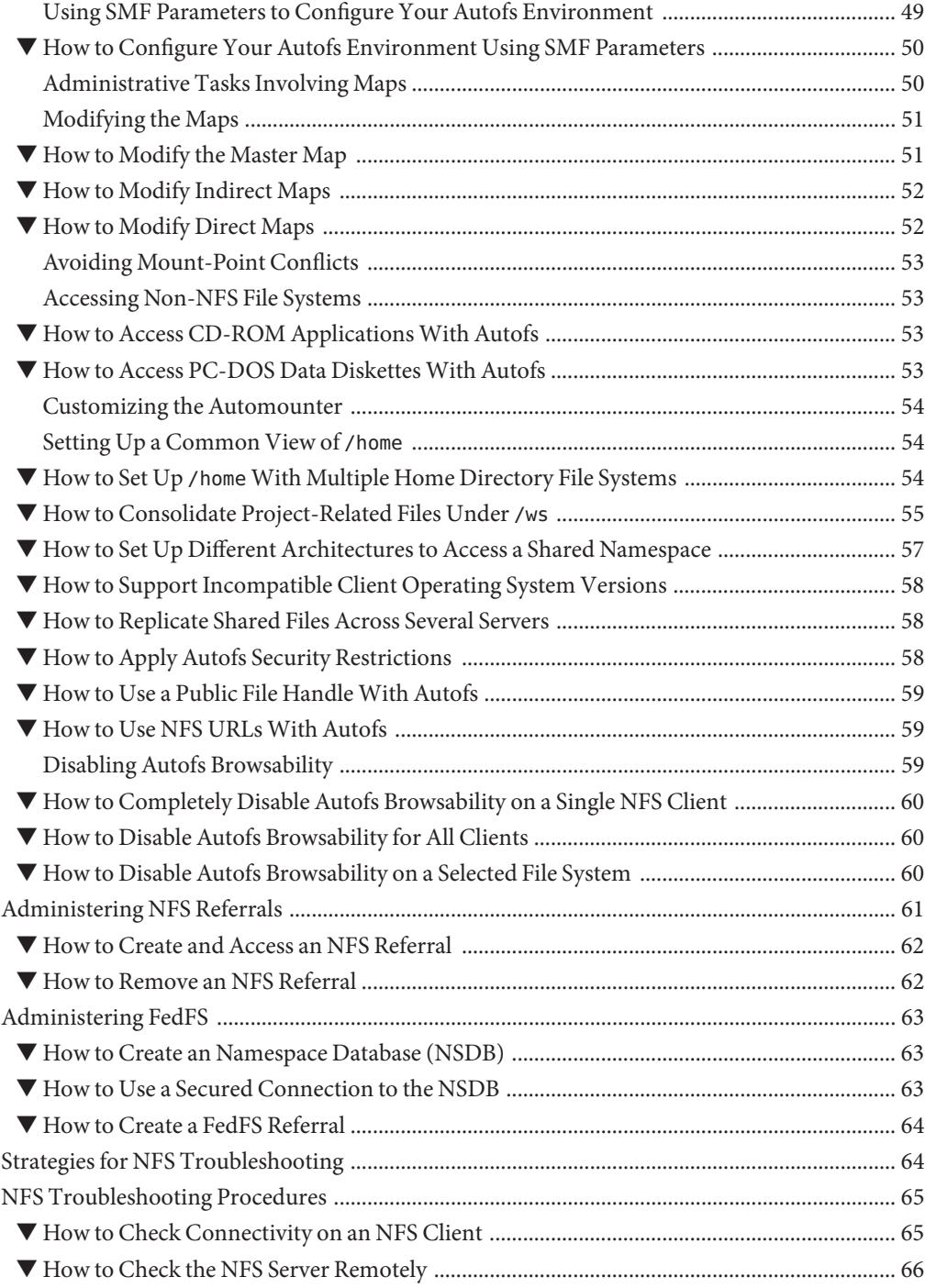

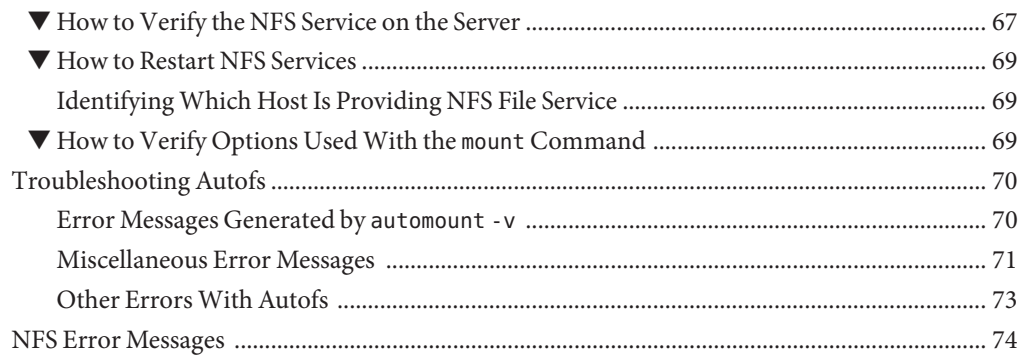

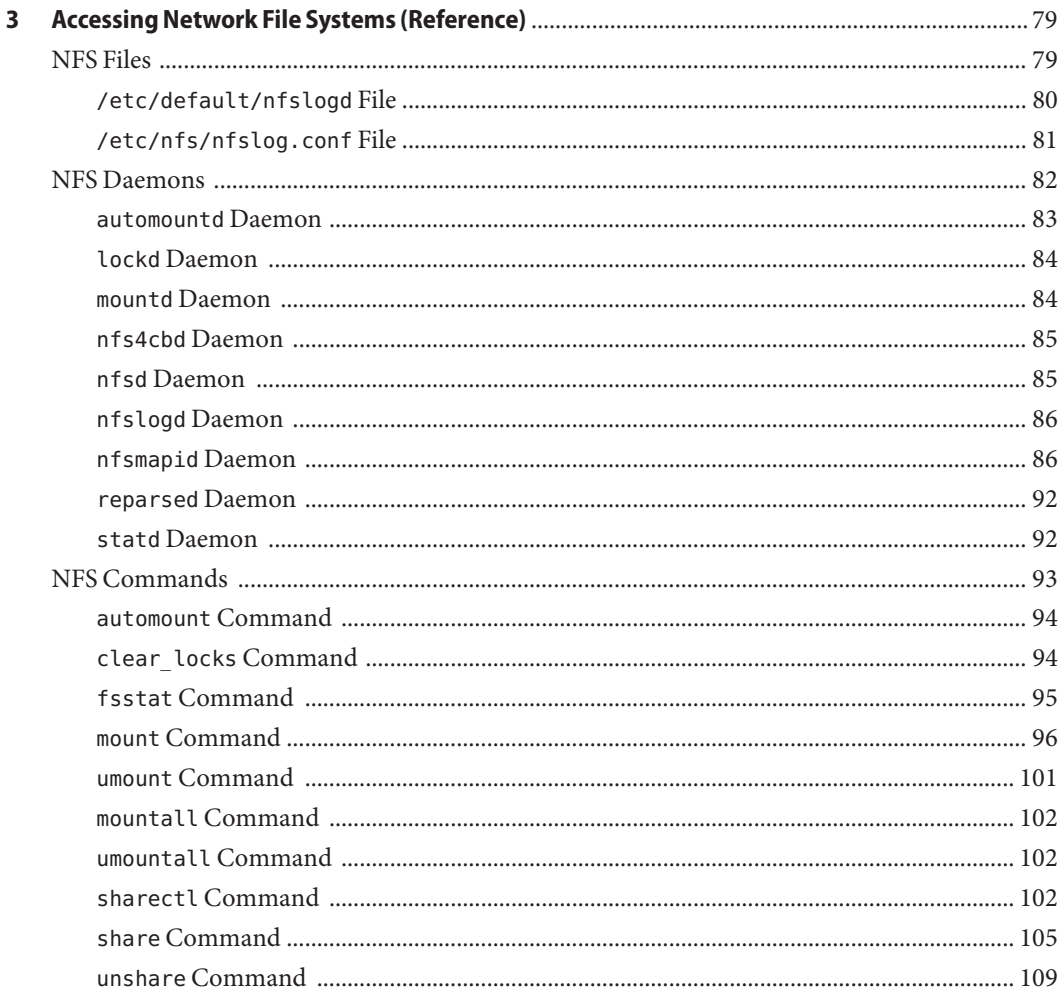

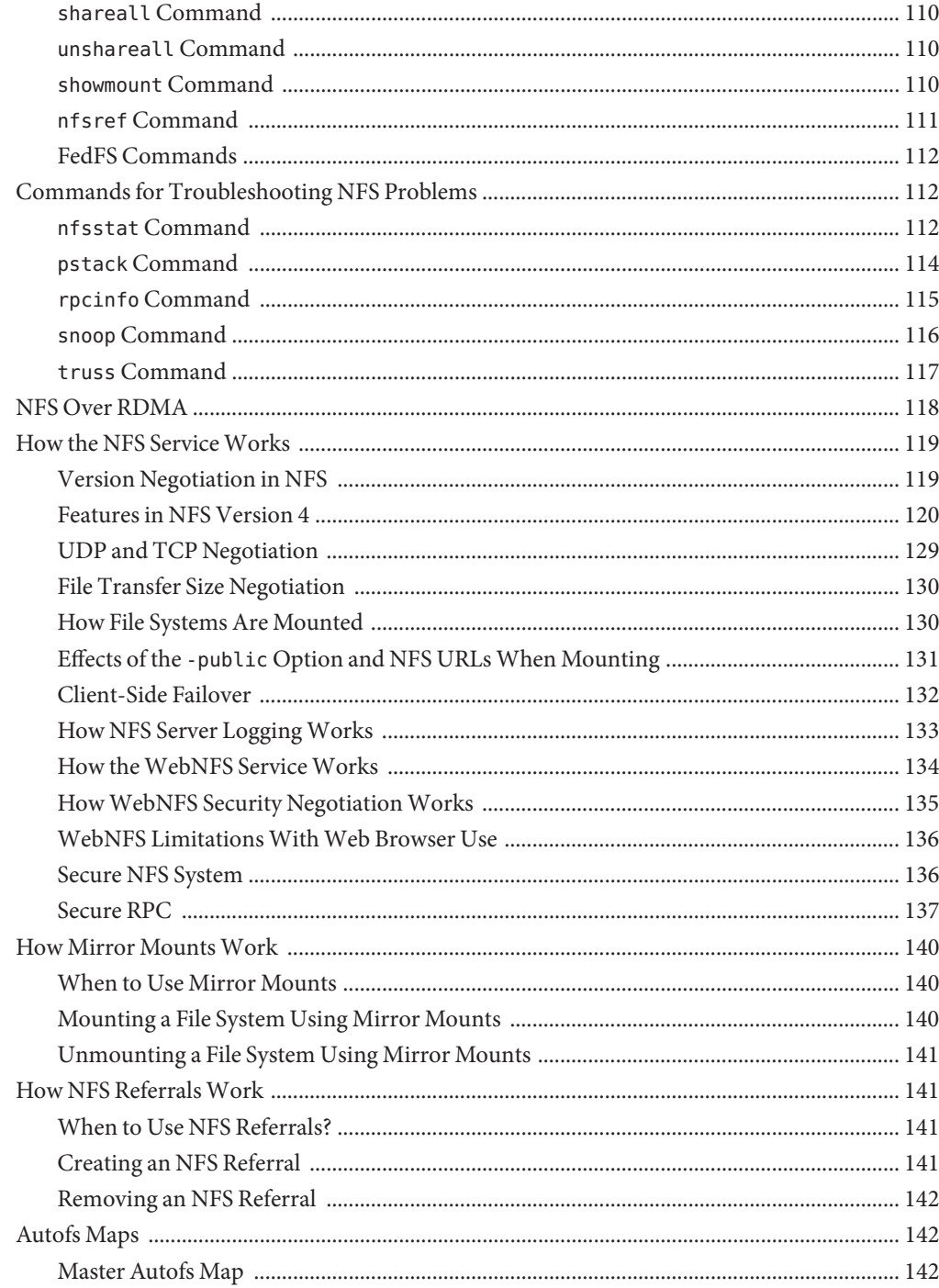

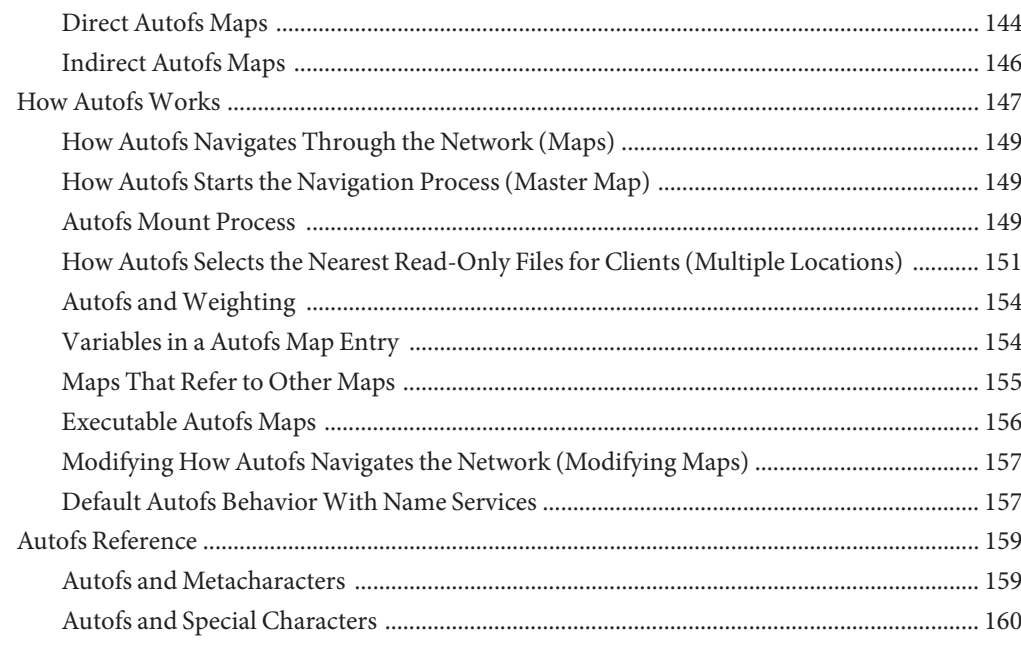

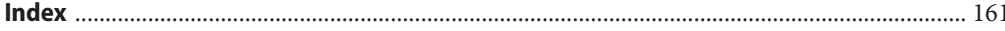

# Figures

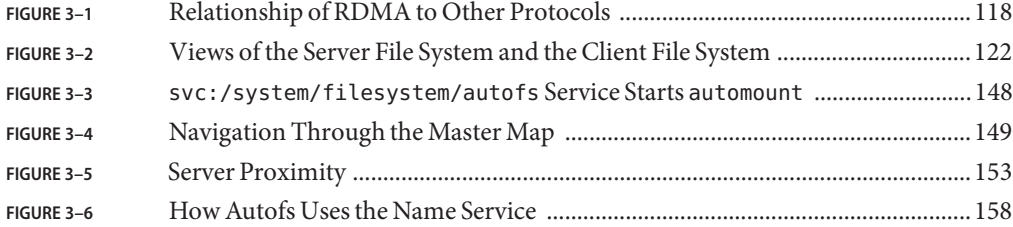

# **Tables**

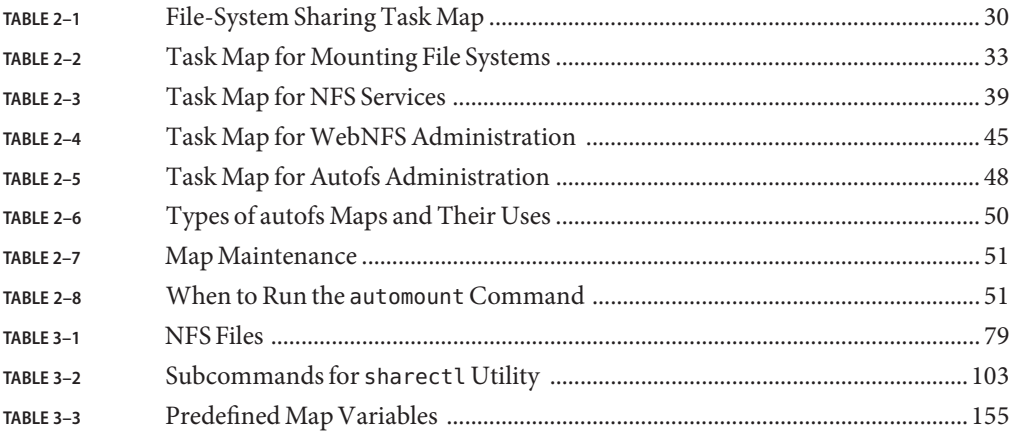

# Examples

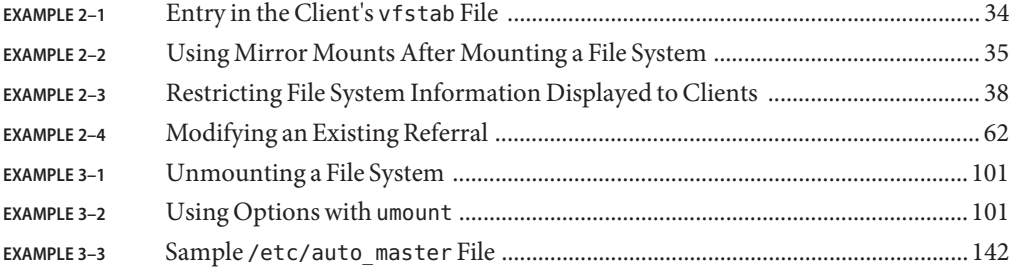

# <span id="page-14-0"></span>Preface

*Managing Network File Systems in Oracle Solaris 11.1* is part of a multivolume set that covers a significant part of the Oracle Solaris system administration information. This book assumes that you have already installed the Oracle Solaris operating system, and you have set up any networking software that you plan to use.

**Note –** This Oracle Solaris release supports systems that use the SPARC and x86 families of processor architectures. The supported systems appear in the *[Oracle Solaris OS: Hardware](http://www.oracle.com/webfolder/technetwork/hcl/index.html) [Compatibility Lists](http://www.oracle.com/webfolder/technetwork/hcl/index.html)*. This document cites any implementation differences between the platform types.

### **Access to Oracle Support**

Oracle customers have access to electronic support through My Oracle Support. For information, visit <http://www.oracle.com/pls/topic/lookup?ctx=acc&id=info> or visit <http://www.oracle.com/pls/topic/lookup?ctx=acc&id=trs> if you are hearing impaired.

### **Typographic Conventions**

The following table describes the typographic conventions that are used in this book.

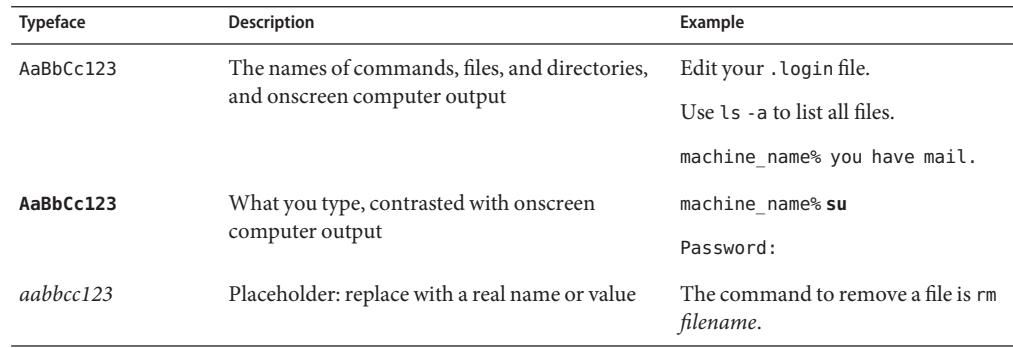

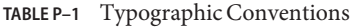

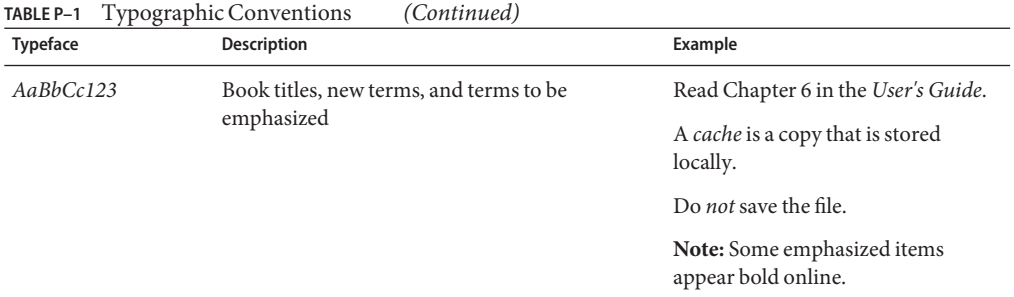

# **Shell Prompts in Command Examples**

The following table shows UNIX system prompts and superuser prompts for shells that are included in the Oracle Solaris OS. In command examples, the shell prompt indicates whether the command should be executed by a regular user or a user with privileges.

**TABLE P–2** Shell Prompts

| Shell                                                  | Prompt        |
|--------------------------------------------------------|---------------|
| Bash shell, Korn shell, and Bourne shell               | \$            |
| Bash shell, Korn shell, and Bourne shell for superuser | #             |
| C shell                                                | machine name% |
| C shell for superuser                                  | machine name# |

# <span id="page-16-0"></span>Managing Network File Systems (Overview)

This chapter provides an overview of the NFS service, which can be used to access file systems over the network. The chapter includes a discussion of the concepts necessary to understand the NFS service and a description of the latest features in NFS and autofs.

- "What's New With the NFS Service" on page 17
- ["NFS Terminology" on page 19](#page-18-0)
- ["About the NFS Service" on page 20](#page-19-0)
- ["About Autofs" on page 21](#page-20-0)
- ["Features of the NFS Service" on page 21](#page-20-0)

**Note –** If your system has zones enabled and you want to use this feature in a non-global zone, see *[Oracle Solaris 11.1 Administration: Oracle Solaris Zones, Oracle Solaris 10 Zones, and](http://www.oracle.com/pls/topic/lookup?ctx=E26502&id=VLZON) [Resource Management](http://www.oracle.com/pls/topic/lookup?ctx=E26502&id=VLZON)* for more information.

### **What's NewWith the NFS Service**

This section provides information about new features in releases of the Oracle Solaris OS.

#### **Significant Changes in This Release**

The Oracle Solaris 11.1 release includes the following enhancements:

- A new property has been added to the /network/nfs/server:default service which controls the amount of information that the showmount command displays to remote clients. For more information see [Example 2–3](#page-37-0) and "showmount [Command" on page 110.](#page-109-0)
- Support for FedFS referrals has been added. This permits referral information for several servers to be centralized in LDAP. See ["Administering FedFS" on page 63](#page-62-0) for more information.

### <span id="page-17-0"></span>**Significant Changes in Earlier Releases**

The following enhancements are included in the Oracle Solaris 11 release:

- The configuration parameters that used to be set by editing the /etc/default/autofs and /etc/default/nfs can now be set in the Service Management Facility (SMF) repository. See the descriptions of the new SMF parameters in procedures that use them, as well as the descriptions of the daemons that use them:
	- "automount [Command" on page 94](#page-93-0)
	- "automountd [Daemon" on page 83](#page-82-0)
	- "lockd [Daemon" on page 84](#page-83-0)
	- "mountd [Daemon" on page 84](#page-83-0)
	- "nfsd [Daemon" on page 85](#page-84-0)
	- "nfsmapid [Daemon" on page 86](#page-85-0)
- The NFS service provides support for mirror mounts. Mirror mounts enable an NFSv4 client to traverse shared file system mount points in the server namespace. For NFSv4 mounts, the automounter will perform a mount of the server namespace root and rely on mirror mounts to access its file systems. The main advantage that mirror mounts offer over the traditional automounter is that mounting a file system using mirror mounts does not require the overhead associated with administering automount maps. Mirror mounts provide these features:
	- Namespace changes are immediately visible to all clients.
	- New shared file systems are discovered instantly and mounted automatically.
	- File systems unmount automatically after a designated inactivity period.

For more information about mirror mounts, refer to the following:

- ["How to Mount All File Systems from a Server" on page 35](#page-34-0)
- ["How Mirror Mounts Work" on page 140](#page-139-0)
- NFS referrals have been added to the NFS service. Referrals are server-based redirections that an NFSv4 client can follow to find a file system. The NFS server supports referrals created by the [nfsref](http://www.oracle.com/pls/topic/lookup?ctx=E26502&id=REFMAN1Mnfsref-1m)(1M)command, and the NFSv4 client will follow them to mount the file system from the actual location. This facility can be used to replace many uses of the automounter, with creation of referrals replacing the editing of automounter map. NFS referrals provide these features:
	- All of the features of mirror mounts listed above
	- Automounter-like functionality without any dependence on the automounter.
	- No setup required at either the client or server.

For more information about NFS referrals, see:

- ["Administering NFS Referrals" on page 61](#page-60-0)
- ["How NFS Referrals Work" on page 141](#page-140-0)
- <span id="page-18-0"></span>■ The ability to mount the per-DNS-domain root of a Federated File System name space has been added. This mount point can be used with NFS referrals to bridge from one file server to another, building an arbitrarily large namespace. For more information see:
	- ["Setting up a DNS Record for a FedFS Server" on page 38](#page-37-0)
	- ["Mount Point](#page-143-0) / nfs4" on page 144
- The sharectl utility is included. This utility enables you to configure and manage file sharing protocols, such as NFS. For example, this utility allows you to set client and server operational properties, display property values for a specific protocol, and obtain the status of a protocol. For more information, see the sharectl(1M) man page and "[sharectl](#page-101-0) [Command" on page 102.](#page-101-0)
- The way an NFS version 4 domain can be defined has changed since the initial Solaris 10 release. See ["Configuring an NFS Version 4 Default Domain in the Oracle Solaris 11](#page-90-0) [Release" on page 91](#page-90-0) for more information.

# **NFS Terminology**

This section presents some of the basic terminology that must be understood to work with the NFS service. Expanded coverage of the NFS service is included in [Chapter 3, "Accessing](#page-78-0) [Network File Systems \(Reference\)."](#page-78-0)

## **NFS Servers and Clients**

The terms*client* and *server* are used to describe the roles that a computer assumes when sharing file systems. Computers that share their file systems over a network are acting as servers. The computers that are accessing the file systems are said to be clients. The NFS service enables any computer to access any other computer's file systems. A computer can assume the role of client, server, or both client and server at any particular time on a network.

Clients access files on the server by mounting the server's shared file systems. When a client mounts a remote file system, the client does not make a copy of the file system. Rather, the mounting process uses a series of remote procedure calls that enable the client to access the server's shared file system transparently. The mount resembles a local mount. Users type commands as if the file systems were local. See ["Mounting File Systems" on page 33](#page-32-0) for information about tasks that mount file systems.

After a file system has been shared on a server through an NFS operation, the file system can be accessed from a client. You can mount an NFS file system automatically with autofs. See ["Automatic File System Sharing" on page 30](#page-29-0) and ["Task Overview for Autofs Administration"](#page-47-0) [on page 48](#page-47-0) for tasks that involve the share command and autofs.

#### <span id="page-19-0"></span>**NFS File Systems**

The objects that can be shared with the NFS service include any whole or partial directory tree or a file hierarchy, including a single file. A computer cannot share a file hierarchy that overlaps a file hierarchy that is already shared. Peripheral devices such as modems and printers cannot be shared.

In most UNIX system environments, a file hierarchy that can be shared corresponds to a file system or to a portion of a file system. However, NFS support works across operating systems, and the concept of a file system might be meaningless in other, non-UNIX environments. Therefore, the term *file system* refers to a file or file hierarchy that can be shared and be mounted with NFS.

### **About the NFS Service**

The NFS service enables computers of different architectures that run different operating systems to share file systems across a network. NFS support has been implemented on many platforms that range from the MS-DOS to the VMS operating systems.

The NFS environment can be implemented on different operating systems because NFS defines an abstract model of a file system, rather than an architectural specification. Each operating system applies the NFS model to its file-system semantics. This model means that file system operations such as reading and writing function as though the operations are accessing a local file.

The NFS service has the following benefits:

- Enables multiple computers to use the same files so that everyone on the network can access the same data
- Reduces storage costs by having computers share applications instead of needing local disk space for each user application
- Provides data consistency and reliability because all users can read the same set of files
- Makes mounting of file systems transparent to users
- Makes accessing of remote files transparent to users
- Supports heterogeneous environments
- Reduces system administration overhead

The NFS service makes the physical location of the file system irrelevant to the user. You can use the NFS implementation to enable users to see all the relevant files regardless of location. Instead of placing copies of commonly used files on every system, the NFS service enables you to share the original file from the NFS server's file system. All other systems access the files across the network. Under NFS operation, remote file systems are almost indistinguishable from local file systems.

# <span id="page-20-0"></span>**About Autofs**

File systems that are shared through the NFS service can be mounted by using automatic mounting. Autofs, a client-side service, is a file-system structure that provides automatic mounting. The autofs file system is initialized by automount, which is run automatically when a system is booted. The automount daemon, automountd, runs continuously, mounting and unmounting remote directories as necessary.

Whenever a client computer that is running automountd tries to access a remote file or remote directory, the daemon mounts the remote file system. This remote file system remains mounted for as long as needed. If the remote file system is not accessed for a certain period of time, the file system is automatically unmounted.

Mounting need not be done at boot time, and the user no longer has to know the superuser password to mount a directory. Users do not need to use the mount and umount commands. The autofs service mounts and unmounts file systems as required without any intervention by the user.

Mounting some file hierarchies with automountd does not exclude the possibility of mounting other hierarchies with mount. A diskless computer *must* mount / (root), /usr, and /usr/kvm through the mount command and the /etc/vfstab file.

["Task Overview for Autofs Administration" on page 48](#page-47-0) and ["How Autofs Works" on page 147](#page-146-0) give more specific information about the autofs service.

# **Features of the NFS Service**

This section describes the important features that are included in the NFS service.

# **NFS Version 2 Protocol**

Version 2 was the first version of the NFS protocol in wide use. Version 2 continues to be available on a large variety of platforms. All Oracle Solaris releases support version 2 of the NFS protocol.

# **NFS Version 3 Protocol**

Unlike the NFS version 2 protocol, the NFS version 3 protocol can handle files that are larger than 2 Gbytes. The previous limitation has been removed. See ["NFS Large File Support" on](#page-24-0) [page 25.](#page-24-0)

The NFS version 3 protocol enables safe asynchronous writes on the server, which improve performance by allowing the server to cache client write requests in memory. The client does <span id="page-21-0"></span>not need to wait for the server to commit the changes to disk, so the response time is faster. Also, the server can batch the requests, which improves the response time on the server.

Many Solaris NFS version 3 operations return the file attributes, which are stored in the local cache. Because the cache is updated more often, the need to do a separate operation to update this data arises less often. Therefore, the number of RPC calls to the server is reduced, improving performance.

The process for verifying file access permissions has been improved. Version 2 generated a "write error" message or a "read error" message if users tried to copy a remote file without the appropriate permissions. In version 3, the permissions are checked before the file is opened, so the error is reported as an "open error."

The NFS version 3 protocol removed the 8-Kbyte transfer size limit. Clients and servers could negotiate whatever transfer size the clients and servers support, rather than conform to the 8-Kbyte limit that version 2 imposed. Note that in earlier Solaris implementations, the protocol defaulted to a 32-Kbyte transfer size. Starting in the Solaris 10 release, restrictions on wire transfer sizes are relaxed. The transfer size is based on the capabilities of the underlying transport.

#### **NFS Version 4 Protocol**

NFS version 4 has features that are not available in the previous versions.

The NFS version 4 protocol represents the user ID and the group ID as strings. nfsmapid is used by the client and the server to do the following:

- To map these version 4 ID strings to a local numeric IDs
- To map the local numeric IDs to version 4 ID strings

For more information, refer to "nfsmapid [Daemon" on page 86.](#page-85-0)

Note that in NFS version 4, the ID mapper, nfsmapid, is used to map user or group IDs in ACL entries on a server to user or group IDs in ACL entries on a client. The reverse is also true. For more information, see "ACLs and nfsmapid [in NFS Version 4" on page 128.](#page-127-0)

With NFS version 4, when you unshare a file system, all the state for any open files or file locks in that file system is destroyed. In NFS version 3 the server maintained any locks that the clients had obtained before the file system was unshared. For more information, refer to ["Unsharing](#page-119-0) [and Resharing a File System in NFS Version 4" on page 120.](#page-119-0)

NFS version 4 servers use a pseudo file system to provide clients with access to exported objects on the server. Prior to NFS version 4 a pseudo file system did not exist. For more information, refer to ["File-System Namespace in NFS Version 4" on page 121.](#page-120-0)

In NFS version 2 and version 3 the server returned persistent file handles. NFS version 4 supports volatile file handles. For more information, refer to ["Volatile File Handles in NFS](#page-122-0) [Version 4" on page 123.](#page-122-0)

<span id="page-22-0"></span>Delegation, a technique by which the server delegates the management of a file to a client, is supported on both the client and the server. For example, the server could grant either a read delegation or a write delegation to a client. For more information, refer to ["Delegation in NFS](#page-125-0) [Version 4" on page 126.](#page-125-0)

NFS version 4 does not support the LIPKEY/SPKM security flavor.

Also, NFS version 4 does not use the following daemons:

- lockd
- nfsload
- statd

For a complete list of the features in NFS version 4, refer to ["Features in NFS Version 4" on](#page-119-0) [page 120.](#page-119-0)

For procedural information that is related to using NFS version 4, refer to ["Setting Up NFS](#page-38-0) [Services" on page 39.](#page-38-0)

# **Controlling NFS Versions**

The SMF repository includes parameters to control the NFS protocols that are used by both the client and the server. For example, you can use parameters to manage version negotiation. For more information, refer to "mountd [Daemon" on page 84](#page-83-0) for the client parameters, "[nfsd](#page-84-0) [Daemon" on page 85](#page-84-0) for the server parameters, or the [nfs](http://www.oracle.com/pls/topic/lookup?ctx=E26502&id=REFMAN4nfs-4)(4) man page.

# **NFS ACL Support**

Access control list (ACL) support was added in the Solaris 2.5 release. An access control list (ACL) provides a finer-grained mechanism to set file access permissions than is available through standard UNIX file permissions. NFS ACL support provides a method of changing and viewing ACL entries from a Oracle Solaris NFS client to a Oracle Solaris NFS server.

The NFS version 2 and version 3 implementations support the old POSIX-draft style ACLs. POSIX-draft ACLs are natively supported by UFS. See ["Using Access Control Lists to Protect](http://www.oracle.com/pls/topic/lookup?ctx=E26502&id=SYSADV6secfile-37) UFS Files" in *[Oracle Solaris 11.1 Administration: Security Services](http://www.oracle.com/pls/topic/lookup?ctx=E26502&id=SYSADV6secfile-37)* for more information about UFS ACLs.

The NFS Version 4 protocol supports the new NFSv4 style ACLs. NFSv4 ACLs are natively supported by ZFS. For full featured NFSv4 ACL functionality, ZFS must be used as the underlying file system on the NFSv4 server. The NFSv4 ACLs have a rich set of inheritance properties, as well as a set of permission bits beyond the standard read, write and execute. See [Chapter 7, "Using ACLs and Attributes to Protect Oracle Solaris ZFS Files," in](http://www.oracle.com/pls/topic/lookup?ctx=E26502&id=ZFSADMINftyxi) *Oracle [Solaris 11.1 Administration: ZFS File Systems](http://www.oracle.com/pls/topic/lookup?ctx=E26502&id=ZFSADMINftyxi)* for an overview of the new ACLs. For more information about support for ACLs in NFS version 4, see "ACLs and nfsmapid [in NFS Version](#page-127-0) [4" on page 128.](#page-127-0)

### <span id="page-23-0"></span>**NFS Over TCP**

The default transport protocol for the NFS protocol was changed to the Transport Control Protocol (TCP) in the Solaris 2.5 release. TCP helps performance on slow networks and wide area networks. TCP also provides congestion control and error recovery. NFS over TCP works with version 2, version 3, and version 4. Prior to the Solaris 2.5 release, the default NFS protocol was User Datagram Protocol (UDP).

**Note –** If InfiniBand hardware is available on the system the default transport changes from TCP to Remote Direct Memory Access (RDMA) protocol. For more information, see ["NFS Over](#page-117-0) [RDMA" on page 118.](#page-117-0) Note, however, that if you use the proto=tcp mount option, NFS mounts are forced to use TCP only.

### **NFS Over UDP**

Starting in the Solaris 10 release, the NFS client no longer uses an excessive number of UDP ports. Previously, NFS transfers over UDP used a separate UDP port for each outstanding request. Now, by default, the NFS client uses only one UDP reserved port. However, this support is configurable. If the use of more simultaneous ports would increase system performance through increased scalability, then the system can be configured to use more ports. This capability also mirrors the NFS over TCP support, which has had this kind of configurability since its inception. For more information, refer to the *[Oracle Solaris 11.1](http://www.oracle.com/pls/topic/lookup?ctx=E26502&id=SOLTUNEPARAMREF) [Tunable Parameters Reference Manual](http://www.oracle.com/pls/topic/lookup?ctx=E26502&id=SOLTUNEPARAMREF)*.

**Note –** NFS version 4 does not use UDP. If you mount a file system with the proto=udp option, then NFS version 3 is used instead of version 4.

## **Overview of NFS Over RDMA**

If InfiniBand hardware is available on the system the default transport changes from TCP to Remote Direct Memory Access (RDMA) protocol. The RDMA protocol is a technology for memory-to-memory transfer of data over high speed networks. Specifically, RDMA provides remote data transfer directly to and from memory without CPU intervention. To provide this capability, RDMA combines the interconnect I/O technology of InfiniBand with the Oracle Solaris Operating System. For more information, refer to ["NFS Over RDMA" on page 118.](#page-117-0)

### **Network Lock Manager and NFS**

The network lock manager provides UNIX record locking for any files being shared over NFS. The locking mechanism allows clients to synchronize their I/O requests with each other, insuring data integrity.

<span id="page-24-0"></span>**Note –** The Network Lock Manager is used only for NFS version 2 and version 3 mounts. File locking is built into the NFS version 4 protocol.

#### **NFS Large File Support**

The Solaris 2.6 implementation of the NFS version 3 protocol was changed to correctly manipulate files that were larger than 2 Gbytes. The NFS version 2 protocol could not handle files that were larger than 2 Gbytes.

## **NFS Client Failover**

Dynamic failover of read-only file systems was added in the Solaris 2.6 release. Failover provides a high level of availability for read-only resources that are already replicated, such as man pages, other documentation, and shared binaries. Failover can occur anytime after the file system is mounted. Manual mounts can now list multiple replicas, much like the automounter in previous releases. The automounter has not changed, except that failover need not wait until the file system is remounted. See ["How to Use Client-Side Failover" on page 36](#page-35-0) and ["Client-Side](#page-131-0) [Failover" on page 132](#page-131-0) for more information.

## **Kerberos Support for the NFS Service**

The NFS service supports Kerberos V5 clients. The mount and share commands have been altered to support NFS version 3 mounts that use Kerberos V5 authentication. Also, the share command was changed to enable multiple authentication flavors for different clients. See ["RPCSEC\\_GSS Security Flavor" on page 26](#page-25-0) for more information about changes that involve security flavors. See ["Configuring Kerberos NFS Servers" in](http://www.oracle.com/pls/topic/lookup?ctx=E26502&id=SYSADV6setup-97) *Oracle Solaris 11.1 Administration: [Security Services](http://www.oracle.com/pls/topic/lookup?ctx=E26502&id=SYSADV6setup-97)* for information about Kerberos V5 authentication.

## **WebNFS Support**

The Solaris 2.6 release also included the ability to make a file system on the Internet accessible through firewalls. This capability was provided by using an extension to the NFS protocol. One of the advantages to using the WebNFS protocol for Internet access is its reliability. The service is built as an extension of the NFS version 3 and version 2 protocol. Additionally, the WebNFS implementation provides the ability to share these files without the administrative overhead of an anonymous ftp site. See ["Security Negotiation for the WebNFS Service" on page 26](#page-25-0) for a description of more changes that are related to the WebNFS service. See ["WebNFS](#page-44-0) [Administration Tasks" on page 45](#page-44-0) for more task information.

<span id="page-25-0"></span>**Note –** The NFS version 4 protocol is preferred over the WebNFS service. NFS version 4 fully integrates all the security negotiation that was added to the MOUNT protocol and the WebNFS service.

#### **RPCSEC\_GSS Security Flavor**

A security flavor, called RPCSEC\_GSS, is supported in the Solaris 7 release. This flavor uses the standard GSS-API interfaces to provide authentication, integrity, and privacy, as well as enabling support of multiple security mechanisms. See ["Kerberos Support for the NFS Service"](#page-24-0) [on page 25](#page-24-0) for more information about support of Kerberos V5 authentication. See *[Developer's](http://www.oracle.com/pls/topic/lookup?ctx=E26502&id=GSSAPIPG) [Guide to Oracle Solaris 11 Security](http://www.oracle.com/pls/topic/lookup?ctx=E26502&id=GSSAPIPG)* for more information about GSS-API.

#### **Solaris 7 Extensions for NFS Mounting**

The Solaris 7 release includes extensions to the mount command and automountd command. The extensions enable the mount request to use the public file handle instead of the MOUNT protocol. The MOUNT protocol is the same access method that the WebNFS service uses. By circumventing the MOUNT protocol, the mount can occur through a firewall. Additionally, because fewer transactions need to occur between the server and the client, the mount should occur faster.

The extensions also enable NFS URLs to be used instead of the standard path name. Also, you can use the public option with the mount command and the automounter maps to force the use of the public file handle. See ["WebNFS Support" on page 25](#page-24-0) for more information about changes to the WebNFS service.

#### **Security Negotiation for theWebNFS Service**

A new protocol has been added to enable a WebNFS client to negotiate a security mechanism with an NFS server in the Solaris 8 release. This protocol provides the ability to use secure transactions when using the WebNFS service. See ["How WebNFS Security Negotiation Works"](#page-134-0) [on page 135](#page-134-0) for more information.

### **NFS Server Logging**

In the Solaris 8 release, NFS server logging enables an NFS server to provide a record of file operations that have been performed on its file systems. The record includes information about which file was accessed, when the file was accessed, and who accessed the file. You can specify the location of the logs that contain this information through a set of configuration options.

<span id="page-26-0"></span>You can also use these options to select the operations that should be logged. This feature is particularly useful for sites that make anonymous FTP archives available to NFS and WebNFS clients. See ["How to Enable NFS Server Logging" on page 32](#page-31-0) for more information.

**Note –** NFS version 4 does not support server logging.

### **Autofs Features**

Autofs works with file systems that are specified in the local namespace. This information can be maintained in NIS or local files.

A fully multithreaded version of automountd is included. This enhancement makes autofs more reliable and enables concurrent servicing of multiple mounts, which prevents the service from hanging if a server is unavailable.

The automountd provides better on-demand mounting. Previous releases would mount an entire set of file systems if the file systems were hierarchically related. Now, only the top file system is mounted. Other file systems that are related to this mount point are mounted when needed.

The autofs service supports browsability of indirect maps. This support enables a user to see which directories could be mounted, without having to actually mount each file system. A -nobrowse option has been added to the autofs maps so that large file systems, such as /net and /home, are not automatically browsable. Also, you can turn off autofs browsability on each client by using the -n option with automount. See ["Disabling Autofs Browsability" on page 59](#page-58-0) for more information.

<span id="page-28-0"></span>**CHAPTER 2** 2

# Network File System Administration (Tasks)

This chapter provides information about how to perform such NFS administration tasks as setting up NFS services, adding new file systems to share, and mounting file systems. The chapter also covers the use of the Secure NFS system and the use of WebNFS functionality. The last part of the chapter includes troubleshooting procedures and a list of some of the NFS error messages and their meanings.

- ["Automatic File System Sharing" on page 30](#page-29-0)
- ["Mounting File Systems" on page 33](#page-32-0)
- ["Setting Up NFS Services" on page 39](#page-38-0)
- ["Administering the Secure NFS System" on page 44](#page-43-0)
- ["WebNFS Administration Tasks" on page 45](#page-44-0)
- ["Task Overview for Autofs Administration" on page 48](#page-47-0)
- ["Strategies for NFS Troubleshooting" on page 64](#page-63-0)
- ["NFS Troubleshooting Procedures" on page 65](#page-64-0)
- ["NFS Error Messages" on page 74](#page-73-0)

Your responsibilities as an NFS administrator depend on your site's requirements and the role of your computer on the network. You might be responsible for all the computers on your local network, in which instance you might be responsible for determining these configuration items:

- Which computers should be dedicated servers
- Which computers should act as both servers and clients
- Which computers should be clients only

Maintaining a server after it has been set up involves the following tasks:

- Sharing and unsharing file systems as necessary
- Modifying administrative files to update the lists of file systems your computer mounts automatically
- Checking the status of the network
- Diagnosing and fixing NFS-related problems as they arise

<span id="page-29-0"></span>■ Setting up maps for autofs

Remember, a computer can be both a server and a client. So, a computer can be used to share local file systems with remote computers and to mount remote file systems.

**Note –** If your system has zones enabled and you want to use this feature in a non-global zone, see *[Oracle Solaris 11.1 Administration: Oracle Solaris Zones, Oracle Solaris 10 Zones, and](http://www.oracle.com/pls/topic/lookup?ctx=E26502&id=VLZON) [Resource Management](http://www.oracle.com/pls/topic/lookup?ctx=E26502&id=VLZON)* for more information.

## **Automatic File System Sharing**

In the Oracle Solaris 11 release, the share command creates permanent shares that are automatically shared during system startup. Unlike previous releases, you will not need to edit the /etc/dfs/dfstab file to record the information about shares for subsequent reboots. The /etc/dfs/dfstab is no longer used.

**TABLE 2–1** File-System Sharing Task Map

| <b>Task</b>                                | <b>Description</b>                                                                                       | <b>For Instructions</b>                                     |
|--------------------------------------------|----------------------------------------------------------------------------------------------------|-------------------------------------------------------------|
| Establish automatic file system<br>sharing | Steps to configure a server so that file systems are<br>automatically shared when the server is rebooted | "How to Set Up Automatic File-System<br>Sharing" on page 30 |
| Enable WebNFS                              | Steps to configure a server so that users can access files<br>by using WebNFS                            | "How to Enable WebNFS Access" on<br>page 31                 |
| Enable NFS server logging                  | Steps to configure a server so that NFS logging is run<br>on selected file systems                       | "How to Enable NFS Server Logging"<br>on page 32            |

### ▼ **How to Set Up Automatic File-System Sharing**

#### **Become an administrator. 1**

For more information, see ["How to Use Your Assigned Administrative Rights" in](http://www.oracle.com/pls/topic/lookup?ctx=E26502&id=SYSADV6rbactask-28) *Oracle [Solaris 11.1 Administration: Security Services](http://www.oracle.com/pls/topic/lookup?ctx=E26502&id=SYSADV6rbactask-28)*.

#### **Define the file systems to be shared. 2**

Use the share command to define each path to be shared. This information will be retained when a system is rebooted.

# **share -F nfs -o** *specific-options pathname*

See the [share\\_nfs](http://www.oracle.com/pls/topic/lookup?ctx=E26502&id=REFMAN1Mshare-nfs-1m)(1M) man page for a complete list of the *specific-options*.

<span id="page-30-0"></span>**Verify that the information is correct. 3**

Run the share command to check that the correct options are listed:

# **share -F nfs** export\_share\_man /export/share/man sec=sys,ro export\_ftp /usr/src sec=sys, rw=eng usr share src /export/ftp sec=sys,ro,public

The next step is to set up your autofs maps so that clients can access the file systems that you have shared on the server. For more information, see ["Task Overview for Autofs](#page-47-0) [Administration" on page 48.](#page-47-0) **See Also**

#### ▼ **How to EnableWebNFS Access**

Note the following:

- By default all file systems that are available for NFS mounting are automatically available for WebNFS access. The only condition that requires the use of this procedure is one of the following:
	- To allow NFS mounting on a server that does not currently allow NFS mounting
	- To reset the public file handle to shorten NFS URLs by using the public option with the share command
	- To force a specific HTML file to be loaded by using the index option with the share command
- You can also use the sharectl utility to configure file-sharing protocols, such as NFS. See the [sharectl](http://www.oracle.com/pls/topic/lookup?ctx=E26502&id=REFMAN1Msharectl-1m)(1M) man page and "sharectl [Command" on page 102.](#page-101-0)

See ["Planning for WebNFS Access" on page 46](#page-45-0) for a list of issues to consider before starting the WebNFS service.

#### **Become an administrator. 1**

For more information, see ["How to Use Your Assigned Administrative Rights" in](http://www.oracle.com/pls/topic/lookup?ctx=E26502&id=SYSADV6rbactask-28) *Oracle [Solaris 11.1 Administration: Security Services](http://www.oracle.com/pls/topic/lookup?ctx=E26502&id=SYSADV6rbactask-28)*.

#### **Define the file systems to be shared by theWebNFS service. 2**

Use the share command to define each file system. The public and index tags that are shown in the following example are optional.

#### # **share -F nfs -o ro,public,index=index.html /export/ftp**

See the share  $nfs(1M)$  man page for a complete list of options.

#### <span id="page-31-0"></span>**Verify that the information is correct. 3**

Run the share command to check that the correct options are listed:

# **share -F nfs** export\_share\_man /export/share/man sec=sys,ro usr\_share\_src /usr/src sec=sys,rw=eng export\_ftp /export/ftp sec=sys,ro,public,index=index.html

#### ▼ **How to Enable NFS Server Logging**

#### **Become an administrator. 1**

For more information, see ["How to Use Your Assigned Administrative Rights" in](http://www.oracle.com/pls/topic/lookup?ctx=E26502&id=SYSADV6rbactask-28) *Oracle [Solaris 11.1 Administration: Security Services](http://www.oracle.com/pls/topic/lookup?ctx=E26502&id=SYSADV6rbactask-28)*.

#### **(Optional) Change file system configuration settings. 2**

In /etc/nfs/nfslog.conf, you can change the settings in one of two ways. You can edit the default settings for all file systems by changing the data that is associated with the global tag. Alternately, you can add a new tag for this file system. If these changes are not needed, you do not need to change this file. The format of /etc/nfs/nfslog.conf is described in the [nfslog.conf](http://www.oracle.com/pls/topic/lookup?ctx=E26502&id=REFMAN4nfslog.conf-4)(4) man page.

#### **Define the file systems to use NFS server logging. 3**

Use the share command to define each file system. The tag that is used with the log=*tag* option must be entered in /etc/nfs/nfslog.conf. This example uses the default settings in the global tag.

# **share -F nfs -ro,log=global /export/ftp**

#### **Verify that the information is correct. 4**

Run the share command to check that the correct options are listed:

# **share -F nfs** export share man /export/share/man sec=sys,ro usr share src /usr/src sec=sys, rw=eng export ftp /export/ftp public,log=global,sec=sys,ro

#### **Check if nfslogd, the NFS log daemon, is running. 5**

# **ps -ef | grep nfslogd**

#### **(Optional) Start nfslogd, if it is not running. 6**

# **svcadm restart network/nfs/server:default**

# <span id="page-32-0"></span>**Mounting File Systems**

You can mount file systems in several ways. File systems can be mounted automatically when the system is booted, on demand from the command line, or through the automounter. The automounter provides many advantages to mounting at boot time or mounting from the command line. However, many situations require a combination of all three methods. Additionally, several ways of enabling or disabling processes exist, depending on the options you use when mounting the file system. See the following table for a complete list of the tasks that are associated with file system mounting.

| <b>Task</b>                                           | <b>Description</b>                                                                                                    | <b>For Instructions</b>                                            |
|-------------------------------------------------------|----------------------------------------------------------------------------------------------------|--------------------------------------------------------------------|
| Mount a file system at boot time                      | Steps so that a file system is mounted whenever a<br>system is rebooted.                                                                       | "How to Mount a File System at Boot<br>Time" on page 34            |
| Mount a file system by using a<br>command             | Steps to mount a file system when a system is running.<br>This procedure is useful when testing.                                               | "How to Mount a File System From the<br>Command Line" on page 34   |
| Mount with the automounter                            | Steps to access a file system on demand without using<br>the command line.                                                                     | "Mounting With the Automounter" on<br>page 35                      |
| Mount a file system with mirror<br>mounts             | Steps to mount one or more file systems using mirror<br>mounts.                                                                                | Example 2-2                                                        |
| Mount all file systems with mirror<br>mounts          | Steps to mount all of the file systems from one server.                                                                                        | "How to Mount All File Systems from a<br>Server" on page 35        |
| Start client-side failover                            | Steps to enable the automatic switchover to a working<br>file system if a server fails.                                                        | "How to Use Client-Side Failover" on<br>page 36                    |
| Disable mount access for a client                     | Steps to disable the ability of one client to access a<br>remote file system.                                                                  | "How to Disable Mount Access for One<br>Client" on page 36         |
| Provide access to a file system<br>through a firewall | Steps to allow access to a file system through a firewall<br>by using the WebNFS protocol.                                                     | "How to Mount an NFS File System<br>Through a Firewall" on page 37 |
| Mount a file system by using an<br><b>NFS URL</b>     | Steps to allow access to a file system by using an NFS<br>URL. This process allows for file system access without<br>using the MOUNT protocol. | "How to Mount an NFS File System<br>Using an NFS URL" on page 37   |
| Mount a FedFS file system                             | Process to establish a DNS record so that a FedFS file<br>system can be accessed through the /nfs4 mount<br>point.                             | "Setting up a DNS Record for a FedFS<br>Server" on page 38         |

**TABLE 2–2** Task Map for Mounting File Systems

#### <span id="page-33-0"></span>**How to Mount a File System at Boot Time**

If you want to mount file systems at boot time instead of using autofs maps, follow this procedure. This procedure must be completed on every client that should have access to remote file systems.

#### **Become an administrator. 1**

For more information, see ["How to Use Your Assigned Administrative Rights" in](http://www.oracle.com/pls/topic/lookup?ctx=E26502&id=SYSADV6rbactask-28) *Oracle [Solaris 11.1 Administration: Security Services](http://www.oracle.com/pls/topic/lookup?ctx=E26502&id=SYSADV6rbactask-28)*.

#### **Add an entry for the file system to /etc/vfstab. 2**

Entries in the /etc/vfstab file have the following syntax: special fsckdev mountp fstype fsckpass mount-at-boot mntopts See the [vfstab](http://www.oracle.com/pls/topic/lookup?ctx=E26502&id=REFMAN4vfstab-4)(4) man page for more information.

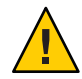

**Caution –** NFS servers that also have NFS client vfstab entries must always specify the bg option to avoid a system hang during reboot. For more information, see "mount [Options for NFS File](#page-95-0) [Systems" on page 96.](#page-95-0)

#### Entry in the Client's vfstab File **Example 2–1**

You want a client machine to mount the /var/mail directory from the server wasp. You want the file system to be mounted as /var/mail on the client and you want the client to have read-write access. Add the following entry to the client's vfstab file.

```
wasp:/var/mail - /var/mail nfs - yes rw
```
### **How to Mount a File System From the Command Line**

Mounting a file system from the command line is often performed to test a new mount point. This type of mount allows for temporary access to a file system that is not available through the automounter.

#### **Become an administrator. 1**

For more information, see ["How to Use Your Assigned Administrative Rights" in](http://www.oracle.com/pls/topic/lookup?ctx=E26502&id=SYSADV6rbactask-28) *Oracle [Solaris 11.1 Administration: Security Services](http://www.oracle.com/pls/topic/lookup?ctx=E26502&id=SYSADV6rbactask-28)*.

#### **Mount the file system. 2**

Type the following command:

# **mount -F nfs -o ro bee:/export/share/local /mnt**

<span id="page-34-0"></span>In this instance, the /export/share/local file system from the server bee is mounted read-only on /mnt on the local system. Mounting from the command line allows for temporary viewing of the file system. You can unmount the file system with umount or by rebooting the local host.

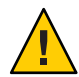

**Caution –** All versions of the mount command do not warn about invalid options. The command silently ignores any options that cannot be interpreted. To prevent unexpected behavior, ensure that you verify all of the options that were used.

#### Using Mirror Mounts After Mounting a File System **Example 2–2**

This release includes the mirror mount facility. This new mounting technology can be used from any NFSv4 client accessing a second file system from an NFSv4 server. Once the first file system is mounted from the server using either the mount command or the automounter, then any file systems that are added to that mount point may be accessed. All you have to do is try to access the file system. The mirror mount occurs automatically. For more information, see ["How](#page-139-0) [Mirror Mounts Work" on page 140.](#page-139-0)

#### **MountingWith the Automounter**

["Task Overview for Autofs Administration" on page 48](#page-47-0) includes the specific instructions for establishing and supporting mounts with the automounter. Without any changes to the generic system, clients should be able to access remote file systems through the /net mount point. To mount the /export/share/local file system from the previous example, type the following:

#### % **cd /net/bee/export/share/local**

Because the automounter allows all users to mount file systems, root access is not required. The automounter also provides for automatic unmounting of file systems, so you do not need to unmount file systems after you are finished.

See Example 2–2 for information about how to mount additional file systems on a client.

## **How to Mount All File Systems from a Server**

This release includes the mirror mount facility, which allows a client to access all available file systems shared using NFS from a server, once one mount from that server has succeeded. For more information, see ["How Mirror Mounts Work" on page 140.](#page-139-0)

#### **Become an administrator. 1**

For more information, see ["How to Use Your Assigned Administrative Rights" in](http://www.oracle.com/pls/topic/lookup?ctx=E26502&id=SYSADV6rbactask-28) *Oracle [Solaris 11.1 Administration: Security Services](http://www.oracle.com/pls/topic/lookup?ctx=E26502&id=SYSADV6rbactask-28)*.

#### <span id="page-35-0"></span>**Mount the root of the exported namespace of the server. 2**

This command mirrors the file system hierarchy from the server on the client. In this case, a /mnt/export/share/local directory structure is created.

# **mount bee:/ /mnt**

#### **Access a file system. 3**

This command or any other command which accesses the file system causes the file system to be mounted.

# **cd /mnt/export/share/local**

#### ▼ **How to Use Client-Side Failover**

#### **Become an administrator. 1**

For more information, see ["How to Use Your Assigned Administrative Rights" in](http://www.oracle.com/pls/topic/lookup?ctx=E26502&id=SYSADV6rbactask-28) *Oracle [Solaris 11.1 Administration: Security Services](http://www.oracle.com/pls/topic/lookup?ctx=E26502&id=SYSADV6rbactask-28)*.

#### **On the NFS client, mount the file system by using the ro option. 2**

You can mount from the command line, through the automounter, or by adding an entry to /etc/vfstab that resembles the following:

bee,wasp:/export/share/local - /usr/local nfs - no ro

This syntax has been allowed by the automounter. However, the failover was not available while file systems were mounted, only when a server was being selected.

**Note –** Servers that are running different versions of the NFS protocol cannot be mixed by using a command line or in a vfstab entry. Mixing servers that support NFS version 2, version 3, or version 4 protocols can only be performed with autofs. In autofs, the best subset of version 2, version 3, or version 4 servers is used.

#### **How to Disable Mount Access for One Client**

#### **Become an administrator. 1**

For more information, see ["How to Use Your Assigned Administrative Rights" in](http://www.oracle.com/pls/topic/lookup?ctx=E26502&id=SYSADV6rbactask-28) *Oracle [Solaris 11.1 Administration: Security Services](http://www.oracle.com/pls/topic/lookup?ctx=E26502&id=SYSADV6rbactask-28)*.

#### **Disable mount access for one client. 2**

#### # **share -F nfs ro=-rose:eng /export/share/man**

ro=-rose:eng The access-list that allows read-only mount access to all clients in the eng netgroup except for the host named rose
<span id="page-36-0"></span>/export/share/man The file system to be shared.

## ▼ **How to Mount an NFS File System Through a Firewall**

To access file systems through a firewall, use the following procedure.

#### **Become an administrator. 1**

For more information, see ["How to Use Your Assigned Administrative Rights" in](http://www.oracle.com/pls/topic/lookup?ctx=E26502&id=SYSADV6rbactask-28) *Oracle [Solaris 11.1 Administration: Security Services](http://www.oracle.com/pls/topic/lookup?ctx=E26502&id=SYSADV6rbactask-28)*.

#### **Manually mount the file system by using a command such as the following: 2**

### # **mount -F nfs bee:/export/share/local /mnt**

In this example, the file system /export/share/local is mounted on the local client by using the public file handle. An NFS URL can be used instead of the standard path name. If the public file handle is not supported by the server bee, the mount operation fails.

**Note –** This procedure requires that the file system on the NFS server be shared by using the public option. Additionally, any firewalls between the client and the server must allow TCP connections on port 2049. All file systems that are shared allow for public file handle access, so the public option is applied by default.

## **How to Mount an NFS File System Using an NFS URL**

### **Become an administrator. 1**

For more information, see ["How to Use Your Assigned Administrative Rights" in](http://www.oracle.com/pls/topic/lookup?ctx=E26502&id=SYSADV6rbactask-28) *Oracle [Solaris 11.1 Administration: Security Services](http://www.oracle.com/pls/topic/lookup?ctx=E26502&id=SYSADV6rbactask-28)*.

### **(Optional) Manually mount the file system. 2**

### # **mount -F nfs nfs://bee:3000/export/share/local /mnt**

In this example, the /export/share/local file system is being mounted from the server bee by using NFS port number 3000. The port number is not required and by default the standard NFS port number of 2049 is used. You can choose to include the public option with an NFS URL. Without the public option, the MOUNT protocol is used if the public file handle is not supported by the server. The public option forces the use of the public file handle, and the mount fails if the public file handle is not supported.

**Note –** The NFS protocol version used when mounting the file system is the highest version supported by both the client and the server. The vers=# option can be used to select a specific NFS protocol version.

## **Setting up a DNS Record for a FedFS Server**

Once an appropriate DNS record is created, mounting a a file system using FedFS is completed by the automounter once the mount point has been accessed. The DNS record for the server should look something like:

```
% nslookup -q=srv _nfs-domainroot._tcp.example.com bee.example.com
Server: bee.example.com<br>Address: 192.168.1.1
                Address: 192.168.1.1
_nfs-domainroot._tcp.example.com service=10 2049 bee.example.com.
```
## **How to Display Information About File Systems Available for Mounting**

The showmount command displays information about file systems that have been remotely mounted or are available for mounting. In some environments, this information should not be viewable by all clients. See Example 2–3 for instructions.

#### **Display information about mountable file systems.** ●

The -e option is used to print a list of the shared file systems. For information about other options, see "showmount [Command" on page 110](#page-109-0) or the [showmount](http://www.oracle.com/pls/topic/lookup?ctx=E26502&id=REFMAN1Mshowmount-1m)(1M) man page.

```
% /usr/sbin/showmount -e bee
export list for bee:
/export/share/local (everyone)
/export/home tulip, lilac
/export/home2 rose
```
### Restricting File System Information Displayed to Clients **Example 2–3**

In some environments, information about shared file systems and which systems have mounted them should not be displayed. Instead of displaying all information about shared file systems, the showmount\_info property can be set so that a client:

- Can only see information about file systems that it is allowed to access
- Cannot see information about all file systems that are shared
- Cannot see information about which other systems have mounted the file systems

<span id="page-38-0"></span>This property can be set by running the following command on the server:

```
bee# sharectl set -p showmount_info=none nfs
```
Now on the client rose, the following information would be displayed:

% **/usr/sbin/showmount -e bee** export list for bee: /export/share/local (everyone) /export/home2 rose

Note that information about the /export/home file system is no longer displayed.

# **Setting Up NFS Services**

This section describes some of the tasks that are necessary to do the following:

- Start and stop the NFS server
- Start and stop the automounter
- Select a different version of NFS

**Note –** Starting in the Solaris 10 release, NFS version 4 is the default.

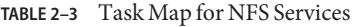

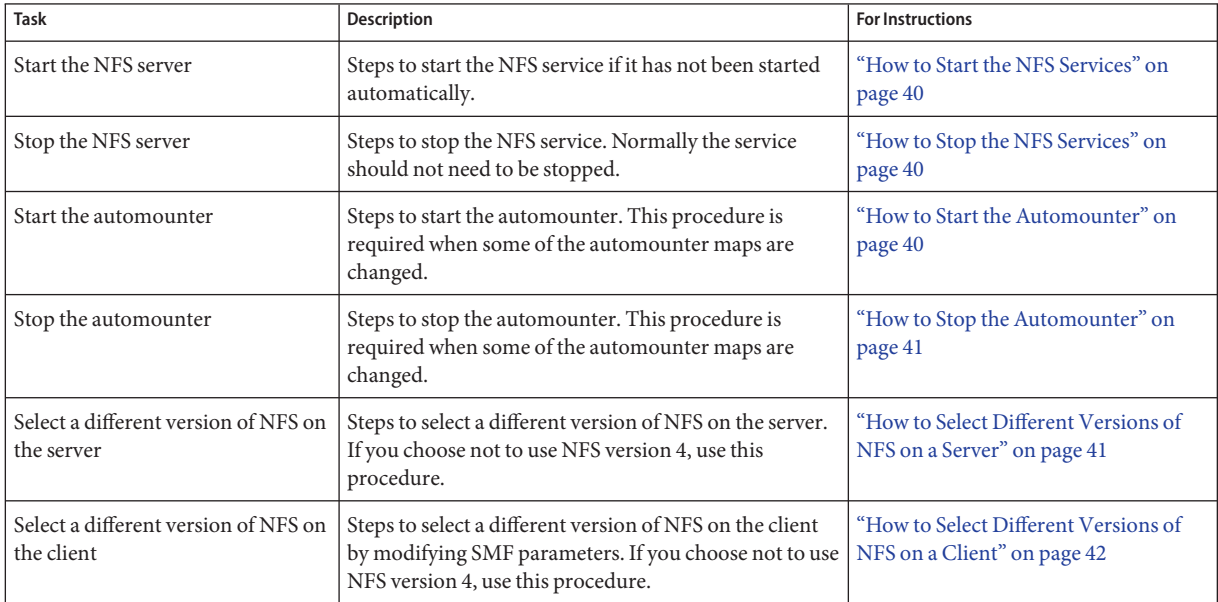

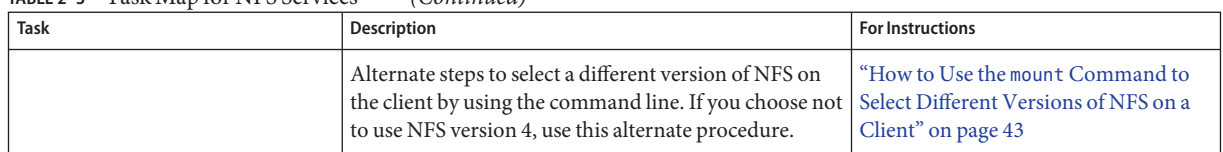

### <span id="page-39-0"></span>**TABLE 2–3** Task Map for NFS Services *(Continued)*

## ▼ **How to Start the NFS Services**

#### **Become an administrator. 1**

For more information, see ["How to Use Your Assigned Administrative Rights" in](http://www.oracle.com/pls/topic/lookup?ctx=E26502&id=SYSADV6rbactask-28) *Oracle [Solaris 11.1 Administration: Security Services](http://www.oracle.com/pls/topic/lookup?ctx=E26502&id=SYSADV6rbactask-28)*.

### **Enable the NFS service on the server. 2**

Type the following command.

# **svcadm enable network/nfs/server**

This command enables the NFS service.

**Note –** The NFS server starts automatically when you boot the system. Additionally, any time after the system has been booted, the NFS service daemons can be automatically enabled by sharing the NFS file system. See ["How to Set Up Automatic File-System Sharing" on page 30.](#page-29-0)

## **How to Stop the NFS Services**

#### **Become an administrator. 1**

For more information, see ["How to Use Your Assigned Administrative Rights" in](http://www.oracle.com/pls/topic/lookup?ctx=E26502&id=SYSADV6rbactask-28) *Oracle [Solaris 11.1 Administration: Security Services](http://www.oracle.com/pls/topic/lookup?ctx=E26502&id=SYSADV6rbactask-28)*.

### **Disable the NFS service on the server. 2**

Type the following command.

# **svcadm disable network/nfs/server**

## **How to Start the Automounter**

#### **Become an administrator. 1**

For more information, see ["How to Use Your Assigned Administrative Rights" in](http://www.oracle.com/pls/topic/lookup?ctx=E26502&id=SYSADV6rbactask-28) *Oracle [Solaris 11.1 Administration: Security Services](http://www.oracle.com/pls/topic/lookup?ctx=E26502&id=SYSADV6rbactask-28)*.

### <span id="page-40-0"></span>**Enable the autofs daemon. 2**

Type the following command:

# **svcadm enable system/filesystem/autofs**

## **How to Stop the Automounter**

#### **Become an administrator. 1**

For more information, see ["How to Use Your Assigned Administrative Rights" in](http://www.oracle.com/pls/topic/lookup?ctx=E26502&id=SYSADV6rbactask-28) *Oracle [Solaris 11.1 Administration: Security Services](http://www.oracle.com/pls/topic/lookup?ctx=E26502&id=SYSADV6rbactask-28)*.

### **Disable the autofs daemon. 2**

Type the following command:

# **svcadm disable system/filesystem/autofs**

## ▼ **How to Select Different Versions of NFS on a Server**

If you choose not to use NFS version 4, use this procedure.

#### **Become an administrator. 1**

For more information, see ["How to Use Your Assigned Administrative Rights" in](http://www.oracle.com/pls/topic/lookup?ctx=E26502&id=SYSADV6rbactask-28) *Oracle [Solaris 11.1 Administration: Security Services](http://www.oracle.com/pls/topic/lookup?ctx=E26502&id=SYSADV6rbactask-28)*.

### **Change SMF parameters to set the NFS version numbers. 2**

For example, if you want the server to provide only NFS version 3, set the values for both the server\_versmax and server\_versmin to 3 as shown below:

```
# sharectl set -p server_versmax=3 nfs
# sharectl set -p server_versmin=3 nfs
```
**Note –** The NFS version that is set by default is NFS version 4.

### **(Optional) Disable server delegation. 3**

If you want to disable server delegation, change the server\_delegation property.

```
# sharectl set -p server_delegation=off nfs
```
**Note –** In NFS version 4, server delegation is enabled by default. For more information, see ["Delegation in NFS Version 4" on page 126.](#page-125-0)

### <span id="page-41-0"></span>**(Optional) Establish a common domain. 4**

If you want to set a common domain for clients and servers, change the nfsmapid\_domain property.

# **sharectl set -p nfsmapid\_domain=***my.company.com* **nfs** *my.company.com* Provide the common domain name For more information, refer to "nfsmapid [Daemon" on page 86.](#page-85-0)

## **Check if the NFS service is running on the server. 5**

Type the following command:

# **svcs network/nfs/server**

This command reports whether the NFS server service is online or disabled.

### **(Optional) If necessary, enable the NFS service. 6**

If you discovered from the previous step that the NFS service is offline, type the following command to enable the service.

```
# svcadm enable network/nfs/server
```
**Note –** If you need to configure your NFS service, refer to ["How to Set Up Automatic File-System](#page-29-0) [Sharing" on page 30.](#page-29-0)

["Version Negotiation in NFS" on page 119](#page-118-0) **See Also**

## ▼ **How to Select Different Versions of NFS on a Client**

The following procedure shows you how to control which version of NFS is used on the client.

#### **Become an administrator. 1**

For more information, see ["How to Use Your Assigned Administrative Rights" in](http://www.oracle.com/pls/topic/lookup?ctx=E26502&id=SYSADV6rbactask-28) *Oracle [Solaris 11.1 Administration: Security Services](http://www.oracle.com/pls/topic/lookup?ctx=E26502&id=SYSADV6rbactask-28)*.

### **Change SMF parameters to set the NFS version numbers. 2**

For example, if you want the file system to be mounted using the NFS version 3 protocol, set the values for both the client versmax and client versmin to 3 as shown below:

```
# sharectl set -p client_versmax=3 nfs
# sharectl set -p client_versmin=3 nfs
```
**Note –** The NFS version that is set by default is NFS version 4.

#### <span id="page-42-0"></span>**Mount NFS on the client. 3**

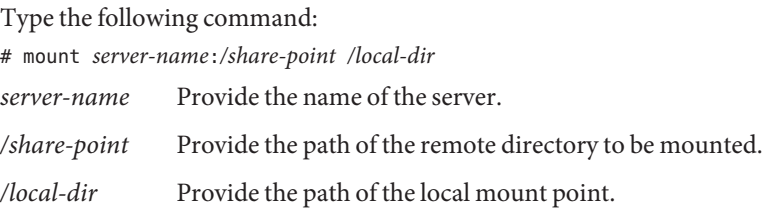

["Version Negotiation in NFS" on page 119](#page-118-0) **See Also**

## ▼ **How to Use the mount Command to Select Different Versions of NFS on a Client**

The following procedure shows you how to use the mount command to control which version of NFS is used on a client for a particular mount. If you prefer to modify the NFS version for all file systems mounted by the client, see ["How to Select Different Versions of NFS on a Client" on](#page-41-0) [page 42.](#page-41-0)

### **Become an administrator. 1**

For more information, see ["How to Use Your Assigned Administrative Rights" in](http://www.oracle.com/pls/topic/lookup?ctx=E26502&id=SYSADV6rbactask-28) *Oracle [Solaris 11.1 Administration: Security Services](http://www.oracle.com/pls/topic/lookup?ctx=E26502&id=SYSADV6rbactask-28)*.

#### **Mount the desired version of NFS on the client. 2**

Type the following command:

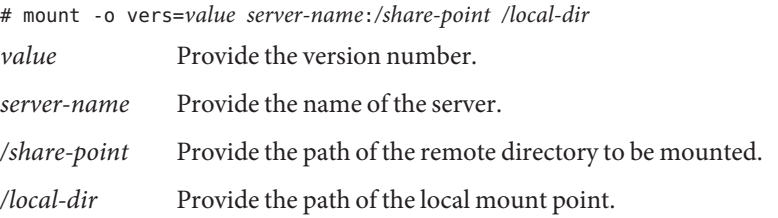

**Note –** This command overrides the client settings in the SMF repository.

["Version Negotiation in NFS" on page 119](#page-118-0) **See Also**

# **Administering the Secure NFS System**

To use the Secure NFS system, all the computers that you are responsible for must have a domain name. Typically, a domain is an administrative entity of several computers that is part of a larger network. If you are running a name service, you should also establish the name service for the domain. See *[Oracle Solaris Administration: Naming and Directory Services](http://www.oracle.com/pls/topic/lookup?ctx=E23824&id=SYSADV5)*.

Kerberos V5 authentication is supported by the NFS service. [Chapter 19, "Introduction to the](http://www.oracle.com/pls/topic/lookup?ctx=E26502&id=SYSADV6intro-1) Kerberos Service," in *[Oracle Solaris 11.1 Administration: Security Services](http://www.oracle.com/pls/topic/lookup?ctx=E26502&id=SYSADV6intro-1)* discusses the Kerberos service.

You can also configure the Secure NFS environment to use Diffie-Hellman authentication. [Chapter 18, "Network Services Authentication \(Tasks\)," in](http://www.oracle.com/pls/topic/lookup?ctx=E26502&id=SYSADV6auth-1) *Oracle Solaris 11.1 Administration: [Security Services](http://www.oracle.com/pls/topic/lookup?ctx=E26502&id=SYSADV6auth-1)* discusses this authentication service.

# **How to Set Up a Secure NFS Environment With DH Authentication**

### **Assign a domain name. 1**

Make the domain name known to each computer in the domain.

## **Establish public keys and secret keys for your clients' users. 2**

Use the newkey command. Have each user establish his or her own secure RPC password by using the chkey command.

**Note –** For information about these commands, see the [newkey](http://www.oracle.com/pls/topic/lookup?ctx=E26502&id=REFMAN1Mnewkey-1m)(1M) and the [chkey](http://www.oracle.com/pls/topic/lookup?ctx=E26502&id=REFMAN1chkey-1)(1) man pages.

When public keys and secret keys have been generated, the public keys and encrypted secret keys are stored in the publickey database.

## **Verify that the name service is responding. 3**

For example:

■ If you are running NIS, verify that the ypbind daemon is running.

## **Verify that the keyserv daemon of the key server is running. 4**

Type the following command.

# **ps -ef | grep keyserv** root 100 1 16 Apr 11 ? 0:00 /usr/sbin/keyserv root 2215 2211 5 09:57:28 pts/0 0:00 grep keyserv

If the daemon is not running, start the key server by typing the following:

# **svcadm enable network/rpc/keyserv**

### **Decrypt and store the secret key. 5**

Usually, the login password is identical to the network password. In this situation, keylogin is not required. If the passwords are different, the users have to log in, and then run keylogin. You still need to use the keylogin -r command as root to store the decrypted secret key in /etc/.rootkey.

Note – You need to run keylogin - r if the root secret key changes or if /etc/. rootkey is lost.

### **Set the security mode for the file system to be shared. 6**

For Diffie-Hellman authentication add the sec=dh option to the command line.

# **share -F nfs -o sec=dh /export/home**

For more information about security modes, see the [nfssec](http://www.oracle.com/pls/topic/lookup?ctx=E26502&id=REFMAN5nfssec-5)(5) man page.

#### **Update the automounter maps for the file system. 7**

Edit the auto master data to include sec=dh as a mount option in the appropriate entries for Diffie-Hellman authentication:

/home auto home -nosuid, sec=dh

When you reinstall, move, or upgrade a computer, remember to save /etc/. rootkey if you do not establish new keys or change the keys for root. If you do delete /etc/.rootkey, you can always type the following:

```
# keylogin -r
```
# **WebNFS Administration Tasks**

This section provides instructions for administering the WebNFS system. Related tasks follow.

| Task            | <b>Description</b>                                                              | <b>For Instructions</b>                                |
|-----------------|---------------------------------------------------------------------------------|--------------------------------------------------------|
| Plan for WebNFS | Issues to consider before enabling the WebNFS service.                          | <sup>"</sup> Planning for WebNFS Access" on<br>page 46 |
| Enable WebNFS   | Steps to enable mounting of an NFS file system by<br>using the WebNFS protocol. | "How to Enable WebNFS Access" on<br>page 31            |

TABLE 2-4 Task Map for WebNFS Administration

| <b>Task</b>                                           | <b>Description</b>                                                                                                    | <b>For Instructions</b>                                            |
|-------------------------------------------------------|----------------------------------------------------------------------------------------------------|--------------------------------------------------------------------|
| Enable WebNFS through a firewall                      | Steps to allow access to files through a firewall by using<br>the WebNFS protocol.                                                             | "How to Enable WebNFS Access<br>Through a Firewall" on page 47     |
| Browse by using an NFS URL                            | Instructions for using an NFS URL within a web<br>browser.                                                                                     | "How to Browse Using an NFS URL"<br>on page 47                     |
| Use a public file handle with autofs                  | Steps to force use of the public file handle when<br>mounting a file system with the automounter.                                              | "How to Use a Public File Handle With<br>Autofs" on page 59        |
| Use an NFS URL with autofs                            | Steps to add an NFS URL to the automounter maps.                                                                                               | "How to Use NFS URLs With Autofs"<br>on page 59                    |
| Provide access to a file system<br>through a firewall | Steps to allow access to a file system through a firewall<br>by using the WebNFS protocol.                                                     | "How to Mount an NFS File System<br>Through a Firewall" on page 37 |
| Mount a file system by using an<br><b>NFS URL</b>     | Steps to allow access to a file system by using an NFS<br>URL. This process allows for file system access without<br>using the MOUNT protocol. | "How to Mount an NFS File System<br>Using an NFS URL" on page 37   |

<span id="page-45-0"></span>**TABLE 2–4** Task Map for WebNFS Administration *(Continued)*

# **Planning forWebNFS Access**

To use WebNFS, you first need an application that is capable of running and loading an NFS URL (for example, nfs://server/path). The next step is to choose the file system that can be exported for WebNFS access. If the application is web browsing, often the document root for the web server is used. You need to consider several factors when choosing a file system to export for WebNFS access.

- 1. Each server has one public file handle that by default is associated with the server's root file system. The path in an NFS URL is evaluated relative to the directory with which the public file handle is associated. If the path leads to a file or directory within an exported file system, the server provides access. You can use the public option of the share command to associate the public file handle with a specific exported directory. Using this option allows URLs to be relative to the shared file system rather than to the server's root file system. The root file system does not allow web access unless the root file system is shared.
- 2. The WebNFS environment enables users who already have mount privileges to access files through a browser. This capability is enabled regardless of whether the file system is exported by using the public option. Because users already have access to these files through the NFS setup, this access should not create any additional security risk. You only need to share a file system by using the public option if users who cannot mount the file system need to use WebNFS access.
- 3. File systems that are already open to the public make good candidates for using the public option. Some examples are the top directory in an ftp archive or the main URL directory for a web site.

<span id="page-46-0"></span>4. You can use the index option with the share command to force the loading of an HTML file. Otherwise, you can list the directory when an NFS URL is accessed.

After a file system is chosen, review the files and set access permissions to restrict viewing of files or directories, as needed. Establish the permissions, as appropriate, for any NFS file system that is being shared. For many sites, 755 permissions for directories and 644 permissions for files provide the correct level of access.

You need to consider additional factors if both NFS and HTTP URLs are to be used to access one web site. These factors are described in ["WebNFS Limitations With Web Browser Use"](#page-135-0) [on page 136.](#page-135-0)

# **How to Browse Using an NFS URL**

Browsers that are capable of supporting the WebNFS service should provide access to an NFS URL that resembles the following:

## nfs://*server*<:*port*>/*path*

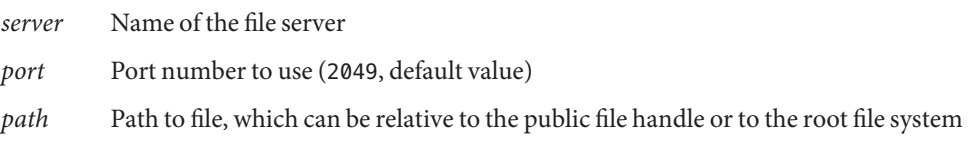

**Note –** In most browsers, the URL service type (for example, nfs or http) is remembered from one transaction to the next. The exception occurs when a URL that includes a different service type is loaded. After you use an NFS URL, a reference to an HTTP URL might be loaded. If such a reference is loaded, subsequent pages are loaded by using the HTTP protocol instead of the NFS protocol.

# **How to EnableWebNFS Access Through a Firewall**

You can enable WebNFS access for clients that are not part of the local subnet by configuring the firewall to allow a TCP connection on port 2049. Just allowing access for httpd does not allow NFS URLs to be used.

# **Task Overview for Autofs Administration**

This section describes some of the most common tasks you might encounter in your own environment. Recommended procedures are included for each scenario to help you configure autofs to best meet your clients' needs.

**Note –** You can also use parameters in the SMF repository to configure your autofs environment. For task information, refer to ["Using SMF Parameters to Configure Your Autofs Environment"](#page-48-0) [on page 49.](#page-48-0)

# **Task Map for Autofs Administration**

The following table provides a description and a pointer to many of the tasks that are related to autofs.

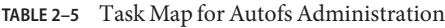

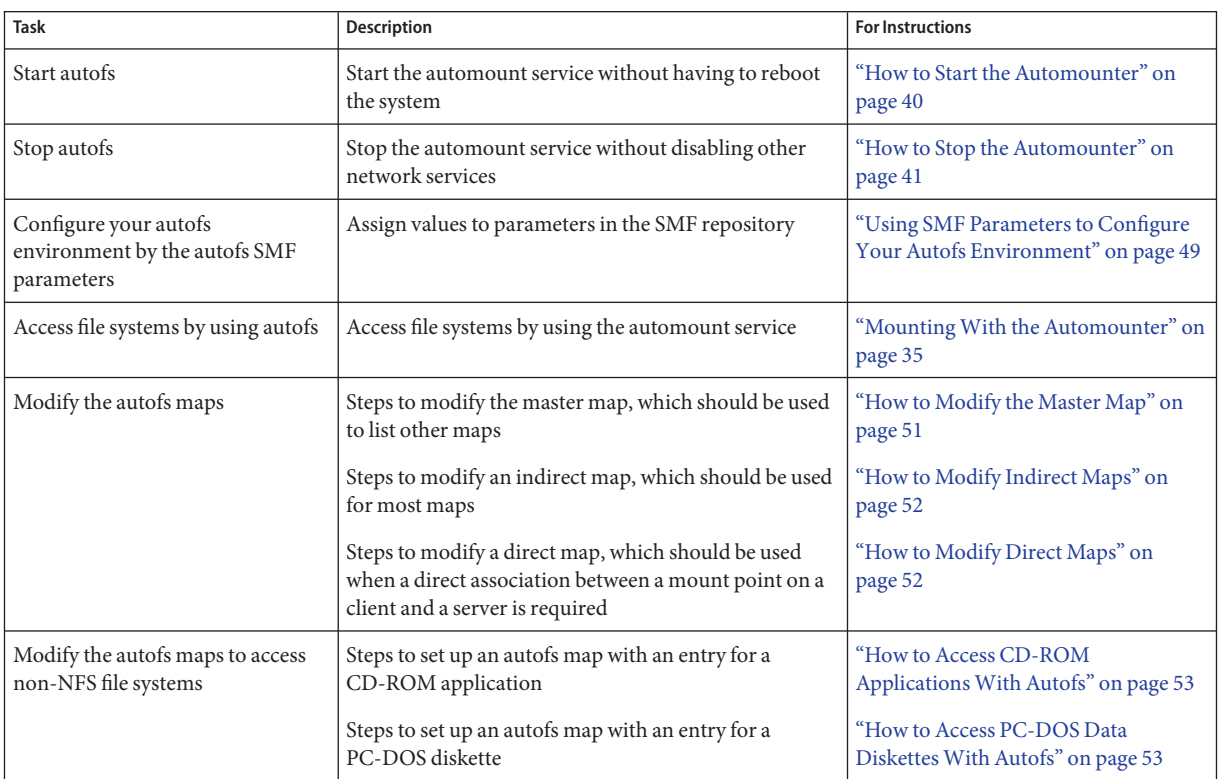

| <b>Task</b>                                | <b>Description</b>                                                                                                 | <b>For Instructions</b>                                                                 |
|--------------------------------------------|----------------------------------------------------------------------------------------------------|-----------------------------------------------------------------------------------------|
| Using/home                                 | Example of how to set up a common / home map                                                                       | "Setting Up a Common View of /home"<br>on page 54                                       |
|                                            | Steps to set up a /home map that refers to multiple file<br>systems                                                | "How to Set Up / home With Multiple<br>Home Directory File Systems" on<br>page 54       |
| Using a new autofs mount point             | Steps to set up a project-related autofs map                                                                       | "How to Consolidate Project-Related<br>Files Under /ws" on page 55                      |
|                                            | Steps to set up an autofs map that supports different<br>client architectures                                      | "How to Set Up Different<br>Architectures to Access a Shared<br>Namespace" on page 57   |
|                                            | Steps to set up an autofs map that supports different<br>operating systems                                         | "How to Support Incompatible Client<br>Operating System Versions" on<br>page 58         |
| Replicate file systems with autofs         | Provide access to file systems that fail over                                                                      | "How to Replicate Shared Files Across<br>Several Servers" on page 58                    |
| Using security restrictions with<br>autofs | Provide access to file systems while restricting remote<br>root access to the files                                | "How to Apply Autofs Security<br>Restrictions" on page 58                               |
| Using a public file handle with<br>autofs  | Force use of the public file handle when mounting a file<br>system                                                 | "How to Use a Public File Handle With<br>Autofs" on page 59                             |
| Using an NFS URL with autofs               | Add an NFS URL so that the automounter can use it                                                                  | "How to Use NFS URLs With Autofs"<br>on page 59                                         |
| Disable autofs browsability                | Steps to disable browsability so that autofs mount<br>points are not automatically populated on a single<br>client | "How to Completely Disable Autofs<br>Browsability on a Single NFS Client"<br>on page 60 |
|                                            | Steps to disable browsability so that autofs mount<br>points are not automatically populated on all clients        | "How to Disable Autofs Browsability<br>for All Clients" on page 60                      |
|                                            | Steps to disable browsability so that a specific autofs<br>mount point is not automatically populated on a client  | "How to Disable Autofs Browsability<br>on a Selected File System" on page 60            |

<span id="page-48-0"></span>**TABLE 2–5** Task Map for Autofs Administration *(Continued)*

# **Using SMF Parameters to Configure Your Autofs Environment**

You can use SMF parameters to configure your autofs environment. Specifically, this facility provides an additional way to configure your autofs commands and autofs daemons. The same specifications you would make on the command line can be made with the sharectl command. You can make your specifications by providing values to keywords.

The following procedure shows you how to use the sharectl command to manage autofs parameters.

# ▼ **How to Configure Your Autofs Environment Using SMF Parameters**

### **Become an administrator. 1**

For more information, see ["How to Use Your Assigned Administrative Rights" in](http://www.oracle.com/pls/topic/lookup?ctx=E26502&id=SYSADV6rbactask-28) *Oracle [Solaris 11.1 Administration: Security Services](http://www.oracle.com/pls/topic/lookup?ctx=E26502&id=SYSADV6rbactask-28)*.

### **Add or modify an autofs SMF parameter. 2**

For example, if you want to turn off browsing for all autofs mount points, use the following command:

```
# sharectl set -p nobrowse=on autofs
```
The nobrowse keyword is equivalent to the -n option to automountd.

### **Restart the autofs daemon. 3**

Type the following command:

```
# svcadm restart system/filesystem/autofs
```
## **Administrative Tasks Involving Maps**

The following tables describe several of the factors you need to be aware of when administering autofs maps. Your choice of map and name service affect the mechanism that you need to use to make changes to the autofs maps.

The following table describes the types of maps and their uses.

**TABLE 2–6** Types of autofs Maps and Their Uses

| Type of Map | Use                                               |
|-------------|---------------------------------------------------|
| Master      | Associates a directory with a map                 |
| Direct      | Directs autofs to specific file systems           |
| Indirect    | Directs autofs to reference-oriented file systems |

The following table describes how to make changes to your autofs environment that are based on your name service.

| <b>Name Service</b> | Method      |
|---------------------|-------------|
| Local files         | Text editor |
| <b>NIS</b>          | make files  |

<span id="page-50-0"></span>**TABLE 2–7** MapMaintenance

The next table tells you when to run the automount command, depending on the modification you have made to the type of map. For example, if you have made an addition or a deletion to a direct map, you need to run the automount command on the local system. By running the command, you make the change effective. However, if you have modified an existing entry, you do not need to run the automount command for the change to become effective.

**TABLE 2–8** When to Run the automount Command

| <b>Type of Map</b> | <b>Restart automount?</b>   |                     |  |  |
|--------------------|-----------------------------|---------------------|--|--|
|                    | <b>Addition or Deletion</b> | <b>Modification</b> |  |  |
| auto master        |                             | Υ                   |  |  |
| direct             |                             | N                   |  |  |
| indirect           | N                           | N                   |  |  |

# **Modifying the Maps**

The following procedures show you how to update several types of automounter maps.

# **How to Modify the Master Map**

- **Log in as a user who has permissions to change the maps. 1**
- **Make your changes to the master map. 2**

The specific steps needed to change the map depends on the name service that you are using.

**For each client, become an administrator. 3**

For more information, see ["How to Use Your Assigned Administrative Rights" in](http://www.oracle.com/pls/topic/lookup?ctx=E26502&id=SYSADV6rbactask-28) *Oracle [Solaris 11.1 Administration: Security Services](http://www.oracle.com/pls/topic/lookup?ctx=E26502&id=SYSADV6rbactask-28)*.

**For each client, run the automount command to ensure that your changes become effective. 4**

### <span id="page-51-0"></span>**Notify your users of the changes. 5**

Notification is required so that the users can also run the automount command as superuser on their own computers. Note that the automount command gathers information from the master map whenever it is run.

# **How to Modify Indirect Maps**

**Log in as a user who has permissions to change the maps. 1**

### **Make your changes to the indirect map. 2**

The specific steps needed to change the map depends on the name service that you are using.

## **How to Modify Direct Maps**

**Log in as a user who has permissions to change the maps. 1**

#### **Make your changes to the direct map. 2**

The specific steps needed to change the map depends on the name service that you are using.

#### **Notify your users of the changes. 3**

Notification is required so that the users can run the automount command as superuser on their own computers, if necessary.

**Note –** If you only modify or change the contents of an existing direct map entry, you do not need to run the automount command.

For example, suppose you modify the auto direct map so that the /usr/src directory is now mounted from a different server. If /usr/src is not mounted at this time, the new entry becomes effective immediately when you try to access /usr/src. If /usr/src is mounted now, you can wait until the auto-unmounting occurs, then access the file.

**Note –** Use indirect maps whenever possible. Indirect maps are easier to construct and less demanding on the computers' file systems. Also, indirect maps do not occupy as much space in the mount table as direct maps.

# <span id="page-52-0"></span>**Avoiding Mount-Point Conflicts**

If you have a local disk partition that is mounted on /src and you plan to use the autofs service to mount other source directories, you might encounter a problem. If you specify the mount point /src, the NFS service hides the local partition whenever you try to reach it.

You need to mount the partition in some other location, for example, on /export/src. You then need an entry in /etc/vfstab such as the following:

/dev/dsk/d0t3d0s5 /dev/rdsk/c0t3d0s5 /export/src ufs 3 yes -

You also need this entry in auto src:

terra terra:/export/src

terra is the name of the computer.

# **Accessing Non-NFS File Systems**

Autofs can also mount files other than NFS files. Autofs mounts files on removable media, such as diskettes or CD-ROM.

Instead of mounting a file system from a server, you put the media in the drive and reference the file system from the map. If you plan to access non-NFS file systems and you are using autofs, see the following procedures.

# **How to Access CD-ROM Applications With Autofs**

### **Become an administrator. 1**

For more information, see ["How to Use Your Assigned Administrative Rights" in](http://www.oracle.com/pls/topic/lookup?ctx=E26502&id=SYSADV6rbactask-28) *Oracle [Solaris 11.1 Administration: Security Services](http://www.oracle.com/pls/topic/lookup?ctx=E26502&id=SYSADV6rbactask-28)*.

## **Update the autofs map. 2**

Add an entry for the CD-ROM file system, which should resemble the following:

hsfs -fstype=hsfs,ro :/dev/sr0

The CD-ROM device that you intend to mount must appear as a name that follows the colon.

# **How to Access PC-DOS Data Diskettes With Autofs**

### **Become an administrator. 1**

For more information, see ["How to Use Your Assigned Administrative Rights" in](http://www.oracle.com/pls/topic/lookup?ctx=E26502&id=SYSADV6rbactask-28) *Oracle [Solaris 11.1 Administration: Security Services](http://www.oracle.com/pls/topic/lookup?ctx=E26502&id=SYSADV6rbactask-28)*.

## <span id="page-53-0"></span>**Update the autofs map. 2**

Add an entry for the diskette file system such as the following:

```
pcfs -fstype=pcfs :/dev/diskette
```
## **Customizing the Automounter**

You can set up the automounter maps in several ways. The following tasks give details about how to customize the automounter maps to provide an easy-to-use directory structure.

# **Setting Up a Common View of /home**

The ideal is for all network users to be able to locate their own or anyone's home directory under /home. This view should be common across all computers, whether client or server.

Every Oracle Solaris installation comes with a master map: /etc/auto\_master.

```
# Master map for autofs
#
+auto_master
/net -hosts -nosuid.nobrowse
/home auto_home -nobrowse
/nfs4 -fedfs -ro,nosuid,nobrowse
```
A map for auto home is also installed under /etc.

```
# Home directory map for autofs
#
rusty dragon:/export/home/&
+auto_home
```
When a new local user is created, an entry is automatically added to /etc/auto home. This way, on the server named dragon, the home directory for rusty can be accessed through /export/home/rusty as well as /home/rusty.

**Note –** Users should not be permitted to run setuid executables from their home directories. Without this restriction, any user could have superuser privileges on any computer.

# **How to Set Up /home With Multiple Home Directory File Systems**

### **Become an administrator. 1**

For more information, see ["How to Use Your Assigned Administrative Rights" in](http://www.oracle.com/pls/topic/lookup?ctx=E26502&id=SYSADV6rbactask-28) *Oracle [Solaris 11.1 Administration: Security Services](http://www.oracle.com/pls/topic/lookup?ctx=E26502&id=SYSADV6rbactask-28)*.

## <span id="page-54-0"></span>**Install home directory partitions under /export/home. 2**

If the system has several partitions, install the partitions under separate directories, for example, /export/home1 and /export/home2.

## **Update the auto\_homemap. 3**

Whenever you create a new user account, type the location of the user's home directory in the auto home map. Map entries can be simple, for example:

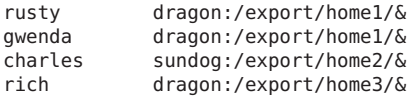

Notice the use of the & (ampersand) to substitute the map key. The ampersand is an abbreviation for the second occurrence of rusty in the following example.

rusty dragon:/export/home1/rusty

With the auto\_home map in place, users can refer to any home directory (including their own) with the path /home/*user*. *user*is their login name and the key in the map. This common view of all home directories is valuable when logging in to another user's computer. Autofs mounts your home directory for you. Similarly, if you run a remote windowing system client on another computer, the client program has the same view of the /home directory.

This common view also extends to the server. Using the previous example, if rusty logs in to the server dragon, autofs there provides direct access to the local disk by loopback-mounting /export/home1/rusty onto /home/rusty.

Users do not need to be aware of the real location of their home directories. If rusty needs more disk space and needs to have his home directory relocated to another server, a simple change is sufficient. You need only change rusty's entry in the auto home map to reflect the new location. Other users can continue to use the /home/rusty path.

# **How to Consolidate Project-Related Files Under /ws**

Assume that you are the administrator of a large software development project. You plan to make all project-related files available under a directory that is called /ws. This directory is to be common across all workstations at the site.

### **Add an entry for the /ws directory to the site auto\_master map. 1**

/ws auto\_ws -nosuid

The auto ws map determines the contents of the /ws directory.

### **Add the -nosuid option as a precaution. 2**

This option prevents users from running setuid programs that might exist in any workspaces.

#### **Add entries to the auto\_wsmap. 3**

The auto ws map is organized so that each entry describes a subproject. Your first attempt yields a map that resembles the following:

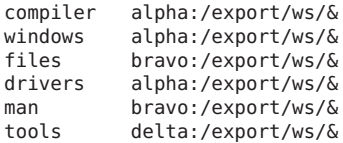

The ampersand  $(\delta)$  at the end of each entry is an abbreviation for the entry key. For instance, the first entry is equivalent to the following:

compiler alpha:/export/ws/compiler

This first attempt provides a map that appears simple, but the map is inadequate. The project organizer decides that the documentation in the man entry should be provided as a subdirectory under each subproject. Also, each subproject requires subdirectories to describe several versions of the software. You must assign each of these subdirectories to an entire disk partition on the server.

Modify the entries in the map as follows:

```
compiler \
   /vers1.0 alpha:/export/ws/&/vers1.0 \
   /vers2.0 bravo:/export/ws/&/vers2.0 \
   /man bravo:/export/ws/&/man
windows \
   /vers1.0 alpha:/export/ws/&/vers1.0 \
   /man bravo:/export/ws/&/man
files \
   /vers1.0 alpha:/export/ws/&/vers1.0 \
   /vers2.0 bravo:/export/ws/&/vers2.0 \
   /vers3.0 bravo:/export/ws/&/vers3.0 \
   /man bravo:/export/ws/&/man
drivers \
   /vers1.0 alpha:/export/ws/&/vers1.0 \
   /man bravo:/export/ws/&/man
tools \
              / delta:/export/ws/&
```
Although the map now appears to be much larger, the map still contains only the five entries. Each entry is larger because each entry contains multiple mounts. For instance, a reference to /ws/compiler requires three mounts for the vers1.0, vers2.0, and man directories. The backslash at the end of each line informs autofs that the entry is continued onto the next line. Effectively, the entry is one long line, though line breaks and some indenting have been used to make the entry more readable. The tools directory contains software development tools for all subprojects, so this directory is not subject to the same subdirectory structure. The tools directory continues to be a single mount.

This arrangement provides the administrator with much flexibility. Software projects typically consume substantial amounts of disk space. Through the life of the project, you might be

<span id="page-56-0"></span>required to relocate and expand various disk partitions. If these changes are reflected in the auto ws map, the users do not need to be notified, as the directory hierarchy under /ws is not changed.

Because the servers alpha and bravo view the same autofs map, any users who log in to these computers can find the /ws namespace as expected. These users are provided with direct access to local files through loopback mounts instead of NFS mounts.

# ▼ **How to Set Up Different Architectures to Access a Shared Namespace**

You need to assemble a shared namespace for local executables, and applications, such as spreadsheet applications and word-processing packages. The clients of this namespace use several different workstation architectures that require different executable formats. Also, some workstations are running different releases of the operating system.

## **Create the auto\_local map. 1**

See the *[Oracle Solaris Administration: Naming and Directory Services](http://www.oracle.com/pls/topic/lookup?ctx=E23824&id=SYSADV5)*.

## **Choose a single, site-specific name for the shared namespace. 2**

This name makes the files and directories that belong to this space easily identifiable. For example, if you choose /usr/local as the name, the path /usr/local/bin is obviously a part of this namespace.

## **For ease of user community recognition, create an autofs indirect map. 3**

Mount this map at /usr/local. Set up the following entry in the NIS auto\_master map: /usr/local auto\_local -ro

Notice that the -ro mount option implies that clients cannot write to any files or directories.

### **Export the appropriate directory on the server. 4**

#### **Include a bin entry in the auto\_local map. 5**

Your directory structure resembles the following:

bin aa:/export/local/bin

## **(Optional)To serve clients of different architectures, change the entry by adding the autofs CPU 6 variable.**

bin aa:/export/local/bin/\$CPU

- For SPARC clients Place executables in /export/local/bin/sparc.
- For x86 clients Place executables in /export/local/bin/i386.

## <span id="page-57-0"></span>**How to Support Incompatible Client Operating System Versions**

**Combine the architecture type with a variable that determines the operating system type of the client. 1**

You can combine the autofs OSREL variable with the CPU variable to form a name that determines both CPU type and OS release.

## **Create the following map entry. 2**

bin aa:/export/local/bin/\$CPU\$OSREL

For clients that are running version 5.6 of the operating system, export the following file systems:

- For SPARC clients Export / export/local/bin/sparc5.6.
- For x86 clients Place executables in /export/local/bin/i3865.6.

## ▼ **How to Replicate Shared Files Across Several Servers**

The best way to share replicated file systems that are read-only is to use failover. See ["Client-Side Failover" on page 132](#page-131-0) for a discussion of failover.

### **Become an administrator. 1**

For more information, see ["How to Use Your Assigned Administrative Rights" in](http://www.oracle.com/pls/topic/lookup?ctx=E26502&id=SYSADV6rbactask-28) *Oracle [Solaris 11.1 Administration: Security Services](http://www.oracle.com/pls/topic/lookup?ctx=E26502&id=SYSADV6rbactask-28)*.

## **Modify the entry in the autofs maps. 2**

Create the list of all replica servers as a comma-separated list, such as the following:

bin aa,bb,cc,dd:/export/local/bin/\$CPU

Autofs chooses the nearest server. If a server has several network interfaces, list each interface. Autofs chooses the nearest interface to the client, avoiding unnecessary routing of NFS traffic.

# **How to Apply Autofs Security Restrictions**

### **Become an administrator. 1**

For more information, see ["How to Use Your Assigned Administrative Rights" in](http://www.oracle.com/pls/topic/lookup?ctx=E26502&id=SYSADV6rbactask-28) *Oracle [Solaris 11.1 Administration: Security Services](http://www.oracle.com/pls/topic/lookup?ctx=E26502&id=SYSADV6rbactask-28)*.

### **Create the following entry in the name service auto\_master file: 2**

/home auto home -nosuid

<span id="page-58-0"></span>The nosuid option prevents users from creating files with the setuid or setgid bit set.

This entry overrides the entry for /home in a generic local /etc/auto\_master file. See the previous example. The override happens because the +auto\_master reference to the external name service map occurs before the /home entry in the file. If the entries in the auto\_home map include mount options, the nosuid option is overwritten. Therefore, either no options should be used in the auto\_home map or the nosuid option must be included with each entry.

**Note –** Do not mount the home directory disk partitions on or under /home on the server.

## **How to Use a Public File Handle With Autofs**

#### **Become an administrator. 1**

For more information, see ["How to Use Your Assigned Administrative Rights" in](http://www.oracle.com/pls/topic/lookup?ctx=E26502&id=SYSADV6rbactask-28) *Oracle [Solaris 11.1 Administration: Security Services](http://www.oracle.com/pls/topic/lookup?ctx=E26502&id=SYSADV6rbactask-28)*.

### **Create an entry in the autofs map such as the following: 2**

/usr/local -ro,public bee:/export/share/local

The public option forces the public handle to be used. If the NFS server does not support a public file handle, the mount fails.

## **How to Use NFS URLs With Autofs**

### **Become an administrator. 1**

For more information, see ["How to Use Your Assigned Administrative Rights" in](http://www.oracle.com/pls/topic/lookup?ctx=E26502&id=SYSADV6rbactask-28) *Oracle [Solaris 11.1 Administration: Security Services](http://www.oracle.com/pls/topic/lookup?ctx=E26502&id=SYSADV6rbactask-28)*.

**Create an autofs entry such as the following: 2**

/usr/local -ro nfs://bee/export/share/local

The service tries to use the public file handle on the NFS server. However, if the server does not support a public file handle, the MOUNT protocol is used.

## **Disabling Autofs Browsability**

The default version of /etc/auto\_master that is installed has the -nobrowse option added to the entries for /home and /net. In addition, the upgrade procedure adds the -nobrowse option to the /home and /net entries in /etc/auto\_master if these entries have not been modified. However, you might have to make these changes manually or to turn off browsability for site-specific autofs mount points after the installation.

<span id="page-59-0"></span>You can turn off the browsability feature in several ways. Disable the feature by using a command-line option to the automountd daemon, which completely disables autofs browsability for the client. Or disable browsability for each map entry on all clients by using the autofs maps. You can also disable the feature for each map entry on each client, using local autofs maps if no network-wide namespace is being used.

# **How to Completely Disable Autofs Browsability on a Single NFS Client**

**Become an administrator on the NFS client. 1**

For more information, see ["How to Use Your Assigned Administrative Rights" in](http://www.oracle.com/pls/topic/lookup?ctx=E26502&id=SYSADV6rbactask-28) *Oracle [Solaris 11.1 Administration: Security Services](http://www.oracle.com/pls/topic/lookup?ctx=E26502&id=SYSADV6rbactask-28)*.

**Change the autofs SMF configuration parameter. 2**

# **sharectl set -p nobrowse=TRUE autofs**

- **Restart the autofs service. 3**
	- # **svcadm restart system/filesystem/autofs**

## **How to Disable Autofs Browsability for All Clients**

To disable browsability for all clients, you must employ a name service such as NIS. Otherwise, you need to manually edit the automounter maps on each client. In this example, the browsability of the /home directory is disabled. You must follow this procedure for each indirect autofs node that needs to be disabled.

**Add the -nobrowse option to the /home entry in the name service auto\_master file. 1**

**/home auto\_home -nobrowse**

**Run the automount command on all clients. 2**

The new behavior becomes effective after you run the automount command on the client systems or after a reboot.

# **/usr/sbin/automount**

# **How to Disable Autofs Browsability on a Selected File System**

In this example, browsability of the /net directory is disabled. You can use the same procedure for /home or any other autofs mount points.

**Verify the search order for the automount naming services. 1**

The config/automount property in the name-service/switch service shows the search order for the automount information.

```
# svcprop -p config svc:/system/name-service/switch
config/value_authorization astring solaris.smf.value.name-service.switch
config/printer astring user\ files
config/default astring files\ nis
config/automount astring files\ nis
```
The last entry shows that local automount files are searched first and then the NIS service is checked. The config/default entry specifies the search order for all naming information not specifically listed.

### **Check the position of the +auto\_master entry in /etc/auto\_master. 2**

For additions to the local files to have precedence over the entries in the namespace, the +auto\_master entry must be moved to follow /net:

```
# Master map for automounter
#
/net -hosts -nosuid
/home auto home
/nfs4 -fedfs -ro,nosuid,nobrowse
+auto_master
```
A standard configuration places the +auto master entry at the top of the file. This placement prevents any local changes from being used.

**Add the nobrowse option to the /net entry in the /etc/auto\_master file. 3**

/net -hosts -nosuid,**nobrowse**

#### **On all clients, run the automount command. 4**

The new behavior becomes effective after running the automount command on the client systems or after a reboot.

# **/usr/sbin/automount**

## **Administering NFS Referrals**

NFS referrals are a way for an NFSv4 server to point to file systems located on other NFSv4 servers, as a way of connecting multiple NFSv4 servers into a uniform namespace.

## ▼ **How to Create and Access an NFS Referral**

#### **On an NFS server: create a referral. 1**

Add the referral on an NFS-shared file system, pointing to one or more existing NFS-shared file systems.

server1% **nfsref add /share/docs server2:/usr/local/docs server3:/tank/docs** Created reparse point /share/docs

### **Verify that the referral was created. 2**

server1% **nfsref lookup /share/docs** /share/docs points to: server2:/usr/local/docs server3:/tank/docs

### **On a client: mount the referral. 3**

client1% **pfexec mount server1:/share/docs /mnt**

### **Verify that the mount worked. 4**

```
client1% cd /mnt/docs
client1% df -k .
/mnt/docs (server2:/usr/local/docs):10372284465 blocks 10372284465 files
```
### Modifying an Existing Referral **Example 2–4**

If you wanted to add another file system, such as server4:/tank/docs to the existing referral, you would enter the command from step 2 above with the new file system.

### server1% **nfsref add /share/docs server2:/usr/local/docs server3:/tank/docs server4:/tank/docs**

The add subcommand simply replaces the information in the current referral with the new information from the command. The add subcommand is how you would modify the file systems associated with an existing referral.

## ▼ **How to Remove an NFS Referral**

Follow this procedure to remove an NFS referral.

#### **Remove the referral.** ●

```
server1% nfsref remove /share/docs
Removed svc_type 'nfs-basic' from /share/docs
```
# **Administering FedFS**

The FedFS protocols can be used to construct and maintain a federated file system. This file system can include many different file servers, allowing for a multi-vendor global namespace.

## **How to Create an Namespace Database (NSDB)**

A NSDB is used to provide information about the filesets from different types of servers that are combined into a single FedFS namespace. This procedure is done on the LDAP server.

This procedure requires that you assume the root role and that you have an LDAP server installed. **Before You Begin**

### **Configure the FedFS LDAP schema. 1**

Update the LDAP configuration file with the following entries:

```
include /usr/lib/fs/nfs/fedfs-11.schema
suffix dc=example,dc=org
rootdn cn=Manager,dc=example,dc=org
rootpw <password>
```
**Create a distinguished name for the FedFS data. 2**

See the [nsdb-update-nci](http://www.oracle.com/pls/topic/lookup?ctx=E26502&id=REFMAN1Mnsdb-update-nci-1m) $(1M)$  man page.

```
# nsdb-update-nci -l localhost -r 389 -D cn=Manager -w\
      example.org dc=example,dc=org adding new entry "dc=example,dc=org"
NCE entry created
```
# ▼ **How to Use a Secured Connection to the NSDB**

This procedure requires that you assume the root role and that you have an LDAP server installed. **Before You Begin**

> **On the LDAP server: create a certificate. 1**

```
# mkdir /etc/openldap/certs
# mkdir /etc/openldap/certs/keys
# cd /etc/openldap/certs
# openssl req -x509 -nodes -days 3650 -newkey rsa:2048 \
  -keyout keys/ldapskey.pem -out ldapscert.pem
# chown -R openldap:openldap /etc/openldap/certs/*
# chmod 0400 keys/ldapskey.pem
```
**On the LDAP server: add declarations to the LDAP configuration file. 2**

```
TLSCertificateFile /etc/openldap/certs/ldapscert.pem
TLSCertificateKeyFile /etc/openldap/certs/keys/ldapskey.pem
```
**Copy the certificate to the NFS server and clients. 3**

```
# scp ldap-server:/etc/openldap/certs/keys/ldapskey.pem /etc/openldap/certs/keys/ldapskey.pem
# chmod 0400 /etc/openldap/certs/keys/ldapskey.pem
```
**On the NFS server and clients: update the connection entry. 4**

```
# nsdbparams update -f ldapscert.pem -t FEDFS_SEC_TLS localhost
```
## **How to Create a FedFS Referral**

**Before You Begin**

This procedure requires that you assume the root role and that you have an NFS server installed.

#### **Create a connection entry for a NSDB. 1**

This command creates a connection entry between the NSDB defined on the LDAP server and an NFS server.

# **nsdbparams update -D cn=Manager,dc=example,dc=org -w example.org nsdb.example.org**

### **Create a FedFS referral. 2**

The -t option selects the service type of the referral.

# **nfsref -t nfs-fedfs add /share/docs server2:/usr/local/docs server3:/tank/docs** Created reparse point /share/doc

## **Strategies for NFS Troubleshooting**

When tracking an NFS problem, remember the main points of possible failure: the server, the client, and the network. The strategy that is outlined in this section tries to isolate each individual component to find the one that is not working. In all situations, the mountd and nfsd daemons must be running on the server for remote mounts to succeed.

The -intr option is set by default for all mounts. If a program hangs with a server not responding message, you can kill the program with the keyboard interrupt Control-c.

When the network or server has problems, programs that access hard-mounted remote files fail differently than those programs that access soft-mounted remote files. Hard-mounted remote file systems cause the client's kernel to retry the requests until the server responds again. Soft-mounted remote file systems cause the client's system calls to return an error after trying for awhile. Because these errors can result in unexpected application errors and data corruption, avoid soft mounting.

When a file system is hard mounted, a program that tries to access the file system hangs if the server fails to respond. In this situation, the NFS system displays the following message on the console:

NFS server *hostname* not responding still trying

When the server finally responds, the following message appears on the console:

NFS server *hostname* ok

A program that accesses a soft-mounted file system whose server is not responding generates the following message:

NFS *operation* failed for server *hostname*: error # (*error-message*)

**Note –** Because of possible errors, do not soft-mount file systems with read-write data or file systems from which executables are run. Writable data could be corrupted if the application ignores the errors. Mounted executables might not load properly and can fail.

# **NFS Troubleshooting Procedures**

To determine where the NFS service has failed, you need to follow several procedures to isolate the failure. Check for the following items:

- Can the client reach the server?
- Can the client contact the NFS services on the server?
- Are the NFS services running on the server?

In the process of checking these items, you might notice that other portions of the network are not functioning. For example, the name service or the physical network hardware might not be functioning. The *[Oracle Solaris Administration: Naming and Directory Services](http://www.oracle.com/pls/topic/lookup?ctx=E23824&id=SYSADV5)* contains debugging procedures for several name services. Also, during the process you might see that the problem is not at the client end. An example is if you get at least one trouble call from every subnet in your work area. In this situation, you should assume that the problem is the server or the network hardware near the server. So, you should start the debugging process at the server, not at the client.

# ▼ **How to Check Connectivity on an NFS Client**

**Check that the NFS server is reachable from the client. On the client, type the following command. 1**

% **/usr/sbin/ping bee** bee is alive

If the command reports that the server is alive, remotely check the NFS server. See ["How to](#page-65-0) [Check the NFS Server Remotely" on page 66.](#page-65-0)

**If the server is not reachable from the client, ensure that the local name service is running. 2**

<span id="page-65-0"></span>**If the name service is running, ensure that the client has received the correct host information 3 by typing the following:**

% **/usr/bin/getent hosts bee** 129.144.83.117 bee.eng.acme.com

**If the host information is correct, but the server is not reachable from the client, run the ping 4 command from another client.**

If the command run from a second client fails, see ["How to Verify the NFS Service on the](#page-66-0) [Server" on page 67.](#page-66-0)

**If the server is reachable from the second client, use ping to check connectivity of the first client 5 to other systems on the local net.**

If this command fails, check the networking software configuration on the client, for example, /etc/netmasks and the property information associated with the svc:/system/name-service/switch service.

**(Optional) Check the output of the rpcinfo command. 6**

If the rpcinfo command does not display program 100003 version 4 ready and waiting, then NFS version 4 is not enabled on the server. See [Table 2–3](#page-38-0) for information about enabling NFS version 4.

**If the software is correct, check the networking hardware. 7**

Try to move the client onto a second net drop.

## ▼ **How to Check the NFS Server Remotely**

Note that support for both the UDP and the MOUNT protocols is not necessary if you are using an NFS version 4 server.

**Check that the NFS services have started on the NFS server by typing the following command: 1**

```
% rpcinfo -s bee|egrep 'nfs|mountd'
100003 3,2 tcp,udp,tcp6,upd6 nfs superuser
100005 3,2,1 ticots,ticotsord,tcp,tcp6,ticlts,udp,upd6 mountd superuser
```
If the daemons have not been started, see ["How to Restart NFS Services" on page 69.](#page-68-0)

## **Check that the server's nfsd processes are responding. 2**

On the client, type the following command to test the UDP NFS connections from the server.

% **/usr/bin/rpcinfo -u bee nfs** program 100003 version 2 ready and waiting program 100003 version 3 ready and waiting <span id="page-66-0"></span>**Note –** NFS version 4 does not support UDP.

If the server is running, it prints a list of program and version numbers. Using the -t option tests the TCP connection. If this command fails, proceed to "How to Verify the NFS Service on the Server" on page 67.

#### **Check that the server's mountd is responding, by typing the following command. 3**

```
% /usr/bin/rpcinfo -u bee mountd
program 100005 version 1 ready and waiting
program 100005 version 2 ready and waiting
program 100005 version 3 ready and waiting
```
If the server is running, it prints a list of program and version numbers that are associated with the UDP protocol. Using the -t option tests the TCP connection. If either attempt fails, proceed to "How to Verify the NFS Service on the Server" on page 67.

### **Check the local autofs service if it is being used: 4**

### % **cd /net/wasp**

Choose a /net or /home mount point that you know should work properly. If this command fails, then as root on the client, type the following to restart the autofs service:

# **svcadm restart system/filesystem/autofs**

### **Verify that file system is shared as expected on the server. 5**

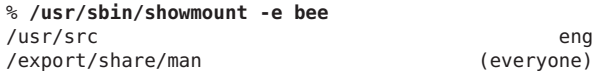

Check the entry on the server and the local mount entry for errors. Also, check the namespace. In this instance, if the first client is not in the eng netgroup, that client cannot mount the /usr/src file system.

Check all entries that include mounting information in all the local files. The list includes /etc/vfstab and all the /etc/auto  $*$  files.

## ▼ **How to Verify the NFS Service on the Server**

#### **Become an administrator. 1**

For more information, see ["How to Use Your Assigned Administrative Rights" in](http://www.oracle.com/pls/topic/lookup?ctx=E26502&id=SYSADV6rbactask-28) *Oracle [Solaris 11.1 Administration: Security Services](http://www.oracle.com/pls/topic/lookup?ctx=E26502&id=SYSADV6rbactask-28)*.

### **Check that the server can reach the clients. 2**

```
# ping lilac
lilac is alive
```
- **If the client is not reachable from the server, ensure that the local name service is running. 3**
- **If the name service is running, check the networking software configuration on the server, for 4 example, /etc/netmasks and the property information associated with the svc:/system/name-service/switch service.**
- **Type the following command to check whether the rpcbind daemon is running. 5**

# **/usr/bin/rpcinfo -u localhost rpcbind** program 100000 version 1 ready and waiting program 100000 version 2 ready and waiting program 100000 version 3 ready and waiting

If the server is running, it prints a list of program and version numbers that are associated with the UDP protocol.

**Type the following command to check whether the nfsd daemon is running. 6**

```
# rpcinfo -u localhost nfs
program 100003 version 2 ready and waiting
program 100003 version 3 ready and waiting
# ps -ef | grep nfsd
   root 101328 0 0 Jul 12 ? 303:25 nfsd_kproc
   root 101327 1 0 Jul 12 ? 2:54 /usr/lib/nfs/nfsd
   root 263149 131084 0 13:59:19 pts/17 0:00 grep nfsd
```
**Note –** NFS version 4 does not support UDP.

If the server is running, it prints a list of program and version numbers that are associated with the UDP protocol. Also use the -t option with rpcinfo to check the TCP connection. If these commands fail, restart the NFS service. See ["How to Restart NFS Services" on page 69.](#page-68-0)

### **Type the following command to check whether the mountd daemon is running. 7**

```
# /usr/bin/rpcinfo -u localhost mountd
program 100005 version 1 ready and waiting
program 100005 version 2 ready and waiting
program 100005 version 3 ready and waiting
# ps -ef | grep mountd
root 145 1 0 Apr 07 ? 21:57 /usr/lib/autofs/automountd
root 234 1 0 Apr 07 ? 0:04 /usr/lib/nfs/mountd
root 3084 2462 1 09:30:20 pts/3 0:00 grep mountd
```
If the server is running, it prints a list of program and version numbers that are associated with the UDP protocol. Also use the -t option with rpcinfo to check the TCP connection. If these commands fail, restart the NFS service. See ["How to Restart NFS Services" on page 69.](#page-68-0)

# <span id="page-68-0"></span>▼ **How to Restart NFS Services**

### **Become an administrator. 1**

For more information, see ["How to Use Your Assigned Administrative Rights" in](http://www.oracle.com/pls/topic/lookup?ctx=E26502&id=SYSADV6rbactask-28) *Oracle [Solaris 11.1 Administration: Security Services](http://www.oracle.com/pls/topic/lookup?ctx=E26502&id=SYSADV6rbactask-28)*.

### **Restart the NFS service on the server. 2**

Type the following command.

# **svcadm restart network/nfs/server**

# **IdentifyingWhich Host Is Providing NFS File Service**

Run the nfsstat command with the -m option to gather current NFS information. The name of the current server is printed after "currserver=".

```
% nfsstat -m
/usr/local from bee,wasp:/export/share/local
 Flags: vers=3, proto=tcp, sec=sys, hard, intr, llock, link, synlink,
        acl,rsize=32768,wsize=32678,retrans=5
 Failover: noresponse=0, failover=0, remap=0, currserver=bee
```
# **How to Verify Options Used With the mount Command**

No warning is issued for invalid options. The following procedure helps determine whether the options that were supplied either on the command line or through /etc/vfstab were valid.

For this example, assume that the following command has been run:

# **mount -F nfs -o ro,vers=2 bee:/export/share/local /mnt**

**Verify the options by running the following command. 1**

```
% nfsstat -m
/mnt from bee:/export/share/local
Flags: vers=2,proto=tcp,sec=sys,hard,intr,dynamic,acl,rsize=8192,wsize=8192,
        retrans=5
```
The file system from bee has been mounted with the protocol version set to 2. Unfortunately, the nfsstat command does not display information about all of the options. However, using the nfsstat command is the most accurate way to verify the options.

### **Check the entry in /etc/mnttab. 2**

The mount command does not allow invalid options to be added to the mount table. Therefore, verify that the options that are listed in the file match those options that are listed on the command line. In this way, you can check those options that are not reported by the nfsstat command.

# **grep bee /etc/mnttab** bee:/export/share/local /mnt nfs ro,vers=2,dev=2b0005e 859934818

# **Troubleshooting Autofs**

Occasionally, you might encounter problems with autofs. This section should improve the problem-solving process. The section is divided into two subsections.

This section presents a list of the error messages that autofs generates. The list is divided into two parts:

- Error messages that are generated by the verbose (-v) option of automount
- Error messages that might appear at any time

Each error message is followed by a description and probable cause of the message.

When troubleshooting, start the autofs programs with the verbose (-v) option. Otherwise, you might experience problems without knowing the cause.

The following paragraphs are labeled with the error message you are likely to see if autofs fails, and a description of the possible problem.

## **Error Messages Generated by automount -v**

bad key *key* in direct map *mapname*

**Description:** While scanning a direct map, autofs has found an entry key without a prefixed /.

**Solution:** Keys in direct maps must be full path names.

bad key *key* in indirect map *mapname*

**Description:** While scanning an indirect map, autofs has found an entry key that contains a /.

**Solution:** Indirect map keys must be simple names, not path names.

can't mount *server*:*pathname: reason*

**Description:** The mount daemon on the server refuses to provide a file handle for *server*:*pathname*.

**Solution:** Check the export table on the server.

couldn't create mount point *mountpoint*: *reason*

**Description:** Autofs was unable to create a mount point that was required for a mount. This problem most frequently occurs when you attempt to hierarchically mount all of a server's exported file systems.

**Solution:** A required mount point can exist only in a file system that cannot be mounted, which means the file system cannot be exported. The mount point cannot be created because the exported parent file system is exported read-only.

### leading space in map entry *entry* text in *mapname*

**Description:** Autofs has discovered an entry in an automount map that contains leading spaces. This problem is usually an indication of an improperly continued map entry. For example:

fake /blat frobz:/usr/frotz

**Solution:** In this example, the warning is generated when autofs encounters the second line because the first line should be terminated with a backslash  $(\cdot)$ .

### *mapname*: Not found

**Description:** The required map cannot be located. This message is produced only when the -v option is used.

**Solution:** Check the spelling and path name of the map name.

remount *server*:*pathname* on *mountpoint*: server not responding **Description:** Autofs has failed to remount a file system that it previously unmounted.

**Solution:** Contact Sun for assistance. This error message is extremely rare and has no straightforward solution.

WARNING: *mountpoint* already mounted on

**Description:** Autofs is attempting to mount over an existing mount point. This message means that an internal error occurred in autofs (an anomaly).

**Solution:** Contact Sun for assistance. This error message is extremely rare and has no straightforward solution.

## **Miscellaneous Error Messages**

dir *mountpoint* must start with '/'

**Solution:** The automounter mount point must be given as a full path name. Check the spelling and path name of the mount point.

### hierarchical mountpoint: *pathname1* and *pathname2*

**Solution:** Autofs does not allow its mount points to have a hierarchical relationship. An autofs mount point must not be contained within another automounted file system.

### host *server* not responding

**Description:** Autofs attempted to contact *server*, but received no response.

**Solution:** Check the NFS server status.

### *hostname*: exports: *rpc-err*

**Description:** An error occurred while getting the export list from *hostname*. This message indicates a server or network problem.

**Solution:** Check the NFS server status.

### map *mapname*, key *key*: bad

**Description:** The map entry is malformed, and autofs cannot interpret the entry.

**Solution:** Recheck the entry. Perhaps the entry has characters that need to be escaped.

### *mapname*: *nis-err*

**Description:** An error occurred when looking up an entry in a NIS map. This message can indicate NIS problems.

**Solution:** Check the NIS server status.

### mount of *server*:*pathname* on *mountpoint:reason*

**Description:** Autofs failed to do a mount. This occurrence can indicate a server or network problem. The *reason* string defines the problem.

**Solution:** Contact Sun for assistance. This error message is extremely rare and has no straightforward solution.

### *mountpoint*: Not a directory

**Description:** Autofs cannot mount itself on *mountpoint* because it is not a directory.

**Solution:** Check the spelling and path name of the mount point.

### nfscast: cannot send packet: *reason*

**Description:** Autofs cannot send a query packet to a server in a list of replicated file system locations. The *reason* string defines the problem.

**Solution:** Contact Sun for assistance. This error message is extremely rare and has no straightforward solution.
```
nfscast: cannot receive reply: reason
```
**Description:** Autofs cannot receive replies from any of the servers in a list of replicated file system locations. The *reason* string defines the problem.

**Solution:** Contact Sun for assistance. This error message is extremely rare and has no straightforward solution.

### nfscast: select: *reason*

**Description:** All these error messages indicate problems in attempting to check servers for a replicated file system. This message can indicate a network problem. The *reason* string defines the problem.

**Solution:** Contact Sun for assistance. This error message is extremely rare and has no straightforward solution.

```
pathconf: no info for server:pathname
```
**Description:** Autofs failed to get pathconf information for the path name.

**Solution:** See the [fpathconf](http://www.oracle.com/pls/topic/lookup?ctx=E26502&id=REFMAN2fpathconf-2)(2) man page.

### pathconf: *server*: server not responding

**Description:** Autofs is unable to contact the mount daemon on *server*that provides the information to pathconf().

**Solution:** Avoid using the POSIX mount option with this server.

# **Other ErrorsWith Autofs**

If the /etc/auto\* files have the execute bit set, the automounter tries to execute the maps, which creates messages such as the following:

```
/etc/auto home: +auto home: not found
```
In this situation, the auto home file has incorrect permissions. Each entry in the file generates an error message that is similar to this message. The permissions to the file should be reset by typing the following command:

# **chmod 644 /etc/auto\_home**

# **NFS Error Messages**

This section shows an error message that is followed by a description of the conditions that should create the error and at minimum one remedy.

Bad argument specified with index option - must be a file

**Solution:** You must include a file name with the index option. You cannot use directory names.

Cannot establish NFS service over /dev/*tcp*: transport setup problem **Description:** This message is often created when the services information in the namespace has not been updated. The message can also be reported for UDP.

**Solution:** To fix this problem, you must update the services data in the namespace.

For NIS and /etc/services, the entries should be as follows:

nfsd 2049/tcp nfs #NFS server daemon<br>nfsd 2049/udp nfs #NFS server daemon nfs # NFS server daemon

#### Could not start *daemon*: *error*

**Description:** This message is displayed if the daemon terminates abnormally or if a system call error occurs. The *error*string defines the problem.

**Solution:** Contact Sun for assistance. This error message is rare and has no straightforward solution.

Could not use public filehandle in request to *server*

**Description:** This message is displayed if the public option is specified but the NFS server does not support the public file handle. In this situation, the mount fails.

**Solution:** To remedy this situation, either try the mount request without using the public file handle or reconfigure the NFS server to support the public file handle.

*daemon* running already with pid *pid* **Description:** The daemon is already running.

**Solution:** If you want to run a new copy, kill the current version and start a new version.

error locking *lock file*

**Description:** This message is displayed when the *lock file* that is associated with a daemon cannot be locked properly.

**Solution:** Contact Sun for assistance. This error message is rare and has no straightforward solution.

error checking *lock file*: *error*

**Description:** This message is displayed when the *lock file* that is associated with a daemon cannot be opened properly.

**Solution:** Contact Sun for assistance. This error message is rare and has no straightforward solution.

NOTICE: NFS3: failing over from *host1* to *host2*

**Description:** This message is displayed on the console when a failover occurs. The message is advisory only.

**Solution:** No action required.

*filename*: File too large

**Description:** An NFS version 2 client is trying to access a file that is over 2 Gbytes.

**Solution:** Avoid using NFS version 2. Mount the file system with version 3 or version 4. Also, see the description of the nolargefiles option in "mount [Options for NFS File Systems" on](#page-95-0) [page 96.](#page-95-0)

mount: ... server not responding:RPC\_PMAP\_FAILURE - RPC\_TIMED\_OUT **Description:** The server that is sharing the file system you are trying to mount is down or unreachable, at the wrong run level, or its rpcbind is dead or hung.

**Solution:** Wait for the server to reboot. If the server is hung, reboot the server.

mount: ... server not responding: RPC PROG\_NOT\_REGISTERED **Description:** The mount request registered with rpcbind, but the NFS mount daemon mountd is not registered.

**Solution:** Wait for the server to reboot. If the server is hung, reboot the server.

mount: ... No such file or directory **Description:** Either the remote directory or the local directory does not exist.

**Solution:** Check the spelling of the directory names. Run ls on both directories.

mount: ...: Permission denied

**Description:** Your computer name might not be in the list of clients or netgroup that is allowed access to the file system you tried to mount.

**Solution:** Use showmount -e to verify the access list.

NFS file temporarily unavailable on the server, retrying ... **Description:** An NFS version 4 server can delegate the management of a file to a client. This message indicates that the server is recalling a delegation for another client that conflicts with a request from your client.

**Solution:** The recall must occur before the server can process your client's request. For more information about delegation, refer to ["Delegation in NFS Version 4" on page 126.](#page-125-0)

NFS fsstat failed for server *hostname*: RPC: Authentication error **Description:** This error can be caused by many situations. One of the most difficult situations

to debug is when this problem occurs because a user is in too many groups. Currently, a user can be in no more than 16 groups if the user is accessing files through NFS mounts.

**Solution:** An alternate does exist for users who need to be in more than 16 groups. You can use access control lists to provide the needed access privileges.

nfs mount: NFS can't support "nolargefiles"

**Description:** An NFS client has attempted to mount a file system from an NFS server by using the -nolargefiles option.

**Solution:** This option is not supported for NFS file system types.

nfs mount: NFS V2 can't support "largefiles" **Description:** The NFS version 2 protocol cannot handle large files.

**Solution:** You must use version 3 or version 4 if access to large files is required.

NFS server *hostname* not responding still trying

**Description:** If programs hang while doing file-related work, your NFS server might have failed. This message indicates that NFS server *hostname* is down or that a problem has occurred with the server or the network.

**Solution:** If failover is being used, *hostname* is a list of servers. Start troubleshooting with ["How to Check Connectivity on an NFS Client" on page 65.](#page-64-0)

#### NFS server recovering

**Description:** During part of the NFS version 4 server reboot, some operations were not permitted. This message indicates that the client is waiting for the server to permit this operation to proceed.

**Solution:** No action required. Wait for the server to permit the operation.

Permission denied

**Description:** This message is displayed by the ls -l, getfacl, and setfacl commands for the following reasons:

■ If the user or group that exists in an access control list (ACL) entry on an NFS version 4 server cannot be mapped to a valid user or group on an NFS version 4 client, the user is not allowed to read the ACL on the client.

- If the user or group that exists in an ACL entry that is being set on an NFS version 4 client cannot be mapped to a valid user or group on an NFS version 4 server, the user is not allowed to write or modify an ACL on the client.
- If an NFS version 4 client and server have mismatched NFSMAPID\_DOMAIN values, ID mapping fails.

For more information, see "ACLs and nfsmapid [in NFS Version 4" on page 128.](#page-127-0)

**Solution:** Do the following:

- Make sure that all user and group IDs in the ACL entries exist on both the client and server.
- Make sure that the value for nfsmapid domain is set correctly in the SMF Repository.

To determine if any user or group cannot be mapped on the server or client, use the script that is provided in ["Checking for Unmapped User or Group IDs" on page 129.](#page-128-0)

### port *number* in nfs URL not the same as port *number* in port option

**Description:** The port number that is included in the NFS URL must match the port number that is included with the -port option to mount. If the port numbers do not match, the mount fails.

**Solution:** Either change the command to make the port numbers identical or do not specify the port number that is incorrect. Usually, you do not need to specify the port number with both the NFS URL and the -port option.

replicas must have the same version

**Description:** For NFS failover to function properly, the NFS servers that are replicas must support the same version of the NFS protocol.

**Solution:** Running multiple versions is not allowed.

replicated mounts must be read-only

**Description:** NFS failover does not work on file systems that are mounted read-write. Mounting the file system read-write increases the likelihood that a file could change.

**Solution:** NFS failover depends on the file systems being identical.

replicated mounts must not be soft

**Description:** Replicated mounts require that you wait for a timeout before failover occurs.

**Solution:** The soft option requires that the mount fail immediately when a timeout starts, so you cannot include the -soft option with a replicated mount.

share nfs: Cannot share more than one filesystem with 'public' option **Solution:** Use the share command to make sure that only one file system selected to be shared with the -public option. Only one public file handle can be established per server, so only one file system per server can be shared with this option.

WARNING: No network locking on *hostname*:*path*: contact admin to install server change

**Description:** An NFS client has unsuccessfully attempted to establish a connection with the network lock manager on an NFS server. Rather than fail the mount, this warning is generated to warn you that locking does not work.

**Solution:** Upgrade the server with a new version of the OS that provides complete lock manager support.

**CHAPTER 3** 3

# Accessing Network File Systems (Reference)

This chapter describes the NFS commands, as well as the different parts of the NFS environment and how these parts work together.

- "NFS Files" on page 79
- ["NFS Daemons" on page 82](#page-81-0)
- ["NFS Commands" on page 93](#page-92-0)
- ["Commands for Troubleshooting NFS Problems" on page 112](#page-111-0)
- ["NFS Over RDMA" on page 118](#page-117-0)
- ["How the NFS Service Works" on page 119](#page-118-0)
- ["How Mirror Mounts Work" on page 140](#page-139-0)
- ["How NFS Referrals Work" on page 141](#page-140-0)
- ["Autofs Maps" on page 142](#page-141-0)
- ["How Autofs Works" on page 147](#page-146-0)
- ["Autofs Reference" on page 159](#page-158-0)

**Note –** If your system has zones enabled and you want to use this feature in a non-global zone, see *[Oracle Solaris 11.1 Administration: Oracle Solaris Zones, Oracle Solaris 10 Zones, and](http://www.oracle.com/pls/topic/lookup?ctx=E26502&id=VLZON) [Resource Management](http://www.oracle.com/pls/topic/lookup?ctx=E26502&id=VLZON)* for more information.

# **NFS Files**

You need several files to support NFS activities on any computer. Many of these files are ASCII, but some of the files are data files. Table 3–1 lists these files and their functions.

### **TABLE 3–1** NFS Files

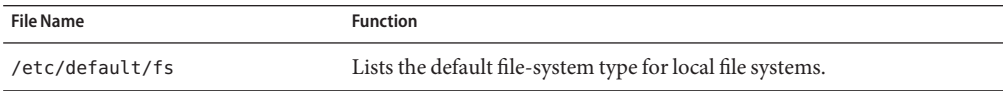

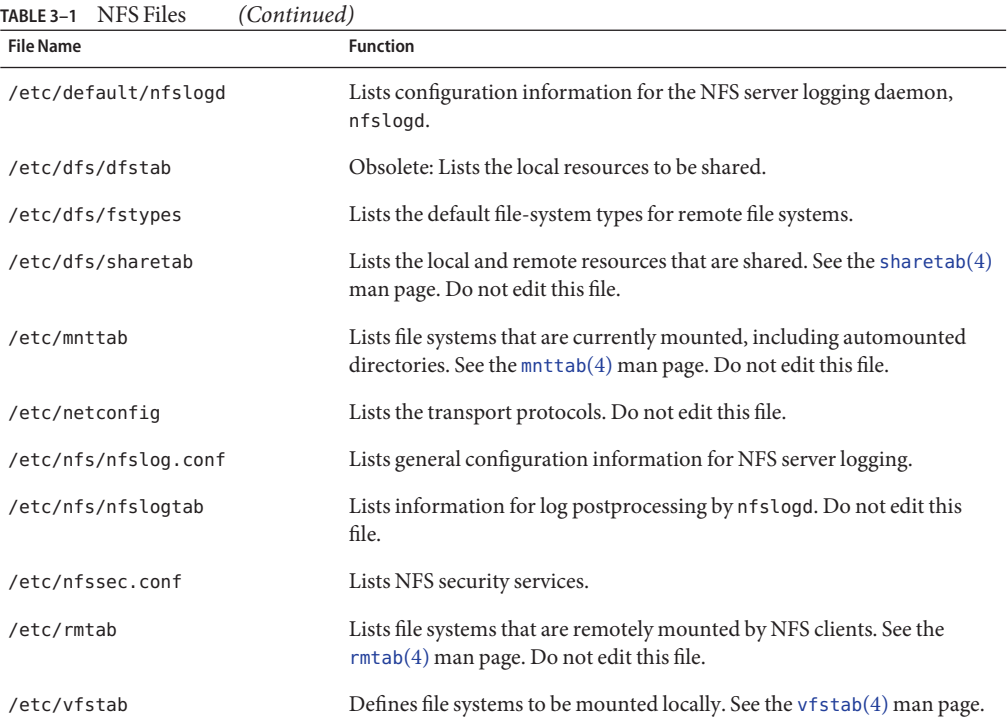

The first entry in /etc/dfs/fstypes is often used as the default file-system type for remote file systems. This entry defines the NFS file-system type as the default.

Only one entry is in /etc/default/fs: the default file-system type for local disks. You can determine the file-system types that are supported on a client or server by checking the files in /kernel/fs.

# **/etc/default/nfslogd File**

This file defines some of the parameters that are used when using NFS server logging. The following parameters can be defined.

### CYCLE\_FREQUENCY

Determines the number of hours that must pass before the log files are cycled. The default value is 24 hours. This option is used to prevent the log files from growing too large.

### IDLE\_TIME

Sets the number of seconds nfslogd should sleep before checking for more information in the buffer file. This parameter also determines how often the configuration file is checked. This parameter, along with MIN\_PROCESSING\_SIZE, determines how often the buffer file is processed. The default value is 300 seconds. Increasing this number can improve performance by reducing the number of checks.

## MAPPING\_UPDATE\_INTERVAL

Specifies the number of seconds between updates of the records in the file-handle-to-path mapping tables. The default value is 86400 seconds or one day. This parameter helps keep the file-handle-to-path mapping tables up-to-date without having to continually update the tables.

## MAX\_LOGS\_PRESERVE

Determines the number of log files to be saved. The default value is 10.

## MIN\_PROCESSING\_SIZE

Sets the minimum number of bytes that the buffer file must reach before processing and writing to the log file. This parameter, along with IDLE\_TIME, determines how often the buffer file is processed. The default value is 524288 bytes. Increasing this number can improve performance by reducing the number of times the buffer file is processed.

## PRUNE\_TIMEOUT

Selects the number of hours that must pass before a file-handle-to-path mapping record times out and can be reduced. The default value is 168 hours or 7 days.

UMASK

Specifies the file mode creation mask for the log files that are created by nfslogd. The default value is 0137.

# **/etc/nfs/nfslog.conf File**

This file defines the path, file names, and type of logging to be used by nfslogd. Each definition is associated with a *tag*. Starting NFS server logging requires that you identify the *tag* for each file system. The global tag defines the default values. You can use the following parameters with each tag as needed.

defaultdir=*path*

Specifies the default directory path for the logging files. Unless you specify differently, the default directory is /var/nfs.

## log=*path/filename*

Sets the path and file name for the log files. The default is /var/nfs/nfslog.

## fhtable=*path/filename*

Selects the path and file name for the file-handle-to-path database files. The default is /var/nfs/fhtable.

## buffer=*path/filename*

Determines the path and file name for the buffer files. The default is /var/nfs/nfslog\_workbuffer.

<span id="page-81-0"></span>logformat=*basic*|*extended*

Selects the format to be used when creating user-readable log files. The basic format produces a log file that is similar to some ftpd daemons. The extended format gives a more detailed view.

If the path is not specified, the path that is defined by defaultdir is used. Also, you can override defaultdir by using an absolute path.

To identify the files more easily, place the files in separate directories. Here is an example of the changes that are needed.

```
% cat /etc/nfs/nfslog.conf
#ident "@(#)nfslog.conf 1.5 99/02/21 SMI"
#
  .
  .
# NFS server log configuration file.
#
global defaultdir=/var/nfs \
       log=nfslog fhtable=fhtable buffer=nfslog_workbuffer
```
publicftp log=logs/nfslog fhtable=fh/fhtables buffer=buffers/workbuffer

In this example, any file system that is shared with log=publicftp uses the following values:

- The default directory is /var/nfs.
- Log files are stored in /var/nfs/logs/nfslog\*.
- File-handle-to-path database tables are stored in /var/nfs/fh/fhtables.
- Buffer files are stored in /var/nfs/buffers/workbuffer.

For procedural information, refer to ["How to Enable NFS Server Logging" on page 32.](#page-31-0)

# **NFS Daemons**

To support NFS activities, several daemons are started when a system goes into run level 3 or multiuser mode. The mountd and nfsd daemons are run on systems that are servers. The automatic startup of the server daemons depends on the existence of at least one NFS share. To display the current list of NFS shares, run the share -F nfs command. To support NFS file locking, the lockd and statd daemons are run on NFS clients and servers. However, unlike previous versions of NFS, in NFS version 4, the daemons lockd, statd, and nfslogd are not used.

This section describes the following daemons.

- "automountd [Daemon" on page 83](#page-82-0)
- "lockd [Daemon" on page 84](#page-83-0)
- "mountd [Daemon" on page 84](#page-83-0)
- <span id="page-82-0"></span>■ "nfs4cbd [Daemon" on page 85](#page-84-0)
- "nfsd [Daemon" on page 85](#page-84-0)
- "nfslogd [Daemon" on page 86](#page-85-0)
- "nfsmapid [Daemon" on page 86](#page-85-0)
- "reparsed [Daemon" on page 92](#page-91-0)
- "statd [Daemon" on page 92](#page-91-0)

# **automountdDaemon**

This daemon handles the mounting and unmounting requests from the autofs service. The syntax of the command is as follows:

automountd [ -Tnv ] [ -D *name*=*value* ]

The command behaves in the following ways:

- -T enables tracing.
- -n disables browsing on all autofs nodes.
- -v selects to log all status messages to the console.
- -D *name*=*value* substitutes *value* for the automount map variable that is indicated by *name*.

The default value for the automount map is /etc/auto\_master. Use the -T option for troubleshooting.

The same specifications you would make on the command line can be made using the sharectl command. However, unlike the command line options, the SMF repository preserves your specifications, through service restarts, system reboots, as well as system upgrades. These are the parameters that can be set for the automountd daemon.

### automountd\_verbose

Logs status messages to the console and is the equivalent of the -v argument for the automountd daemon. The default value is FALSE.

#### nobrowse

Turns browsing on or off for all autofs mount points and is the equivalent of the -n argument for automountd. The default value is FALSE.

### trace

Expands each remote procedure call (RPC) and displays the expanded RPC on standard output. This keyword is the equivalent of the -T argument for automountd. The default value is 0. Values can range from 0 to 5.

### environment

Permits you to assign different values to different environments. This keyword is the equivalent of the -D argument for automountd. The environment parameter can be used multiple times. However, you must use separate entries for each environment assignment.

# <span id="page-83-0"></span>**lockdDaemon**

This daemon supports record-locking operations on NFS files. The lockd daemon manages RPC connections between the client and the server for the Network Lock Manager (NLM) protocol. The daemon is normally started without any options. You can use three options with this command. See the [lockd](http://www.oracle.com/pls/topic/lookup?ctx=E26502&id=REFMAN1Mlockd-1m)(1M) man page. These options can either be used from the command line or setting parameters using the sharectl command. The following are descriptions of parameters that can be set.

**Note –** The LOCKD\_GRACE\_PERIOD keyword and the -g option have been deprecated. The deprecated keyword is replaced with the new grace\_period parameter. If both keywords are set, the value for grace\_period overrides the value for LOCKD\_GRACE\_PERIOD. See the description of grace\_period that follows.

Like LOCKD\_GRACE\_PERIOD, the grace\_period=*graceperiod*parameter sets the number of seconds after a server reboot that the clients have to reclaim both NFS version 3 locks, provided by NLM, and version 4 locks. Thus, the value for grace\_period controls the length of the grace period for lock recovery, for both NFS version 3 and NFS version 4.

The lockd retransmit timeout=*timeout* parameter selects the number of seconds to wait before retransmitting a lock request to the remote server. This option affects the NFS client-side service. The default value for*timeout* is 5 seconds. Decreasing the *timeout* value can improve response time for NFS clients on a "noisy" network. However, this change can cause additional server load by increasing the frequency of lock requests. The same parameter can be used from the command line by starting the daemon with the -t *timeout* option.

The lockd\_servers=*number* parameter specifies the maximum number of concurrent lockd requests. The default value is 1024.

All NFS clients that use UDP share a single connection with the NFS server. Under these conditions, you might have to increase the number of threads that are available for the UDP connection. A minimum calculation would be to allow two threads for each UDP client. However, this number is specific to the workload on the client, so two threads per client might not be sufficient. The disadvantage to using more threads is that when the threads are used, more memory is used on the NFS server. If the threads are never used, however, increasing *nthreads* has no effect. The same parameter can be used from the command line by starting the daemon with the nthreads option.

# **mountdDaemon**

This daemon handles file-system mount requests from remote systems and provides access control. The mountd daemon checks /etc/dfs/sharetab to determine which file systems are available for remote mounting and which systems are allowed to do the remote mounting. You can use the -v option and the -r option with this command. See the [mountd](http://www.oracle.com/pls/topic/lookup?ctx=E26502&id=REFMAN1Mmountd-1m) $(1M)$  man page.

<span id="page-84-0"></span>The -v option runs the command in verbose mode. Every time an NFS server determines the access that a client should be granted, a message is printed on the console. The information that is generated can be useful when trying to determine why a client cannot access a file system.

The -r option rejects all future mount requests from clients. This option does not affect clients that already have a file system mounted.

In addition to the command line options, several SMF parameters can be used to configure the mountd daemon.

client\_versmin

Sets the minimum version of the NFS protocol to be used by the NFS client. The default is 2. Other valid values include 3 or 4. Refer to ["Setting Up NFS Services" on page 39.](#page-38-0)

client\_versmax

Sets the maximum version of the NFS protocol to be used by the NFS client. The default is 4. Other valid values include 2 or 3. Refer to ["Setting Up NFS Services" on page 39.](#page-38-0)

# **nfs4cbdDaemon**

nfs4cbd, which is for the exclusive use of the NFS version 4 client, manages the communication endpoints for the NFS version 4 callback program. The daemon has no user-accessible interface. For more information, see the [nfs4cbd](http://www.oracle.com/pls/topic/lookup?ctx=E26502&id=REFMAN1Mnfs4cbd-1m)(1M) man page.

# **nfsdDaemon**

This daemon handles other client file-system requests. You can use several options with this command. See the nfsd[\(1M\)](http://www.oracle.com/pls/topic/lookup?ctx=E26502&id=REFMAN1Mnfsd-1m) man page for a complete listing. These options can either be used from the command line or by setting the appropriate SMF parameter with the sharectl command.

The listen backlog=*length* parameter sets the length of the connection queue over connection-oriented transports for NFS and TCP. The default value is 32 entries. The same selection can be made from the command line by starting nfsd with the -l option.

The max\_connections=*#-conn* parameter selects the maximum number of connections per connection-oriented transport. The default value for *#-conn* is unlimited. The same parameter can be used from the command line by starting the daemon with the -c *#-conn* option.

The servers=*nservers* parameter selects the maximum number of concurrent requests that a server can handle. The default value for *nservers* is 1024. The same selection can be made from the command line by starting nfsd with the nservers option.

Unlike older versions of this daemon, nfsd does not spawn multiple copies to handle concurrent requests. Checking the process table with ps only shows one copy of the daemon running.

<span id="page-85-0"></span>In addition, these SMF parameters can be used to configure the mountd daemon. These parameters do not have command line equivalents:

server\_versmin

Sets the minimum version of the NFS protocol to be registered and offered by the server. The default is 2. Other valid values include 3 or 4. Refer to ["Setting Up NFS Services" on page 39.](#page-38-0)

server\_versmax

Sets the maximum version of the NFS protocol to be registered and offered by the server. The default is 4. Other valid values include 2 or 3. Refer to ["Setting Up NFS Services" on page 39.](#page-38-0)

server\_delegation

Controls whether the NFS version 4 delegation feature is enabled for the server. If this feature is enabled, the server attempts to provide delegations to the NFS version 4 client. By default, server delegation is enabled. To disable server delegation, see ["How to Select](#page-40-0) [Different Versions of NFS on a Server" on page 41.](#page-40-0) For more information, refer to ["Delegation in NFS Version 4" on page 126.](#page-125-0)

# **nfslogdDaemon**

This daemon provides operational logging. NFS operations that are logged against a server are based on the configuration options that are defined in /etc/default/nfslogd. When NFS server logging is enabled, records of all RPC operations on a selected file system are written to a buffer file by the kernel. Then nfslogd postprocesses these requests. The name service switch is used to help map UIDs to logins and IP addresses to host names. The number is recorded if no match can be found through the identified name services.

Mapping of file handles to path names is also handled by nfslogd. The daemon tracks these mappings in a file-handle-to-path mapping table. One mapping table exists for each tag that is identified in /etc/nfs/nfslogd. After post-processing, the records are written to ASCII log files.

**Note –** NFS version 4 does not use this daemon.

# **nfsmapidDaemon**

Version 4 of the NFS protocol (RFC3530) changed the way user or group identifiers (UID or GID) are exchanged between the client and server. The protocol requires that a file's owner and group attributes be exchanged between an NFS version 4 client and an NFS version 4 server as strings in the form of user@nfsv4\_domain or group@nfsv4\_domain, respectively.

For example, user known\_user has a UID 123456 on an NFS version 4 client whose fully qualified hostname is system.example.com. For the client to make requests to the NFS version 4 server, the client must map the UID 123456 to known\_user@example.com and then send this

attribute to the NFS version 4 server. The NFS version 4 server expects to receive user and group file attributes in the user or group@nfsv4 domain format. After the server receives known user@example.com from the client, the server maps the string to the local UID 123456, which is understood by the underlying file system. This functionality assumes that every UID and GID in the network is unique and that the NFS version 4 domains on the client match the NFS version 4 domains on the server.

**Note –** If the server does not recognize the given user or group name, even if the NFS version 4 domains match, the server is unable to map the user or group name to its unique ID, an integer value. Under such circumstances, the server maps the inbound user or group name to the nobody user. To prevent such occurrences, administrators should avoid making special accounts that only exist on the NFS version 4 client.

The NFS version 4 client and server are both capable of performing integer-to-string and string-to-integer conversions. For example, in response to a GETATTR operation, the NFS version 4 server maps UIDs and GIDs obtained from the underlying file system into their respective string representation and sends this information to the client. Alternately, the client must also map UIDs and GIDs into string representations. For example, in response to the chown command, the client maps the new UID or GID to a string representation before sending a SETATTR operation to the server.

Note, however, that the client and server respond differently to unrecognized strings:

- If the user does not exist on the server, even within the same NFS version 4 domain configuration, the server rejects the remote procedure call (RPC) and returns an error message to the client. This situation limits the operations that can be performed by the remote user.
- If the user exists on both the client and server, but they have mismatched domains, the server rejects the attribute modifying operations (such as SETATTR) that require the server to map the inbound user string to an integer value that the underlying file system can understand. For NFS version 4 clients and servers to function properly, their NFS version 4 domains, the portion of the string after the @ sign, should match.
- If the NFS version 4 client does not recognize a user or group name from the server, the client is unable to map the string to its unique ID, an integer value. Under such circumstances, the client maps the inbound user or group string to the nobody user. This mapping to nobody creates varied problems for different applications. As for NFS version 4 functionality, operations that modify file attributes will fail.

You can change the domain name for the clients and servers using the sharectl command with the following option.

### nfsmapid\_domain

Sets a common domain for clients and servers. Overrides the default behavior of using the local DNS domain name. For task information, refer to ["Setting Up NFS Services" on](#page-38-0)

## [page 39.](#page-38-0)

# **Configuration Files and nfsmapid**

The following describes how the nfsmapid daemon uses the SMF configuration information found in svc:system/name-service/switch and in svc:/network/dns/client:

- nfsmapid uses standard C library functions to request password and group information from back-end name services. These name services are controlled by the settings in the svc:system/name-service/switch SMF service. Any changes to the service properties affect nfsmapid operations. For more information about the svc:system/name-service/switch SMF service, see the [nsswitch.conf](http://www.oracle.com/pls/topic/lookup?ctx=E26502&id=REFMAN4nsswitch.conf-4)(4) man page.
- To ensure that the NFS version 4 clients are capable of mounting file systems from different domains, nfsmapid relies on the configuration of the DNS TXT resource record (RR), \_nfsv4idmapdomain. For more information about configuring the \_nfsv4idmapdomain resource record, see "nfsmapid [and DNS TXT Records" on page 89.](#page-88-0) Also, note the following:
	- The DNS TXT RR should be explicitly configured on the DNS server with the desired domain information.
	- The svc:system/name-service/switch SMF service should be configured with the desired parameters to enable the resolver to find the DNS server and search the TXT records for client and server NFS version 4 domains.

For more information, see the following:

- "Precedence Rules" on page 88
- ["Configuring the NFS Version 4 Default Domain" on page 91](#page-90-0)
- $resolv.comf(4)$  man page

# **Precedence Rules**

For nfsmapid to work properly, NFS version 4 clients and servers must have the same domain. To ensure matching NFS version 4 domains, nfsmapid follows these strict precedence rules:

1. The daemon first checks the SMF repository for a value that has been assigned to the nfsmapid\_domain parameter. If a value is found, the assigned value takes precedence over any other settings. The assigned value is appended to the outbound attribute strings and is compared against inbound attribute strings. For procedural information, see ["Setting Up](#page-38-0) [NFS Services" on page 39.](#page-38-0)

**Note –** The use of the NFSMAPID\_DOMAIN setting is not scalable and is not recommended for large deployments.

- <span id="page-88-0"></span>2. If no value has been assigned to nfsmapid\_domain, then the daemon checks for a domain name from a DNS TXT RR. nfsmapid relies on directives in the /etc/resolv.conf file that are used by the set of routines in the resolver. The resolver searches through the configured DNS servers for the \_nfsv4idmapdomain TXT RR. Note that the use of DNS TXT records is more scalable. For this reason, continued use of TXT records is much preferred over setting the the parameter in the SMF repository.
- 3. If no DNS TXT record is configured to provide a domain name, then the nfsmapid daemon uses the value specified by the domain or search directive in the /etc/resolv.conf file, with the directive specified last taking precedence.

In the following example, where both the domain and search directives are used, the nfsmapid daemon uses the first domain listed after the search directive, which is company.com.

domain example.company.com search company.com foo.bar.com

4. If the /etc/resolv.conf file does not exist, nfsmapid obtains the NFS version 4 domain name by following the behavior of the domainname command. Specifically, if the /etc/defaultdomain file exists, nfsmapid uses the contents of that file for the NFS version 4 domain. If the /etc/defaultdomain file does not exist, nfsmapid uses the domain name that is provided by the network's configured naming service. For more information, see the [domainname](http://www.oracle.com/pls/topic/lookup?ctx=E26502&id=REFMAN1Mdomainname-1m)(1M) man page.

# **nfsmapid and DNS TXT Records**

The ubiquitous nature of DNS provides an efficient storage and distribution mechanism for the NFS version 4 domain name. Additionally, because of the inherent scalability of DNS, the use of DNS TXT resource records is the preferred method for configuring the NFS version 4 domain name for large deployments. You should configure the \_nfsv4idmapdomain TXT record on enterprise-level DNS servers. Such configurations ensure that any NFS version 4 client or server can find its NFS version 4 domain by traversing the DNS tree.

The following is an example of a preferred entry for enabling the DNS server to provide the NFS version 4 domain name:

nfsv4idmapdomain IN TXT "foo.bar"

In this example, the domain name to configure is the value that is enclosed in double-quotes. Note that no ttl field is specified and that no domain is appended to nfsv4idmapdomain, which is the value in the owner field. This configuration enables the TXT record to use the zone's \${ORIGIN} entry from the Start-Of-Authority (SOA) record. For example, at different levels of the domain namespace, the record could read as follows:

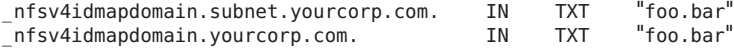

This configuration provides DNS clients with the added flexibility of using the resolv.conf file to search up the DNS tree hierarchy. See the [resolv.conf](http://www.oracle.com/pls/topic/lookup?ctx=E26502&id=REFMAN4resolv.conf-4)(4) man page. This capability provides a higher probability of finding the TXT record. For even more flexibility, lower level DNS sub-domains can define their own DNS TXT resource records (RRs). This capability enables lower level DNS sub-domains to override the TXT record that is defined by the top level DNS domain.

**Note –** The domain that is specified by the TXT record can be an arbitrary string that does not necessarily match the DNS domain for clients and servers that use NFS version 4. You have the option of not sharing NFS version 4 data with other DNS domains.

# **Checking for the NFS Version 4 Domain**

Before assigning a value for your network's NFS version 4 domain, check to see if an NFS version 4 domain has already been configured for your network. The following examples provide ways of identifying your network's NFS version 4 domain.

■ To identify the NFS version 4 domain from a DNS TXT RR, use either the nslookup or the dig command:

The following provides sample output for the nslookup command:

```
# nslookup -q=txt _nfsv4idmapdomain
Server: 10.255.255.255<br>Address: 10.255.255.255
                10.255.255.255#53
_nfsv4idmapdomain.example.company.com text = "company.com"
See this sample output for the dig command:
# dig +domain=example.company.com -t TXT _nfsv4idmapdomain ...
;; QUESTION SECTION:
;_nfsv4idmapdomain.example.company.com. IN TXT
;; ANSWER SECTION:
_nfsv4idmapdomain.example.company.com. 21600 IN TXT "company.com"
;; AUTHORITY SECTION:
```
...

For information about setting up a DNS TXT RR, see "nfsmapid [and DNS TXT Records" on](#page-88-0) [page 89.](#page-88-0)

■ If your network is not setup with a NFS version 4 DNS TXT RR, use the following command to identify your NFS version 4 domain from the DNS domain name:

```
# egrep domain /etc/resolv.conf
domain example.company.com
```
■ If the /etc/resolv.conf file is not configured to provide a DNS domain name for the client, use the following command to identify the domain from the network's NFS version 4 domain configuration:

```
# cat /system/volatile/nfs4_domain
company.com
```
<span id="page-90-0"></span>■ If you are using a different naming service, such as NIS, use the following command to identify the domain for the naming service configured for your network:

**# domainname** it.example.company.com

For more information, see the following man pages:

- $\blacksquare$  [nslookup](http://www.oracle.com/pls/topic/lookup?ctx=E26502&id=REFMAN1Mnslookup-1m) $(1M)$
- $\blacksquare$  dig[\(1M\)](http://www.oracle.com/pls/topic/lookup?ctx=E26502&id=REFMAN1Mdig-1m)
- [resolv.conf](http://www.oracle.com/pls/topic/lookup?ctx=E26502&id=REFMAN4resolv.conf-4) $(4)$
- $domainname(1M)$  $domainname(1M)$

# **Configuring the NFS Version 4 Default Domain**

This section describes how the network obtains the desired default domain:

- For most current releases, see "Configuring an NFS Version 4 Default Domain in the Oracle Solaris 11 Release" on page 91.
- For the initial Solaris 10 release, see "Configuring an NFS Version 4 Default Domain in the Solaris 10 Release" on page 91.

## **Configuring an NFS Version 4 Default Domain in the Oracle Solaris 11 Release**

In the Oracle Solaris 11 Release, the default NFS domain version can be set using from the command line by typing the following command:

```
# sharectl set -p nfsmapid_domain=example.com nfs
```
**Note –** Because of the inherent ubiquitous and scalable nature of DNS, the use of DNS TXT records for configuring the domain of large NFS version 4 deployments continues to be preferred and strongly encouraged. See "nfsmapid [and DNS TXT Records" on page 89.](#page-88-0)

## **Configuring an NFS Version 4 Default Domain in the Solaris 10 Release**

In the initial Solaris 10 release of NFS version 4, if your network includes multiple DNS domains, but only has a single UID and GID namespace, all clients must use one value for nfsmapid domain. For sites that use DNS, nfsmapid resolves this issue by obtaining the domain name from the value that you assigned to nfsv4idmapdomain. For more information, see "nfsmapid [and DNS TXT Records" on page 89.](#page-88-0) If your network is not configured to use DNS, during the first system boot the OS uses the sysidconfig utility to provide the following prompts for an NFS version 4 domain name:

This system is configured with NFS version 4, which uses a domain name that is automatically derived from the system's name services. The derived domain name is sufficient for most

<span id="page-91-0"></span>configurations. In a few cases, mounts that cross different domains might cause files to be owned by nobody due to the lack of a common domain name. Do you need to override the system's default NFS verion 4 domain name (yes/no)? [*no*] The default response is [no]. If you choose [no], you see the following: For more information about how the NFS version 4 default domain name is derived and its impact, refer to the man pages for nfsmapid(1M) and nfs(4), and the System Administration Guide: Network Services. If you choose [yes], you see this prompt: Enter the domain to be used as the NFS version 4 domain name. NFS version 4 domain name []:

**Note –** If a value for nfsmapid\_domain exists in the SMF repository, the [domain\_name] that you provide overrides that value.

## **Additional Information About nfsmapid**

For more information about nfsmapid, see the following:

- $\blacksquare$  [nfsmapid](http://www.oracle.com/pls/topic/lookup?ctx=E26502&id=REFMAN1Mnfsmapid-1m)(1M) man page
- $\blacksquare$  [nfs](http://www.oracle.com/pls/topic/lookup?ctx=E26502&id=REFMAN4nfs-4)(4) man page
- <http://www.ietf.org/rfc/rfc1464.txt>
- "ACLs and nfsmapid [in NFS Version 4" on page 128](#page-127-0)

# **reparsedDaemon**

The reparsed daemon interprets the data associated with a reparse point, which are used by DFS and NFS referrals on SMB and NFS file servers. This service is managed by SMF and should not be manually started.

# **statdDaemon**

This daemon works with lockd to provide crash and recovery functions for the lock manager. The statd daemon tracks the clients that hold locks on an NFS server. If a server crashes, on rebooting statd on the server contacts statd on the client. The client statd can then attempt to reclaim any locks on the server. The client statd also informs the server statd when a client has crashed so that the client's locks on the server can be cleared. You have no options to select with this daemon. For more information, see the [statd](http://www.oracle.com/pls/topic/lookup?ctx=E26502&id=REFMAN1Mstatd-1m)(1M) man page.

<span id="page-92-0"></span>In the Solaris 7 release, the way that statd tracks the clients has been improved. In all earlier Solaris releases, statd created files in /var/statmon/sm for each client by using the client's unqualified host name. This file naming caused problems if you had two clients in different domains that shared a host name, or if clients were not resident in the same domain as the NFS server. Because the unqualified host name only lists the host name, without any domain or IP-address information, the older version of statd had no way to differentiate between these types of clients. To fix this problem, the Solaris 7 statd creates a symbolic link in /var/statmon/sm to the unqualified host name by using the IP address of the client. The new link resembles the following:

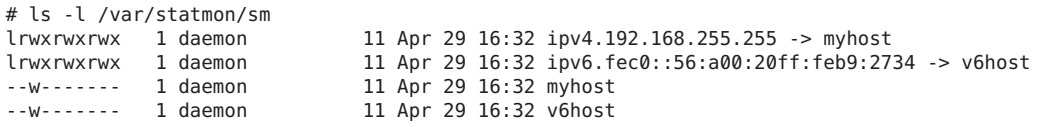

In this example, the client host name is myhost and the client's IP address is 192.168.255.255. If another host with the name myhost were mounting a file system, two symbolic links would lead to the host name.

**Note –** NFS version 4 does not use this daemon.

# **NFS Commands**

These commands must be run as root to be fully effective, but requests for information can be made by all users:

- "automount [Command" on page 94](#page-93-0)
- "clear\_locks [Command" on page 94](#page-93-0)
- "fsstat [Command" on page 95](#page-94-0)
- "mount [Command" on page 96](#page-95-0)
- "mountall [Command" on page 102](#page-101-0)
- "nfsref [Command" on page 111](#page-110-0)
- "sharectl [Command" on page 102](#page-101-0)
- "share [Command" on page 105](#page-104-0)
- "shareall [Command" on page 110](#page-109-0)
- "showmount [Command" on page 110](#page-109-0)
- "umount [Command" on page 101](#page-100-0)
- "umountall [Command" on page 102](#page-101-0)
- "unshare [Command" on page 109](#page-108-0)
- "unshareall [Command" on page 110](#page-109-0)

In addition, commands associated with the FedFS service are covered in ["FedFS Commands"](#page-111-0) [on page 112.](#page-111-0)

# <span id="page-93-0"></span>**automount Command**

This command installs autofs mount points and associates the information in the automaster files with each mount point. The syntax of the command is as follows:

```
automount [ -t duration ] [ -v ]
```
-t *duration* sets the time, in seconds, that a file system is to remain mounted, and -v selects the verbose mode. Running this command in the verbose mode allows for easier troubleshooting.

If not specifically set, the value for duration is set to 5 minutes. In most circumstances, this value is good. However, on systems that have many automounted file systems, you might need to increase the duration value. In particular, if a server has many users active, checking the automounted file systems every 5 minutes can be inefficient. Checking the autofs file systems every 1800 seconds, which is 30 minutes, could be more optimal. By not unmounting the file systems every 5 minutes, /etc/mnttab can become large. To reduce the output when df checks each entry in /etc/mnttab, you can filter the output from df by using the -F option (see the  $df(1M)$  $df(1M)$  man page) or by using egrep.

You should consider that adjusting the duration also changes how quickly changes to the automounter maps are reflected. Changes cannot be seen until the file system is unmounted. Refer to ["Modifying the Maps" on page 51](#page-50-0) for instructions on how to modify automounter maps.

The same specifications you would make on the command line can be made using the sharectl command. However, unlike the command line options, the SMF repository preserves your specifications, through service restarts, system reboots, as well as system upgrades. These are the parameters that can be set for the automount command.

timeout

Sets the duration for a file system to remain idle before the file system is unmounted. This keyword is the equivalent of the -t argument for the automount command. The default value is 600.

automount\_verbose

Provides notification of autofs mounts, unmounts, and other nonessential events. This keyword is the equivalent of the -v argument for automount. The default value is FALSE.

# **clear\_locks Command**

This command enables you to remove all file, record, and share locks for an NFS client. You must be root to run this command. From an NFS server, you can clear the locks for a specific client. From an NFS client, you can clear locks for that client on a specific server. The following example would clear the locks for the NFS client that is named tulip on the current system.

#### # **clear\_locks tulip**

<span id="page-94-0"></span>Using the -s option enables you to specify which NFS host to clear the locks from. You must run this option from the NFS client, which created the locks. In this situation, the locks from the client would be removed from the NFS server that is named bee.

```
# clear_locks -s bee
```
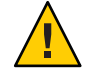

**Caution –** This command should only be run when a client crashes and cannot clear its locks. To avoid data corruption problems, do not clear locks for an active client.

# **fsstat Command**

The fsstat utility enables you to monitor file system operations by file system type and by mount point. Various options allow you to customize the output. See the following examples.

This example shows output for NFS version 3, version 4, and the root mount point.

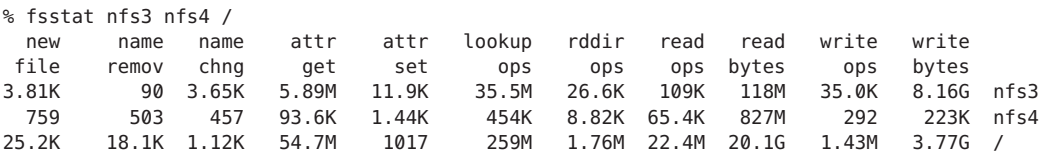

This example uses the -i option to provide statistics about the I/O operations for NFS version 3, version 4, and the root mount point.

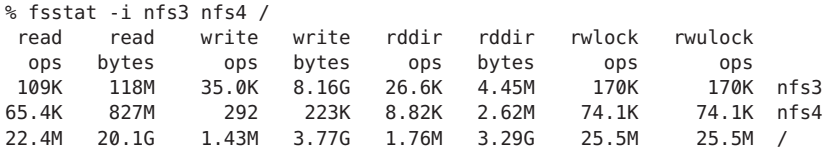

This example uses the -n option to provide statistics about the naming operations for NFS version 3, version 4, and the root mount point.

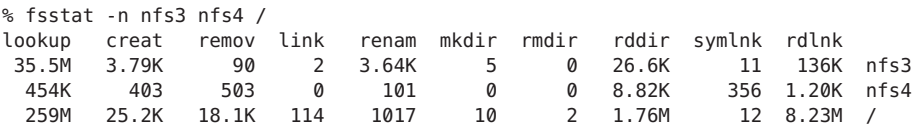

For more information, see the [fsstat](http://www.oracle.com/pls/topic/lookup?ctx=E26502&id=REFMAN1Mfsstat-1m)(1M) man page.

# <span id="page-95-0"></span>**mount Command**

With this command, you can attach a named file system, either local or remote, to a specified [mount](http://www.oracle.com/pls/topic/lookup?ctx=E26502&id=REFMAN1Mmount-1m) point. For more information, see the mount $(1M)$  man page. Used without arguments, mount displays a list of file systems that are currently mounted on your computer.

Many types of file systems are included in the standard Oracle Solaris installation. Each file-system type has a specific man page that lists the options to mount that are appropriate for that file-system type. The man page for NFS file systems is mount  $nfs(1M)$ . For UFS file systems, see mount  $\mathsf{ufs}(1\mathsf{M}).$ 

The Solaris 7 release includes the ability to select a path name to mount from an NFS server by using an NFS URL instead of the standard server:/pathname syntax. See ["How to Mount an](#page-36-0) [NFS File System Using an NFS URL" on page 37](#page-36-0) for further information.

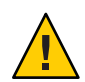

**Caution –** The version of the mount command does not warn about invalid options. The command silently ignores any options that cannot be interpreted. Ensure that you verify all of the options that were used so that you can prevent unexpected behavior.

# **mountOptions for NFS File Systems**

The subsequent text lists some of the options that can follow the -o flag when you are mounting an NFS file system. For a complete list of options, refer to the mount  $\;$  nfs(1M) man page.

bg|fg

These options can be used to select the retry behavior if a mount fails. The bg option causes the mount attempts to be run in the background. The fg option causes the mount attempt to be run in the foreground. The default is fg, which is the best selection for file systems that must be available. This option prevents further processing until the mount is complete. bg is a good selection for noncritical file systems because the client can do other processing while waiting for the mount request to be completed.

forcedirectio

This option improves performance of large sequential data transfers. Data is copied directly to a user buffer. No caching is performed in the kernel on the client. This option is off by default.

Previously, all write requests were serialized by both the NFS client and the NFS server. The NFS client has been modified to permit an application to issue concurrent writes, as well as concurrent reads and writes, to a single file. You can enable this functionality on the client by using the forcedirectio mount option. When you use this option, you are enabling this functionality for all files within the mounted file system. You could also enable this functionality on a single file on the client by using the directio() interface. Unless this functionality has been enabled, writes to files are serialized. Also, if concurrent writes or concurrent reads and writes are occurring, then POSIX semantics are no longer being supported for that file.

For an example of how to use this option, refer to "Using the mount [Command" on page 99.](#page-98-0)

## largefiles

With this option, you can access files that are larger than 2 Gbytes. Whether a large file can be accessed can only be controlled on the server, so this option is silently ignored on NFS version 3 mounts. By default, all UFS file systems are mounted with largefiles. For mounts that use the NFS version 2 protocol, the largefiles option causes the mount to fail with an error.

nolargefiles

This option for UFS mounts guarantees that no large files can exist on the file system. See the mount  $ufs(1M)$  man page. Because the existence of large files can only be controlled on the NFS server, no option for nolargefiles exists when using NFS mounts. Attempts to NFS-mount a file system by using this option are rejected with an error.

## nosuid|suid

The nosuid option is the equivalent of specifying the nodevices option with the nosetuid option. When the nodevices option is specified, the opening of device-special files on the mounted file system is disallowed. When the nosetuid option is specified, the setuid bit and setgid bit in binary files that are located in the file system are ignored. The processes run with the privileges of the user who executes the binary file.

The suid option is the equivalent of specifying the devices option with the setuid option. When the devices option is specified, the opening of device-special files on the mounted file system is allowed. When the setuid option is specified, the setuid bit and the setgid bit in binary files that are located in the file system are honored by the kernel.

If neither option is specified, the default option is suid, which provides the default behavior of specifying the devices option with the setuid option.

The following table describes the effect of combining nosuid or suid with devices or nodevices, and setuid or nosetuid. Note that in each combination of options, the most restrictive option determines the behavior.

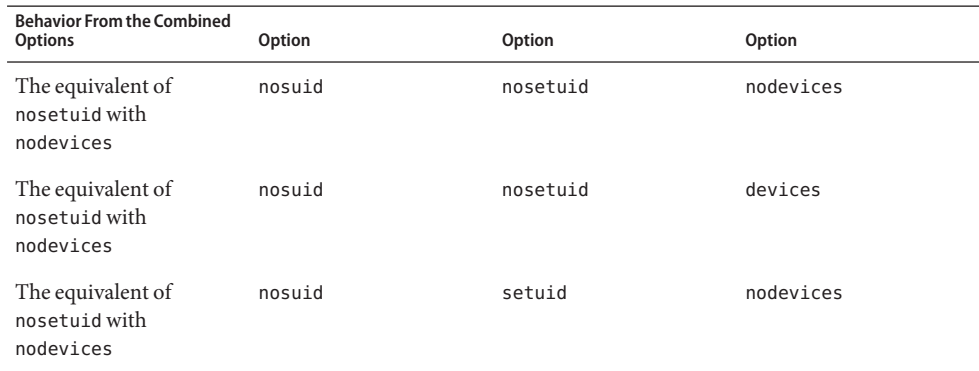

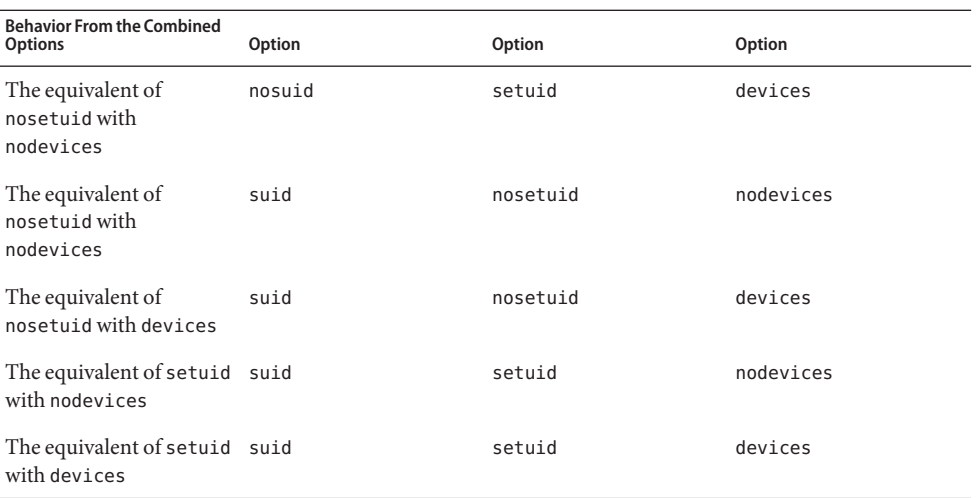

The nosuid option provides additional security for NFS clients that access potentially untrusted servers. The mounting of remote file systems with this option reduces the chance of privilege escalation through importing untrusted devices or importing untrusted setuid binary files. All these options are available in all Oracle Solaris file systems.

#### public

This option forces the use of the public file handle when contacting the NFS server. If the public file handle is supported by the server, the mounting operation is faster because the MOUNT protocol is not used. Also, because the MOUNT protocol is not used, the public option allows mounting to occur through a firewall.

#### rw|ro

The -rw and -ro options indicate whether a file system is to be mounted read-write or read-only. The default is read-write, which is the appropriate option for remote home directories, mail-spooling directories, or other file systems that need to be changed by users. The read-only option is appropriate for directories that should not be changed by users. For example, shared copies of the man pages should not be writable by users.

#### sec=*mode*

You can use this option to specify the authentication mechanism to be used during the mount transaction. The value for *mode* can be one of the following.

- Use krb5 for Kerberos version 5 authentication service.
- Use krb5i for Kerberos version 5 with integrity.
- Use krb5p for Kerberos version 5 with privacy.
- Use none for no authentication.
- Use dh for Diffie-Hellman (DH) authentication.
- Use sys for standard UNIX authentication.

The modes are also defined in /etc/nfssec.conf.

<span id="page-98-0"></span>soft|hard

An NFS file system that is mounted with the soft option returns an error if the server does not respond. The hard option causes the mount to continue to retry until the server responds. The default is hard, which should be used for most file systems. Applications frequently do not check return values from soft-mounted file systems, which can make the application fail or can lead to corrupted files. If the application does check the return values, routing problems and other conditions can still confuse the application or lead to file corruption if the soft option is used. In most situations, the soft option should not be used. If a file system is mounted by using the hard option and becomes unavailable, an application that uses this file system hangs until the file system becomes available.

# **Using the mount Command**

Refer to the following examples.

■ In NFS version 2 or version 3, both of these commands mount an NFS file system from the server bee read-only.

```
# mount -F nfs -r bee:/export/share/man /usr/man
```

```
# mount -F nfs -o ro bee:/export/share/man /usr/man
```
In NFS version 4, the following command line would accomplish the same mount.

```
# mount -F nfs -o vers=4 -r bee:/export/share/man /usr/man
```
■ In NFS version 2 or version 3, this command uses the -0 option to force the man pages from the server bee to be mounted on the local system even if /usr/man has already been mounted. See the following.

```
# mount -F nfs -O bee:/export/share/man /usr/man
```
In NFS version 4, the following command line would accomplish the same mount.

# **mount -F nfs -o vers=4 -O bee:/export/share/man /usr/man**

■ In NFS version 2 or version 3, this command uses client failover.

```
# mount -F nfs -r bee,wasp:/export/share/man /usr/man
```
In NFS version 4, the following command line uses client failover.

```
# mount -F nfs -o vers=4 -r bee,wasp:/export/share/man /usr/man
```
**Note –** When used from the command line, the listed servers must support the same version of the NFS protocol. Do not use both version 2 and version 3 servers when running mount from the command line. You can use both servers with autofs. Autofs automatically selects the best subset of version 2 or version 3 servers.

■ Here is an example of using an NFS URL with the mount command in NFS version 2 or version 3.

#### # **mount -F nfs nfs://bee//export/share/man /usr/man**

Here is an example of using an NFS URL with the mount command in NFS version 4.

```
# mount -F nfs -o vers=4 nfs://bee//export/share/man /usr/man
```
■ Use the forcedirectio mount option to enable the client to permit concurrent writes, as well as concurrent reads and writes, to a file. Here is an example.

#### # **mount -F nfs -o forcedirectio bee:/home/somebody /mnt**

In this example, the command mounts an NFS file system from the server bee and enables concurrent reads and writes for each file in the directory /mnt. When support for concurrent reads and writes is enabled, the following occurs.

- The client permits applications to write to a file in parallel.
- Caching is disabled on the client. Consequently, data from reads and writes is kept on the server. More explicitly, because the client does not cache the data that is read or written, any data that the application does not already have cached for itself is read from the server. The client's operating system does not have a copy of this data. Normally, the NFS client caches data in the kernel for applications to use.

Because caching is disabled on the client, the read-ahead and write-behind processes are disabled. A read-ahead process occurs when the kernel anticipates the data that an application might request next. The kernel then starts the process of gathering that data in advance. The kernel's goal is to have the data ready before the application makes a request for the data.

The client uses the write-behind process to increase write throughput. Instead of immediately starting an I/O operation every time an application writes data to a file, the data is cached in memory. Later, the data is written to the disk.

Potentially, the write-behind process permits the data to be written in larger chunks or to be written asynchronously from the application. Typically, the result of using larger chunks is increased throughput. Asynchronous writes permit overlap between application processing and I/O processing. Also, asynchronous writes permit the storage subsystem to optimize the I/O by providing a better sequencing of the I/O. Synchronous writes force a sequence of I/O on the storage subsystem that might not be optimal.

Significant performance degradation can occur if the application is not prepared to handle the semantics of data that is not being cached. Multithreaded applications avoid this problem.

**Note –** If support for concurrent writes is not enabled, all write requests are serialized. When requests are serialized, the following occurs. When a write request is in progress, a second write request has to wait for the first write request to be completed before proceeding.

Use the mount command with no arguments to display file systems that are mounted on a client. See the following.

```
% mount
/ on /dev/dsk/c0t3d0s0 read/write/setuid on Wed Apr 7 13:20:47 2004
/usr on /dev/dsk/c0t3d0s6 read/write/setuid on Wed Apr 7 13:20:47 20041995
/proc on /proc read/write/setuid on Wed Apr 7 13:20:47 2004
/dev/fd on fd read/write/setuid on Wed Apr 7 13:20:47 2004
/tmp on swap read/write on Wed Apr 7 13:20:51 2004
/opt on /dev/dsk/c0t3d0s5 setuid/read/write on Wed Apr 7 13:20:51 20041995
/home/kathys on bee:/export/home/bee7/kathys
  intr/noquota/nosuid/remote on Wed Apr 24 13:22:13 2004
```
# **umount Command**

This command enables you to remove a remote file system that is currently mounted. The umount command supports the -V option to allow for testing. You might also use the -a option to unmount several file systems at one time. If *mount-points* are included with the -a option, those file systems are unmounted. If no mount points are included, an attempt is made to unmount all file systems that are listed in /etc/mnttab except for the "required" file systems, such as /, /usr, /var, /proc, /dev/fd, and /tmp. Because the file system is already mounted and should have an entry in /etc/mnttab, you do not need to include a flag for the file-system type.

The -f option forces a busy file system to be unmounted. You can use this option to unhang a client that is hung while trying to mount an unmountable file system.

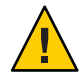

**Caution –** By forcing an unmount of a file system, you can cause data loss if files are being written to.

See the following examples.

**EXAMPLE 3–1** Unmounting a File System

This example unmounts a file system that is mounted on /usr/man:

# **umount /usr/man**

**EXAMPLE 3–2** Using Options with umount

This example displays the results of running umount -a -V:

```
# umount -a -V
umount /home/kathys
umount /opt
umount /home
umount /net
```
Notice that this command does not actually unmount the file systems.

# <span id="page-101-0"></span>**mountall Command**

Use this command to mount all file systems or a specific group of file systems that are listed in a file-system table. The command provides a way of doing the following:

- Selecting the file-system type to be accessed with the -F *FSType* option
- Selecting all the remote file systems that are listed in a file-system table with the -r option
- Selecting all the local file systems with the -1 option

Because all file systems that are labeled as NFS file-system type are remote file systems, some of these options are redundant. For more information, see the mountal  $(1M)$  man page.

Note that the following two examples of user input are equivalent:

# **mountall -F nfs** # **mountall -F nfs -r**

# **umountall Command**

Use this command to unmount a group of file systems. The -k option runs the fuser -k *mount-point* command to kill any processes that are associated with the *mount-point*. The -s option indicates that unmount is not to be performed in parallel. -l specifies that only local file systems are to be used, and -r specifies that only remote file systems are to be used. The -h *host* option indicates that all file systems from the named host should be unmounted. You cannot combine the -h option with -l or -r.

The following is an example of unmounting all file systems that are mounted from remote hosts:

```
# umountall -r
```
The following is an example of unmounting all file systems that are currently mounted from the server bee:

# **umountall -h bee**

# **sharectl Command**

This release includes the sharectl utility, which is an administrative tool that enables you to configure and manage file-sharing protocols, such as NFS. You can use this command to do the following:

- Set client and server operational properties
- Display property values for a specific protocol

■ Obtain the status of a protocol

The sharectl utility uses the following syntax:

# sharectl subcommand [option] [protocol]

The sharectl utility supports the following subcommands:

**TABLE 3–2** Subcommands for sharectl Utility

| Subcommand | <b>Description</b>                                                                                                    |
|------------|----------------------------------------------------------------------------------------------------|
| set        | Defines the properties for a file-sharing protocol. For a list of properties and property<br>values, see the parameters described in the $nfs(4)$ man page. |
| get        | Displays the properties and property values for the specified protocol.                                                                                     |
| status     | Displays whether the specified protocol is enabled or disabled. If no protocol is<br>specified, the status of all file-sharing protocols is displayed.      |

For more information about the sharectl utility, see the following:

- sharectl $(1M)$  man page
- "set Subcommand" on page 103
- "get [Subcommand" on page 104](#page-103-0)
- "status [Subcommand" on page 104](#page-103-0)

## **set Subcommand**

The set subcommand, which defines the properties for a file-sharing protocol, supports the following options:

- -h Provides an online-help description
- -p Defines a property for the protocol

The set subcommand uses the following syntax:

```
# sharectl set [-h] [-p property=value] protocol
```
### **Note –**

- You must have root privileges to use the set subcommand.
- You do not need to repeat this command-line syntax for each additional property value. You can use the -p option multiple times to define multiple properties on the same command line.

The following example sets the minimum version of the NFS protocol for the client to 3:

#### <span id="page-103-0"></span># **sharectl set -p client\_versmin=3 nfs**

## **get Subcommand**

The get subcommand, which displays the properties and property values for the specified protocol, supports the following options:

- -h Provides an online-help description.
- -p Identifies the property value for the specified property. If the -p option is not used, all property values are displayed.

The get subcommand uses the following syntax:

# sharectl get [-h] [-p property] protocol

**Note –** You must have root privileges to use the get subcommand.

The following example uses servers, which is the property that enables you to specify the maximum number of concurrent NFS requests:

```
# sharectl get -p servers nfs
servers=1024
```
In the following example, because the -p option is not used, all property values are displayed:

```
# sharectl get nfs
servers=1024
listen_backlog=32
protocol=ALL
servers=32
lockd_listen_backlog=32
lockd_servers=20
lockd retransmit timeout=5
grace_period=90
nfsmapid_domain=company.com
server_versmin=2
server_versmax=4
client_versmin=2
client_versmax=4
server delegation=on
max_connections=-1
device=
```
## **status Subcommand**

The status subcommand, which displays whether the specified protocol is enabled or disabled, supports the following option:

-h Provides an online-help description

<span id="page-104-0"></span>The status subcommand uses the following syntax:

# sharectl status [-h] [protocol]

The following example shows the status of the NFS protocol:

# **sharectl status nfs** nfs enabled

# **share Command**

With this command, you can make a local file system on an NFS server available for mounting. You can also use the share command to display a list of the file systems on your system that are currently shared. The NFS server must be running for the share command to work.

The objects that can be shared include any directory tree. However, each file system hierarchy is limited by the disk slice or partition that the file system is located on.

A file system cannot be shared if that file system is part of a larger file system that is already being shared. For example, if /usr and /usr/local are on one disk slice, /usr can be shared or /usr/local can be shared. However, if both directories need to be shared with different share options, /usr/local must be moved to a separate disk slice.

You can gain access to a file system that is read-only shared through the file handle of a file system that is read-write shared. However, the two file systems have to be on the same disk slice. You can create a more secure situation. Place those file systems that need to be read-write on a separate partition or separate disk slice from the file systems that you need to share as read-only.

**Note –** For information about how NFS version 4 functions when a file system is unshared and then reshared, refer to ["Unsharing and Resharing a File System in NFS Version 4" on page 120.](#page-119-0)

# **Non-File-System-Specific shareOptions**

Some of the options that you can include with the -o flag are as follows.

rw|ro

The *pathname* file system is shared read-write or read-only for all clients.

rw=*accesslist*

The file system is shared read-write for the clients that are listed only. All other requests are denied. Starting with the Solaris 2.6 release, the list of clients that are defined in *accesslist* has been expanded. See ["Setting Access Lists With the](#page-107-0) share Command" on page 108 for more information. You can use this option to override an -ro option.

# **NFS-Specific shareOptions**

The options that you can use with NFS file systems include the following.

### aclok

This option enables an NFS server that supports the NFS version 2 protocol to be configured to do access control for NFS version 2 clients. Without this option, all clients are given minimal access. With this option, the clients have maximal access. For instance, on file systems that are shared with the -aclok option, if anyone has read permissions, everyone does. However, without this option, you can deny access to a client who should have access permissions. A decision to permit too much access or too little access depends on the security systems already in place. See ["Using Access Control Lists to Protect UFS Files" in](http://www.oracle.com/pls/topic/lookup?ctx=E26502&id=SYSADV6secfile-37) *[Oracle Solaris 11.1 Administration: Security Services](http://www.oracle.com/pls/topic/lookup?ctx=E26502&id=SYSADV6secfile-37)* for more information about access control lists (ACLs).

**Note –** To use ACLs, ensure that clients and servers run software that supports the NFS version 3 and NFS\_ACL protocols. If the software only supports the NFS version 3 protocol, clients obtain correct access but cannot manipulate the ACLs. If the software supports the NFS\_ACL protocol, the clients obtain correct access and can manipulate the ACLs.

anon=*uid*

You use *uid* to select the user ID of unauthenticated users. If you set *uid* to -1, the server denies access to unauthenticated users. You can grant root access by setting anon=0, but this option allows unauthenticated users to have root access, so use the root option instead.

index=*filename*

When a user accesses an NFS URL, the -index=*filename* option forces the HTML file to load, instead of displaying a list of the directory. This option mimics the action of current browsers if an index.html file is found in the directory that the HTTP URL is accessing. This option is the equivalent of setting the DirectoryIndex option for httpd. For instance, suppose that share command reports the following:

export\_web /export/web nfs sec=sys,public,index=index.html,ro

These URLs then display the same information:

```
nfs://<server>/<dir>
nfs://<server>/<dir>/index.html
nfs://<server>//export/web/<dir>
nfs://<server>//export/web/<dir>/index.html
http://<server>/<dir>
http://<server>/<dir>/index.html
```
### log=*tag*

This option specifies the tag in /etc/nfs/nfslog.conf that contains the NFS server logging configuration information for a file system. This option must be selected to enable NFS server logging.

### nosuid

This option signals that all attempts to enable the setuid or setgid mode should be ignored. NFS clients cannot create files with the setuid or setgid bits on.

### public

The -public option has been added to the share command to enable WebNFS browsing. Only one file system on a server can be shared with this option.

### root=*accesslist*

The server gives root access to the hosts in the list. By default, the server does not give root access to any remote hosts. If the selected security mode is anything other than -sec=sys, you can only include client host names in the *accesslist*. Starting with the Solaris 2.6 release, the list of clients that are defined in *accesslist* is expanded. See ["Setting Access Lists With the](#page-107-0) share [Command" on page 108](#page-107-0) for more information.

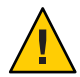

**Caution –** Granting root access to other hosts has wide security implications. Use the -root= option with extreme caution.

### root=*client-name*

The *client-name* value is used with AUTH\_SYS authentication to check the client's IP address against a list of addresses provided by exportfs(1B). If a match is found, root access is given to the file systems being shared.

### root=*host-name*

For secure NFS modes, such as AUTH\_SYS or RPCSEC\_GSS, the server checks the clients' principal names against a list of host-based principal names that are derived from an access list. The generic syntax for the client's principal name is root@*hostname*. For Kerberos V the syntax is root/*hostname.fully.qualified*@REALM. When you use the *host-name* value, the clients on the access list must have the credentials for a principal name. For Kerberos V, the client must have a valid keytab entry for its root/*hostname.fully.qualified*@REALM principal name. For more information, see ["Configuring Kerberos Clients" in](http://www.oracle.com/pls/topic/lookup?ctx=E26502&id=SYSADV6setup-148) *Oracle Solaris 11.1 [Administration: Security Services](http://www.oracle.com/pls/topic/lookup?ctx=E26502&id=SYSADV6setup-148)*.

### sec=*mode*[:*mode*]

*mode* selects the security modes that are needed to obtain access to the file system. By default, the security mode is UNIX authentication. You can specify multiple modes, but use each security mode only once per command line. Each -mode option applies to any subsequent -rw, -ro, -rw=, -ro=, -root=, and -window= options until another -mode is encountered. The use of -sec=none maps all users to user nobody.

#### window=*value*

*value* selects the maximum lifetime in seconds of a credential on the NFS server. The default value is 30000 seconds or 8.3 hours.

# <span id="page-107-0"></span>**Setting Access ListsWith the share Command**

The *accesslist* can include a domain name, a subnet number, or an entry to deny access, as well as the standard -ro=, -rw=, or -root= options. These extensions should simplify file access control on a single server without having to change the namespace or maintain long lists of clients.

This command provides read-only access for most systems but allows read-write access for rose and lilac:

### # **share -F nfs -o ro,rw=rose:lilac /usr/src**

In the next example, read-only access is assigned to any host in the eng netgroup. The client rose is specifically given read-write access.

```
# share -F nfs -o ro=eng,rw=rose /usr/src
```
**Note –** You cannot specify both rw and ro without arguments. If no read-write option is specified, the default is read-write for all clients.

To share one file system with multiple clients, you must type all options on the same line. Multiple invocations of the share command on the same object "remember" only the last command that is run. This command enables read-write access to three client systems, but only rose and tulip are given access to the file system as root.

## # **share -F nfs -o rw=rose:lilac:tulip,root=rose:tulip /usr/src**

When sharing a file system that uses multiple authentication mechanisms, ensure that you include the -ro, -ro=, -rw, -rw=, -root, and -window options after the correct security modes. In this example, UNIX authentication is selected for all hosts in the netgroup that is named eng. These hosts can only mount the file system in read-only mode. The hosts tulip and lilac can mount the file system read-write if these hosts use Diffie-Hellman authentication. With these options, tulip and lilac can mount the file system read-only even if these hosts are not using DH authentication. However, the host names must be listed in the eng netgroup.

## # **share -F nfs -o sec=dh,rw=tulip:lilac,sec=sys,ro=eng /usr/src**

Even though UNIX authentication is the default security mode, UNIX authentication is not included if the -sec option is used. Therefore, you must include a -sec=sys option if UNIX authentication is to be used with any other authentication mechanism.

You can use a DNS domain name in the access list by preceding the actual domain name with a dot. The string that follows the dot is a domain name, not a fully qualified host name. The following entry allows mount access to all hosts in the eng.example.com domain:

### # **share -F nfs -o ro=.:.eng.example.com /export/share/man**
In this example, the single "." matches all hosts that are matched through the NIS namespace. The results that are returned from these name services do not include the domain name. The ".eng.example.com" entry matches all hosts that use DNS for namespace resolution. DNS always returns a fully qualified host name. So, the longer entry is required if you use a combination of DNS and the other namespaces.

You can use a subnet number in an access list by preceding the actual network number or the network name with "@". This character differentiates the network name from a netgroup or a fully qualified host name. You must identify the subnet in either /etc/networks or in an NIS namespace. The following entries have the same effect if the 192.168 subnet has been identified as the eng network:

```
# share -F nfs -o ro=@eng /export/share/man
# share -F nfs -o ro=@192.168 /export/share/man
# share -F nfs -o ro=@192.168.0.0 /export/share/man
```
The last two entries show that you do not need to include the full network address.

If the network prefix is not byte aligned, as with Classless Inter-Domain Routing (CIDR), the mask length can be explicitly specified on the command line. The mask length is defined by following either the network name or the network number with a slash and the number of significant bits in the prefix of the address. For example:

```
# share -f nfs -o ro=@eng/17 /export/share/man
# share -F nfs -o ro=@192.168.0/17 /export/share/man
```
In these examples, the "/17" indicates that the first 17 bits in the address are to be used as the mask. For additional information about CIDR, look up RFC 1519.

You can also select negative access by placing a "-" before the entry. Note that the entries are read from left to right. Therefore, you must place the negative access entries before the entry that the negative access entries apply to:

```
# share -F nfs -o ro=-rose:.eng.example.com /export/share/man
```
This example would allow access to any hosts in the eng.example.com domain except the host that is named rose.

### **unshare Command**

This command allows you to make a previously available file system unavailable for mounting by clients. When you unshare an NFS file system, access from clients with existing mounts is inhibited. The file system might still be mounted on the client, but the files are not accessible. The unshare command deletes the share permanently unless the -t option is used to temporarily unshare the file system.

**Note –** For information about how NFS version 4 functions when a file system is unshared and then reshared, refer to ["Unsharing and Resharing a File System in NFS Version 4" on page 120.](#page-119-0)

The following is an example of unsharing a specific file system:

```
# unshare /usr/src
```
### **shareall Command**

This command allows for multiple file systems to be shared. When used with no options, the command shares all entries in the SMF repository. You can include a file name to specify the name of a file that lists share command lines.

The following is an example of sharing all file systems that are listed in a local file:

```
# shareall /etc/dfs/special_dfstab
```
### **unshareall Command**

This command makes all currently shared resources unavailable. The -F *FSType* option selects a list of file-system types that are defined in /etc/dfs/fstypes. This flag enables you to choose only certain types of file systems to be unshared. The default file-system type is defined in /etc/dfs/fstypes. To choose specific file systems, use the unshare command.

The following is an example of unsharing all NFS-type file systems:

```
# unshareall -F nfs
```
### **showmount Command**

This command displays one of the following:

- All clients that have remotely mounted file systems that are shared from an NFS server
- Only the file systems that are mounted by clients
- The shared file systems with the client access information

**Note –** The showmount command only shows NFS version 2 and version 3 exports. This command does not show NFS version 4 exports.

The command syntax is as follows:

showmount [ -ade ] [ *hostname* ]

- -a Prints a list of all the remote mounts. Each entry includes the client name and the directory.
- -d Prints a list of the directories that are remotely mounted by clients.
- -e Prints a list of the files that are shared or are exported.

*hostname* Selects the NFS server to gather the information from.

If *hostname* is not specified, the local host is queried.

The following command lists all clients and the local directories that the clients have mounted:

```
# showmount -a bee
lilac:/export/share/man
lilac:/usr/src
rose:/usr/src
tulip:/export/share/man
```
The following command lists the directories that have been mounted:

# **showmount -d bee** /export/share/man /usr/src

The following command lists file systems that have been shared:

```
# showmount -e bee
/usr/src (everyone)
/export/share/man eng
```
The nfs\_props/showmount\_info property of the /network/nfs/server:default service controls how much information is displayed to a client by the showmount command. The default value is full. If this value is set to none then the client will only see those remote file systems on the server that the client can mount. No information about other clients is displayed. See [Example 2–3](#page-37-0) for instructions on how to change this property.

### **nfsref Command**

The nfsref command is used to add, delete or list NFSv4 referrals. The command syntax is as follows:

nfsref add *path location* [ *location* … ]

nfsref remove *path*

nfsref lookup *path*

- *path* Selects the name for the reparse point.
- *location* Identifies one or more NFS or SMB shared file systems to be associated with the reparse point.

## **FedFS Commands**

These are the commands associated with the FedFS service:

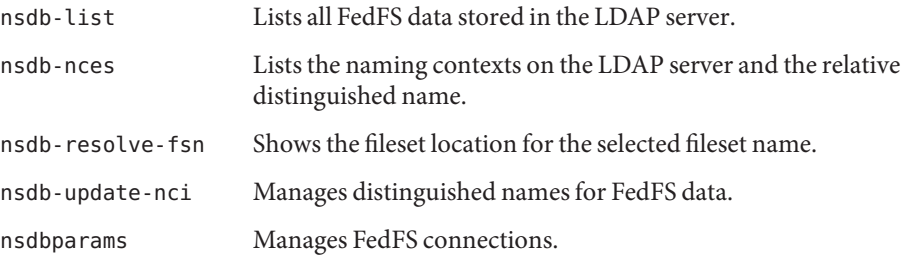

For examples of how these commands are used, see ["Administering FedFS" on page 63.](#page-62-0)

## **Commands for Troubleshooting NFS Problems**

These commands can be useful when troubleshooting NFS problems.

## **nfsstat Command**

You can use this command to gather statistical information about NFS and RPC connections. The syntax of the command is as follows:

nfsstat [ -cmnrsz ]

- -c Displays client-side information
- -m Displays statistics for each NFS-mounted file system
- -n Specifies that NFS information is to be displayed on both the client side and the server side
- -r Displays RPC statistics
- -s Displays the server-side information
- -z Specifies that the statistics should be set to zero

If no options are supplied on the command line, the -cnrs options are used.

Gathering server-side statistics can be important for debugging problems when new software or new hardware is added to the computing environment. Running this command a minimum of once a week, and storing the numbers, provides a good history of previous performance.

Refer to the following example:

```
# nfsstat -s
Server rpc:
Connection oriented:<br>calls badcalls
                  nullrecv badlen xdrcall dupchecks dupreqs<br>
0 0 0 58478624 33
719949194 0
Connectionless:<br>calls badcalls
         badcalls nullrecv badlen xdrcall dupchecks dupreqs<br>0 0 0 0 0 987278 7254
73753609
Server NFSv2:
calls badcalls referrals referlinks
25733 0 0 0
Server NFSv3:
calls badcalls referrals referlinks
132880073 0 0 0
Server NFSv4:<br>calls bay
     calls badcalls referrals referlinks
488884996 4 0 0
Version 2: (746607 calls)<br>null aetattr seta
    getattr setattr root lookup readlink read
883 0% 60 0% 45 0% 0 0% 177446 23% 1489 0% 537366 71%
wrcache write create remove rename link symlink<br>00% 1105 0% 47 0% 59 0% 28 0% 10 0% 9 0%
       11050% 470%
mkdir rmdir readdir statfs<br>26 0%        0 0%         27926 3%   108 0%
                  26 0% 0 0% 27926 3% 108 0%
Version 3: (728863853 calls)
null getattr setattr lookup access
1365467 0% 496667075 68% 8864191 1% 66510206 9% 19131659 2%
readlink read write create mkdir
414705 0% 80123469 10% 18740690 2% 4135195 0% 327059 0%
symlink mknod remove rmdir rename<br>101415 0% 9605 0% 6533288 0% 111810 0% 366267 0%
                      6533288 0% 111810 0%
link readdir readdirplus fsstat fsinfo
2572965 0% 519346 0% 2726631 0% 13320640 1% 60161 0%
pathconf commit
13181 0% 6248828 0%
Version 4: (54871870 calls)
null compound
266963 0% 54604907 99%
Version 4: (167573814 operations)
reserved access close commit
0 0% 2663957 1% 2692328 1% 1166001<br>create delegpurge delegreturn getattr
create delegpurge delegreturn<br>167423 0% 0 0% 1802019 1%
167423 0% 0 0% 1802019 1% 26405254 15%
getfh link lock lockt
11534581 6% 113212 0% 207723 0% 265 0%
locku lookup lookupp nverify
```
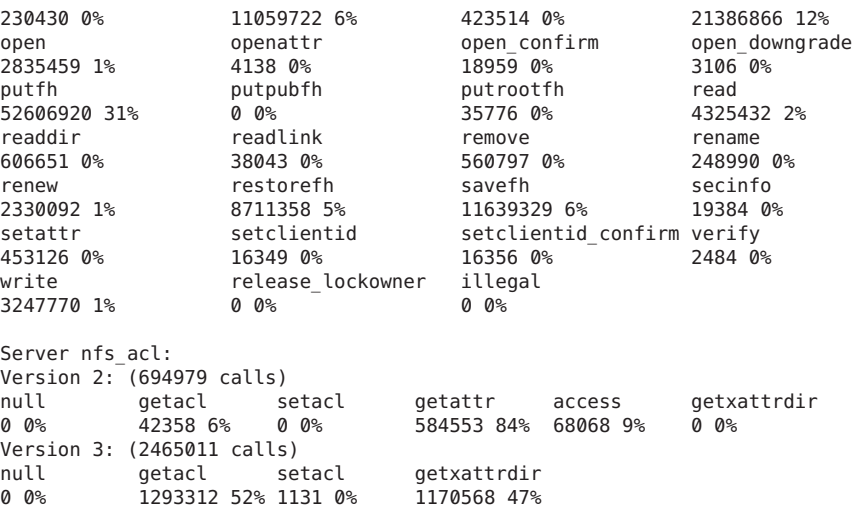

The previous listing is an example of NFS server statistics. The first five lines relate to RPC and the remaining lines report NFS activities. In both sets of statistics, knowing the average number of badcalls or calls and the number of calls per week can help identify a problem. The badcalls value reports the number of bad messages from a client. This value can indicate network hardware problems.

Some of the connections generate write activity on the disks. A sudden increase in these statistics could indicate trouble and should be investigated. For NFS version 2 statistics, the connections to note are setattr, write, create, remove, rename, link, symlink, mkdir, and rmdir. For NFS version 3 and version 4 statistics, the value to watch is commit. If the commit level is high in one NFS server, compared to another almost identical server, check that the NFS clients have enough memory. The number of commit operations on the server grows when clients do not have available resources.

### **pstack Command**

This command displays a stack trace for each process. The pstack command must be run by the owner of the process or by root. You can use pstack to determine where a process is hung. The only option that is allowed with this command is the PID of the process that you want to check. See the  $proc(1)$  $proc(1)$  man page.

The following example is checking the nfsd process that is running.

```
# /usr/bin/pgrep nfsd
243
# /usr/bin/pstack 243
243: /usr/lib/nfs/nfsd -a 16
```

```
ef675c04 poll (24d50, 2, ffffffff)
000115dc ???????? (24000, 132c4, 276d8, 1329c, 276d8, 0)
00011390 main (3, efffff14, 0, 0, ffffffff, 400) + 3c8
00010fb0 _start (0, 0, 0, 0, 0, 0) + 5c
```
The example shows that the process is waiting for a new connection request, which is a normal response. If the stack shows that the process is still in poll after a request is made, the process might be hung. Follow the instructions in ["How to Restart NFS Services" on page 69](#page-68-0) to fix this problem. Review the instructions in ["NFS Troubleshooting Procedures" on page 65](#page-64-0) to fully verify that your problem is a hung program.

## **rpcinfo Command**

This command generates information about the RPC service that is running on a system. You can also use this command to change the RPC service. Many options are available with this command. See the  $r$ pcinfo(1M) man page. The following is a shortened synopsis for some of the options that you can use with the command.

```
rpcinfo [ -m | -s ] [ hostname ]
```
rpcinfo -T *transport hostname* [ *progname* ]

rpcinfo [ -t | -u ] [ *hostname* ] [ *progname* ]

- -m Displays a table of statistics of the rpcbind operations
- -s Displays a concise list of all registered RPC programs
- -T Displays information about services that use specific transports or protocols
- -t Probes the RPC programs that use TCP
- -u Probes the RPC programs that use UDP
- *transport* Selects the transport or protocol for the services
- *hostname* Selects the host name of the server that you need information from

*progname* Selects the RPC program to gather information about

If no value is given for *hostname*, the local host name is used. You can substitute the RPC program number for *progname*, but many users can remember the name and not the number. You can use the -p option in place of the -s option on those systems that do not run the NFS version 3 software.

The data that is generated by this command can include the following:

- The RPC program number
- The version number for a specific program
- The transport protocol that is being used
- The name of the RPC service
- The owner of the RPC service

The following example gathers information about the RPC services that are running on a server. The text that is generated by the command is filtered by the sort command to make the output more readable. Several lines that list RPC services have been deleted from the example.

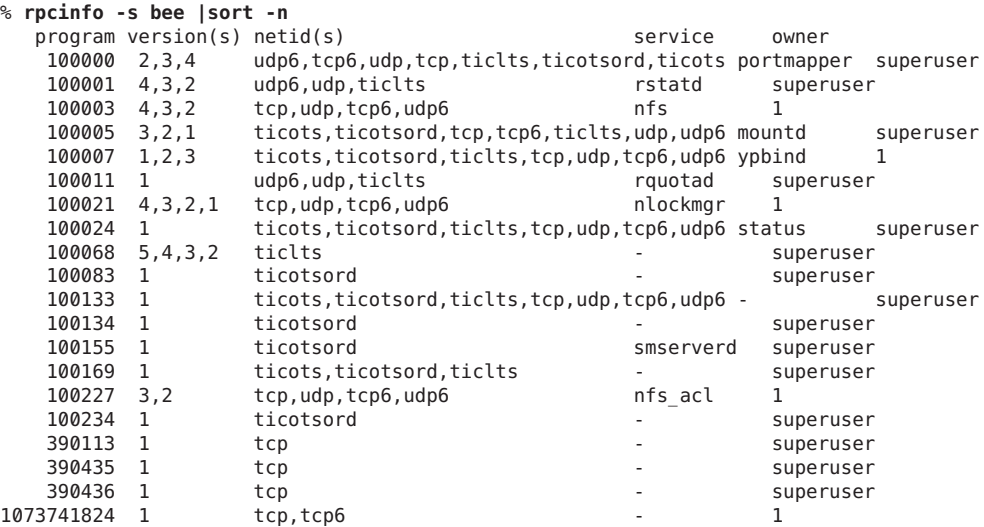

The following two examples show how to gather information about a particular RPC service by selecting a particular transport on a server. The first example checks the mountd service that is running over TCP. The second example checks the NFS service that is running over UDP.

```
% rpcinfo -t bee mountd
program 100005 version 1 ready and waiting
program 100005 version 2 ready and waiting
program 100005 version 3 ready and waiting
% rpcinfo -u bee nfs
program 100003 version 2 ready and waiting
program 100003 version 3 ready and waiting
```
### **snoop Command**

This command is often used to watch for packets on the network. The snoop command must be run as root. The use of this command is a good way to ensure that the network hardware is functioning on both the client and the server. Many options are available. See the  $\mathsf{snoop}(1\mathsf{M})$  $\mathsf{snoop}(1\mathsf{M})$  $\mathsf{snoop}(1\mathsf{M})$ man page. A shortened synopsis of the command follows:

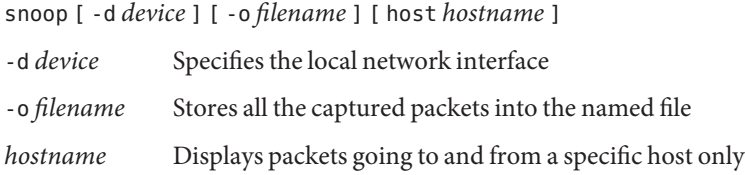

The -d *device* option is useful on those servers that have multiple network interfaces. You can use many expressions other than setting the host. A combination of command expressions with grep can often generate data that is specific enough to be useful.

When troubleshooting, make sure that packets are going to and from the proper host. Also, look for error messages. Saving the packets to a file can simplify the review of the data.

## **truss Command**

You can use this command to check if a process is hung. The truss command must be run by the owner of the process or by root. You can use many options with this command. See the [truss](http://www.oracle.com/pls/topic/lookup?ctx=E26502&id=REFMAN1truss-1)(1) man page. A shortened syntax of the command follows.

truss [ -t *syscall* ] -p *pid* -t *syscall* Selects system calls to trace -p *pid* Indicates the PID of the process to be traced

The *syscall* can be a comma-separated list of system calls to be traced. Also, starting *syscall* with an ! selects to exclude the listed system calls from the trace.

This example shows that the process is waiting for another connection request from a new client.

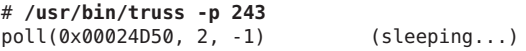

The previous example shows a normal response. If the response does not change after a new connection request has been made, the process could be hung. Follow the instructions in ["How](#page-68-0) [to Restart NFS Services" on page 69](#page-68-0) to fix the hung program. Review the instructions in ["NFS](#page-64-0) [Troubleshooting Procedures" on page 65](#page-64-0) to fully verify that your problem is a hung program.

## **NFS Over RDMA**

Starting in the Oracle Solaris 11.1 release, the default transport for NFS is the Remote Direct Memory Access (RDMA) protocol, which is a technology for memory-to-memory transfer of data over high-speed networks. Specifically, RDMA provides remote data transfer directly to and from memory without CPU intervention. RDMA also provides direct data placement, which eliminates data copies and, therefore, further eliminates CPU intervention. Thus, RDMA relieves not only the host CPU, but also reduces contention for the host memory and I/O buses. To provide this capability, RDMA combines the interconnect I/O technology of InfiniBand on SPARC platforms with the Oracle Solaris operating system. The following figure shows the relationship of RDMA to other protocols, such as UDP and TCP.

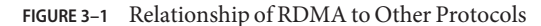

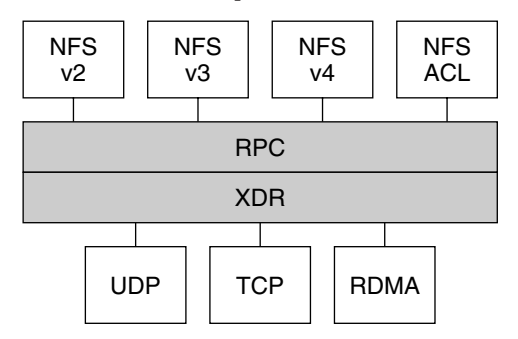

NFS is a family of protocols layered over RPC. The XDR (eXternal Data Representation) layer encodes RPC arguments and RPC results onto one of several RPC transports, such as UDP, TCP, and RDMA.

Because RDMA is the default transport protocol for NFS, no special share or mount options are required to use RDMA on a client or server. The existing automounter maps, vfstab and file system shares, work with the RDMA transport. NFS mounts over the RDMA transport occur transparently when InfiniBand connectivity exists on SPARC platforms between the client and the server. If the RDMA transport is not available on both the client and the server, the TCP transport is the initial fallback, followed by UDP if TCP is unavailable. Note, however, that if you use the proto=rdma mount option, NFS mounts are forced to use RDMA only.

To specify that TCP and UDP be used only, you can use the proto=tcp/udp mount option. This option disables RDMA on an NFS client. For more information about NFS mount options, see the mount  $nfs(1M)$  man page and "mount [Command" on page 96.](#page-95-0)

**Note –** RDMA for InfiniBand uses the IP addressing format and the IP lookup infrastructure to specify peers. However, because RDMA is a separate protocol stack, it does not fully implement all IP semantics. For example, RDMA does not use IP addressing to communicate with peers. Therefore, RDMA might bypass configurations for various security policies that are based on IP addresses. However, the NFS and RPC administrative policies, such as mount restrictions and secure RPC, are not bypassed.

## **How the NFS ServiceWorks**

The following sections describe some of the complex functions of the NFS software. Note that some of the feature descriptions in this section are exclusive to NFS version 4.

- "Version Negotiation in NFS" on page 119
- ["Features in NFS Version 4" on page 120](#page-119-0)
- ["UDP and TCP Negotiation" on page 129](#page-128-0)
- ["File Transfer Size Negotiation" on page 130](#page-129-0)
- ["How File Systems Are Mounted" on page 130](#page-129-0)
- "Effects of the -public [Option and NFS URLs When Mounting" on page 131](#page-130-0)
- ["Client-Side Failover" on page 132](#page-131-0)
- ["How NFS Server Logging Works" on page 133](#page-132-0)
- ["How the WebNFS Service Works" on page 134](#page-133-0)
- ["WebNFS Limitations With Web Browser Use" on page 136](#page-135-0)
- ["Secure NFS System" on page 136](#page-135-0)
- ["Secure RPC" on page 137](#page-136-0)

**Note –** If your system has zones enabled and you want to use this feature in a non-global zone, see *[Oracle Solaris 11.1 Administration: Oracle Solaris Zones, Oracle Solaris 10 Zones, and](http://www.oracle.com/pls/topic/lookup?ctx=E26502&id=VLZON) [Resource Management](http://www.oracle.com/pls/topic/lookup?ctx=E26502&id=VLZON)* for more information.

## **Version Negotiation in NFS**

The NFS initiation process includes negotiating the protocol levels for servers and clients. If you do not specify the version level, then the best level is selected by default. For example, if both the client and the server can support version 3, then version 3 is used. If the client or the server can only support version 2, then version 2 is used.

You can set the client\_versmin, client\_versmax, server\_versmin and server\_versmax parameters using the sharectl command. Your specified minimum and maximum values for the server and the client would replace the default values for these keywords. For both the client and the server the default minimum value is 2 and the default maximum value is 4. To find the

<span id="page-119-0"></span>version supported by the server, the NFS client begins with the setting for client\_versmax and continues to try each version until reaching the version setting for client versmin. As soon as the supported version is found, the process terminates. For example, if client\_versmax=4 and client\_versmin=2, then the client attempts version 4 first, then version 3, and finally version 2. If client\_versmax and client\_versmax are set to the same value, then the client always uses this version and does not attempt any other version. If the server does not offer this version, the mount fails.

**Note –** You can override the values that are determined by the negotiation by using the vers option with the mount command. See the mount  $nfs(1M)$  man page.

For procedural information, refer to ["Setting Up NFS Services" on page 39.](#page-38-0)

### **Features in NFS Version 4**

Many changes have been made to NFS in version 4. This section provides descriptions of these new features.

- "Unsharing and Resharing a File System in NFS Version 4" on page 120
- ["File-System Namespace in NFS Version 4" on page 121](#page-120-0)
- ["Volatile File Handles in NFS Version 4" on page 123](#page-122-0)
- ["Client Recovery in NFS Version 4" on page 124](#page-123-0)
- "OPEN [Share Support in NFS Version 4" on page 126](#page-125-0)
- ["Delegation in NFS Version 4" on page 126](#page-125-0)
- "ACLs and nfsmapid [in NFS Version 4" on page 128](#page-127-0)
- ["Client-Side Failover in NFS Version 4" on page 133](#page-132-0)

**Note –** Starting in the Solaris 10 release, NFS version 4 does not support the LIPKEY/SPKM security flavor. Also, NFS version 4 does not use the mountd, nfslogd, and statd daemons.

For procedural information related to using NFS version 4, refer to ["Setting Up NFS Services"](#page-38-0) [on page 39.](#page-38-0)

#### **Unsharing and Resharing a File System in NFS Version 4**

With both NFS version 3 and version 4, if a client attempts to access a file system that has been unshared, the server responds with an error code. However, with NFS version 3 the server maintains any locks that the clients had obtained before the file system was unshared. Thus, when the file system is reshared, NFS version 3 clients can access the file system as though that file system had never been unshared.

<span id="page-120-0"></span>With NFS version 4, when a file system is unshared, all the state for any open files or file locks in that file system is destroyed. If the client attempts to access these files or locks, the client receives an error. This error is usually reported as an I/O error to the application. Note, however, that resharing a currently shared file system to change options does not destroy any of the state on the server.

For related information, refer to ["Client Recovery in NFS Version 4" on page 124](#page-123-0) or see the [unshare\\_nfs](http://www.oracle.com/pls/topic/lookup?ctx=E26502&id=REFMAN1Munshare-nfs-1m)(1M) man page.

#### **File-System Namespace in NFS Version 4**

NFS version 4 servers create and maintain a pseudo-file system, which provides clients with seamless access to all exported objects on the server. Prior to NFS version 4, the pseudo-file system did not exist. Clients were forced to mount each shared server file system for access. Consider the following example.

Server exports: /export\_fs/local /export\_fs/projects/nfs4 Server file systems: / /export\_fs

**FIGURE 3–2** Views of the Server File System and the Client File System

Server file systems:

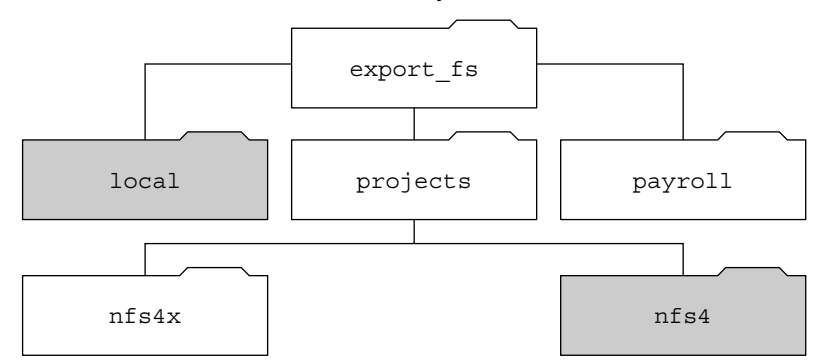

Client view of server's export\_fs dir:

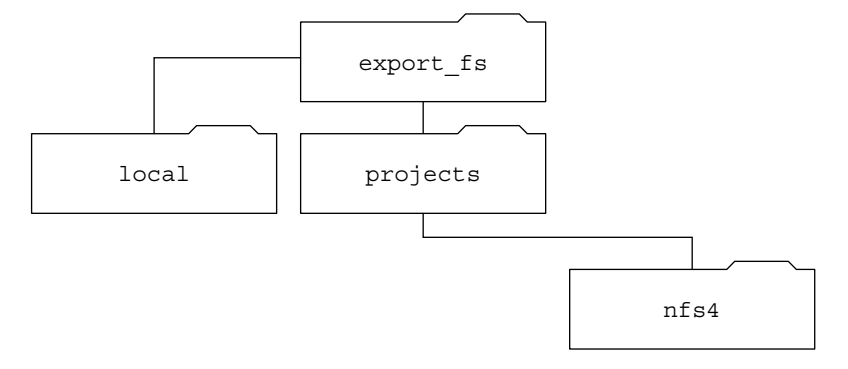

#### $\mathbf{I}$ Exported directories

Note that the client cannot see the payroll directory and the nfs4x directory, because these directories are not exported and do not lead to exported directories. However, the local directory is visible to the client, because local is an exported directory. The projects directory is visible to the client, because projects leads to the exported directory, nfs4. Thus, portions of the server namespace that are not explicitly exported are bridged with a pseudo-file system that views only the exported directories and those directories that lead to server exports.

A pseudo-file system is a structure that contains only directories and is created by the server. The pseudo-file system permits a client to browse the hierarchy of exported file systems. Thus, the client's view of the pseudo-file system is limited to paths that lead to exported file systems.

<span id="page-122-0"></span>Previous versions of NFS did not permit a client to traverse server file systems without mounting each file system. However, in NFS version 4, the server namespace does the following:

- Restricts the client's file-system view to directories that lead to server exports.
- Provides clients with seamless access to server exports without requiring that the client mount each underlying file system. See the previous example. Note, however, that different operating systems might require the client to mount each server file system.

#### **Volatile File Handles in NFS Version 4**

File handles are created on the server and contain information that uniquely identifies files and directories. In NFS versions 2 and 3 the server returned persistent file handles. Thus, the client could guarantee that the server would generate a file handle that always referred to the same file. For example:

- If a file was deleted and replaced with a file of the same name, the server would generate a new file handle for the new file. If the client used the old file handle, the server would return an error that the file handle was stale.
- If a file was renamed, the file handle would remain the same.
- If you had to reboot the server, the file handles would remain the same.

Thus, when the server received a request from a client that included a file handle, the resolution was straightforward and the file handle always referred to the correct file.

This method of identifying files and directories for NFS operations was fine for most UNIX-based servers. However, the method could not be implemented on servers that relied on other methods of identification, such as a file's path name. To resolve this problem, the NFS version 4 protocol permits a server to declare that its file handles are volatile. Thus, a file handle could change. If the file handle does change, the client must find the new file handle.

Like NFS versions 2 and 3, the Oracle Solaris NFS version 4 server always provides persistent file handles. However, Oracle Solaris NFS version 4 clients that access non-Solaris NFS version 4 servers must support volatile file handles if the server uses them. Specifically, when the server tells the client that the file handle is volatile, the client must cache the mapping between path name and file handle. The client uses the volatile file handle until it expires. On expiration, the client does the following:

- Flushes the cached information that refers to that file handle
- Searches for that file's new file handle
- Retries the operation

**Note –** The server always tells the client which file handles are persistent and which file handles are volatile.

<span id="page-123-0"></span>Volatile file handles might expire for any of these reasons:

- When you close a file
- When the filehandle's file system migrates
- When a client renames a file
- When the server reboots

Note that if the client is unable to find the new file handle, an error message is put in the syslog file. Further attempts to access this file fail with an I/O error.

#### **Client Recovery in NFS Version 4**

The NFS version 4 protocol is a stateful protocol. A protocol is stateful when both the client and the server maintain current information about the following.

- Open files
- File locks

When a failure occurs, such as a server crash, the client and the server work together to reestablish the open and lock states that existed prior to the failure.

When a server crashes and is rebooted, the server loses its state. The client detects that the server has rebooted and begins the process of helping the server rebuild its state. This process is known as client recovery, because the client directs the process.

When the client discovers that the server has rebooted, the client immediately suspends its current activity and begins the process of client recovery. When the recovery process starts, a message, such as the following, is displayed in the system error log /var/adm/messages.

NOTICE: Starting recovery server *basil.example.company.com*

During the recovery process, the client sends the server information about the client's previous state. Note, however, that during this period the client does not send any new requests to the server. Any new requests to open files or set file locks must wait for the server to complete its recovery period before proceeding.

When the client recovery process is complete, the following message is displayed in the system error log /var/adm/messages.

NOTICE: Recovery done for server *basil.example.company.com*

Now the client has successfully completed sending its state information to the server. However, even though the client has completed this process, other clients might not have completed their process of sending state information to the server. Therefore, for a period of time, the server does not accept any open or lock requests. This period of time, which is known as the grace period, is designated to permit all the clients to complete their recovery.

During the grace period, if the client attempts to open any new files or establish any new locks, the server denies the request with the GRACE error code. On receiving this error, the client must wait for the grace period to end and then resend the request to the server. During the grace period the following message is displayed.

NFS server recovering

Note that during the grace period the commands that do not open files or set file locks can proceed. For example, the commands ls and cd do not open a file or set a file lock. Thus, these commands are not suspended. However, a command such as cat, which opens a file, would be suspended until the grace period ends.

When the grace period has ended, the following message is displayed.

NFS server recovery ok.

The client can now send new open and lock requests to the server.

Client recovery can fail for a variety of reasons. For example, if a network partition exists after the server reboots, the client might not be able to reestablish its state with the server before the grace period ends. When the grace period has ended, the server does not permit the client to reestablish its state because new state operations could create conflicts. For example, a new file lock might conflict with an old file lock that the client is trying to recover. When such situations occur, the server returns the NO\_GRACE error code to the client.

If the recovery of an open operation for a particular file fails, the client marks the file as unusable and the following message is displayed.

WARNING: The following NFS file could not be recovered and was marked dead (can't reopen: NFS status 70): file : *filename*

Note that the number 70 is only an example.

If reestablishing a file lock during recovery fails, the following error message is posted.

NOTICE: nfs4\_send\_siglost: pid *PROCESS-ID* lost lock on server *SERVER-NAME*

In this situation, the SIGLOST signal is posted to the process. The default action for the SIGLOST signal is to terminate the process.

For you to recover from this state, you must restart any applications that had files open at the time of the failure. Note that the following can occur.

- Some processes that did not reopen the file could receive I/0 errors.
- Other processes that did reopen the file, or performed the open operation after the recovery failure, are able to access the file without any problems.

<span id="page-125-0"></span>Thus, some processes can access a particular file while other processes cannot.

#### **OPEN Share Support in NFS Version 4**

The NFS version 4 protocol provides several file-sharing modes that the client can use to control file access by other clients. A client can specify the following:

- DENY NONE mode permits other clients read and write access to a file.
- DENY READ mode denies other clients read access to a file.
- DENY WRITE mode denies other clients write access to a file.
- DENY BOTH mode denies other clients read and write access to a file.

The Oracle Solaris NFS version 4 server fully implements these file-sharing modes. Therefore, if a client attempts to open a file in a way that conflicts with the current share mode, the server denies the attempt by failing the operation. When such attempts fail with the initiation of the open or create operations, the NFS version 4 client receives a protocol error. This error is mapped to the application error EACCES.

Even though the protocol provides several sharing modes, currently the open operation in Oracle Solaris does not offer multiple sharing modes. When opening a file, a Oracle Solaris NFS version 4 client can only use the DENY\_NONE mode.

Also, even though the fcntl system call has an F\_SHARE command to control file sharing, the fcntl commands cannot be implemented correctly with NFS version 4. If you use these fcntl commands on an NFS version 4 client, the client returns the EAGAIN error to the application.

#### **Delegation in NFS Version 4**

NFS version 4 provides both client support and server support for delegation. Delegation is a technique by which the server delegates the management of a file to a client. For example, the server could grant either a read delegation or a write delegation to a client. Read delegations can be granted to multiple clients at the same time, because these read delegations do not conflict with each other. A write delegation can be granted to only one client, because a write delegation conflicts with any file access by any other client. While holding a write delegation, the client would not send various operations to the server because the client is guaranteed exclusive access to a file. Similarly, the client would not send various operations to the server while holding a read delegation. The reason is that the server guarantees that no client can open the file in write mode. The effect of delegation is to greatly reduce the interactions between the server and the client for delegated files. Therefore, network traffic is reduced, and performance on the client and the server is improved. Note, however, that the degree of performance improvement depends on the kind of file interaction used by an application and the amount of network and server congestion.

The decision about whether to grant a delegation is made entirely by the server. A client does not request a delegation. The server makes decisions about whether to grant a delegation, based on the access patterns for the file. If a file has been recently accessed in write mode by several different clients, the server might not grant a delegation. The reason is that this access pattern indicates the potential for future conflicts.

A conflict occurs when a client accesses a file in a manner that is inconsistent with the delegations that are currently granted for that file. For example, if a client holds a write delegation on a file and a second client opens that file for read or write access, the server recalls the first client's write delegation. Similarly, if a client holds a read delegation and another client opens the same file for writing, the server recalls the read delegation. Note that in both situations, the second client is not granted a delegation because a conflict now exists. When a conflict occurs, the server uses a callback mechanism to contact the client that currently holds the delegation. On receiving this callback, the client sends the file's updated state to the server and returns the delegation. If the client fails to respond to the recall, the server revokes the delegation. In such instances, the server rejects all operations from the client for this file, and the client reports the requested operations as failures. Generally, these failures are reported to the application as I/O errors. To recover from these errors, the file must be closed and then reopened. Failures from revoked delegations can occur when a network partition exists between the client and the server while the client holds a delegation.

Note that one server does not resolve access conflicts for a file that is stored on another server. Thus, an NFS server only resolves conflicts for files that it stores. Furthermore, in response to conflicts that are caused by clients that are running various versions of NFS, an NFS server can only initiate recalls to the client that is running NFS version 4. An NFS server cannot initiate recalls for clients that are running earlier versions of NFS.

The process for detecting conflicts varies. For example, unlike NFS version 4, because version 2 and version 3 do not have an open procedure, the conflict is detected only after the client attempts to read, write, or lock a file. The server's response to these conflicts varies also. For example:

- For NFS version 3, the server returns the JUKEBOX error, which causes the client to halt the access request and try again later. The client prints the message File unavailable.
- For NFS version 2, because an equivalent of the JUKEBOX error does not exist, the server makes no response, which causes the client to wait and then try again. The client prints the message NFS server not responding.

These conditions clear when the delegation conflict has been resolved.

By default, server delegation is enabled. You can disable delegation by setting the server delegation parameter to none. For procedural information, refer to ["How to Select](#page-40-0) [Different Versions of NFS on a Server" on page 41.](#page-40-0)

No keywords are required for client delegation. The NFS version 4 callback daemon, nfs4cbd, provides the callback service on the client. This daemon is started automatically whenever a mount for NFS version 4 is enabled. By default, the client provides the necessary callback

<span id="page-127-0"></span>information to the server for all Internet transports that are listed in the /etc/netconfig system file. Note that if the client is enabled for IPv6 and if the IPv6 address for the client's name can be determined, then the callback daemon accepts IPv6 connections.

The callback daemon uses a transient program number and a dynamically assigned port number. This information is provided to the server, and the server tests the callback path before granting any delegations. If the callback path does not test successfully, the server does not grant delegations, which is the only externally visible behavior.

Note that because callback information is embedded within an NFS version 4 request, the server is unable to contact the client through a device that uses Network Address Translation (NAT). Also, the callback daemon uses a dynamic port number. Therefore, the server might not be able to traverse a firewall, even if that firewall enables normal NFS traffic on port 2049. In such situations, the server does not grant delegations.

### **ACLs and nfsmapid in NFS Version 4**

An access control list (ACL) provides better file security by enabling the owner of a file to define file permissions for the file owner, the group, and other specific users and groups. On ZFS file systems, ACLs are set on the server and the client by using the chmod command. For UFS file systems, use the set facl command. See the [chmod](http://www.oracle.com/pls/topic/lookup?ctx=E26502&id=REFMAN1chmod-1) $(1)$  and the set facl $(1)$  man pages for more information. In NFS version 4, the ID mapper, nfsmapid, is used to map user or group IDs in ACL entries on a server to user or group IDs in ACL entries on a client. The reverse is also true. The user and group IDs in the ACL entries must exist on both the client and the server.

#### **Reasons for ID Mapping to Fail**

The following situations can cause ID mapping to fail:

If the user or group that exists in an ACL entry on the server cannot be mapped to a valid user or group on the client, the user can read the ACL, but some of the users or groups will be shown as "unknown".

For example, when you issue the ls -lv or ls -lv command, some of the ACL entries will have the group or user be displayed as "unknown". For more information about this command, see the  $ls(1)$  $ls(1)$  man page.

- If the user or group ID in any ACL entry that is set on the client cannot be mapped to a valid user or group ID on the server, the setfacl or the chmod command can fail and return the Permission denied error message.
- If the client and server have mismatched nfsmapid\_domain values, ID mapping fails. For more information, see "nfsmapid [Daemon" on page 86.](#page-85-0)

#### <span id="page-128-0"></span>**Avoiding ID Mapping ProblemsWith ACLs**

To avoid ID mapping problems, do the following:

- Make sure that the value for nfsmapid\_domain is set correctly.
- Make sure that all user and group IDs in the ACL entries exist on both the NFS version 4 client and server.

#### **Checking for Unmapped User or Group IDs**

To determine if any user or group cannot be mapped on the server or client, use the following script:

```
#! /usr/sbin/dtrace -Fs
sdt:::nfs4-acl-nobody
{
     printf("validate idmapping: (%s) in the ACL could not be mapped!",
stringof(arg0));
}
```
**Note –** The probe name that is used in this script is an interface that could change in the future. For more information, see "Stability Levels" in *[Solaris Dynamic Tracing Guide](http://www.oracle.com/pls/topic/lookup?ctx=dsc&id=/app/docs/doc/819-3620chp-stab-1)*.

#### **Additional Information About ACLs or nfsmapid**

See the following:

- [Chapter 7, "Using ACLs and Attributes to Protect Oracle Solaris ZFS Files," in](http://www.oracle.com/pls/topic/lookup?ctx=E26502&id=ZFSADMINftyxi) *Oracle [Solaris 11.1 Administration: ZFS File Systems](http://www.oracle.com/pls/topic/lookup?ctx=E26502&id=ZFSADMINftyxi)*
- "nfsmapid [Daemon" on page 86](#page-85-0)

### **UDP and TCP Negotiation**

During initiation, the transport protocol is also negotiated. By default, the first connection-oriented transport that is supported on both the client and the server is selected. If this selection does not succeed, the first available connectionless transport protocol is used. The transport protocols that are supported on a system are listed in /etc/netconfig. TCP is the connection-oriented transport protocol that is supported by the release. UDP is the connectionless transport protocol.

When both the NFS protocol version and the transport protocol are determined by negotiation, the NFS protocol version is given precedence over the transport protocol. The NFS version 3 protocol that uses UDP is given higher precedence than the NFS version 2 protocol that is using <span id="page-129-0"></span>TCP. You can manually select both the NFS protocol version and the transport protocol with the mount command. See the mount  $nfs(1M)$  man page. Under most conditions, allow the negotiation to select the best options.

### **File Transfer Size Negotiation**

The file transfer size establishes the size of the buffers that are used when transferring data between the client and the server. In general, larger transfer sizes are better. The NFS version 3 protocol has an unlimited transfer size. The client can bid a smaller transfer size at mount time if needed, but under most conditions this bid is not necessary.

The transfer size is not negotiated with systems that use the NFS version 2 protocol. Under this condition, the maximum transfer size is set to 8 Kbytes.

You can use the -rsize and -wsize options to set the transfer size manually with the mount command. You might need to reduce the transfer size for some PC clients. Also, you can increase the transfer size if the NFS server is configured to use larger transfer sizes.

**Note –** Starting in the Solaris 10 release, restrictions on wire transfer sizes have been relaxed. The transfer size is based on the capabilities of the underlying transport. For example, the NFS transfer limit for UDP is still 32 Kbytes. However, because TCP is a streaming protocol without the datagram limits of UDP, maximum transfer sizes over TCP have been increased to 1 Mbyte.

### **How File Systems Are Mounted**

The following description applies to NFS version 3 mounts. The NFS version 4 mount process does not include the portmap service nor does it include the MOUNT protocol.

When a client needs to mount a file system from a server, the client must obtain a file handle from the server. The file handle must correspond to the file system. This process requires that several transactions occur between the client and the server. In this example, the client is attempting to mount /home/terry from the server. A snoop trace for this transaction follows.

```
client -> server PORTMAP C GETPORT prog=100005 (MOUNT) vers=3 proto=UDP
server -> client PORTMAP R GETPORT port=33492
client -> server MOUNT3 C Null
server -> client MOUNT3 R Null
client -> server MOUNT3 C Mount /export/home9/terry
server -> client MOUNT3 R Mount OK FH=9000 Auth=unix
client -> server PORTMAP C GETPORT prog=100003 (NFS) vers=3 proto=TCP
server -> client PORTMAP R GETPORT port=2049
client -> server NFS C NULL3
server -> client NFS R NULL3
client -> server NFS C FSINFO3 FH=9000
```

```
server -> client NFS R FSINFO3 OK
client -> server NFS C GETATTR3 FH=9000
server -> client NFS R GETATTR3 OK
```
In this trace, the client first requests the mount port number from the portmap service on the NFS server. After the client receives the mount port number (33492), that number is used to test the availability of the service on the server. After the client has determined that a service is running on that port number, the client then makes a mount request. When the server responds to this request, the server includes the file handle for the file system (9000) being mounted. The client then sends a request for the NFS port number. When the client receives the number from the server, the client tests the availability of the NFS service (nfsd). Also, the client requests NFS information about the file system that uses the file handle.

In the following trace, the client is mounting the file system with the public option.

client -> server NFS C LOOKUP3 FH=0000 /export/home9/terry server -> client NFS R LOOKUP3 OK FH=9000 client -> server NFS C FSINFO3 FH=9000 server -> client NFS R FSINFO3 OK client -> server NFS C GETATTR3 FH=9000 server -> client NFS R GETATTR3 OK

By using the default public file handle (which is 0000), all the transactions to obtain information from the portmap service and to determine the NFS port number are skipped.

**Note –** NFS version 4 provides support for volatile file handles. For more information, refer to ["Volatile File Handles in NFS Version 4" on page 123.](#page-122-0)

## **Effects of the -publicOption and NFS URLsWhen Mounting**

Using the -public option can create conditions that cause a mount to fail. Adding an NFS URL can also confuse the situation. The following list describes the specifics of how a file system is mounted when you use these options.

**Public option with NFS URL** – Forces the use of the public file handle. The mount fails if the public file handle is not supported.

**Public option with regular path** – Forces the use of the public file handle. The mount fails if the public file handle is not supported.

**NFS URL only** – Use the public file handle if this file handle is enabled on the NFS server. If the mount fails when using the public file handle, then try the mount with the MOUNT protocol.

**Regular path only** – Do not use the public file handle. The MOUNT protocol is used.

## <span id="page-131-0"></span>**Client-Side Failover**

By using client-side failover, an NFS client can be aware of multiple servers that are making the same data available and can switch to an alternate server when the current server is unavailable. The file system can become unavailable if one of the following occurs.

- If the file system is connected to a server that crashes
- If the server is overloaded
- If a network fault occurs

The failover, under these conditions, is normally transparent to the user. Thus, the failover can occur at any time without disrupting the processes that are running on the client.

Failover requires that the file system be mounted read-only. The file systems must be identical for the failover to occur successfully. See "What Is a Replicated File System?" on page 132 for a description of what makes a file system identical. A static file system or a file system that is not changed often is the best candidate for failover.

You cannot use CacheFS and client-side failover on the same NFS mount. Extra information is stored for each CacheFS file system. This information cannot be updated during failover, so only one of these two features can be used when mounting a file system.

The number of replicas that need to be established for every file system depends on many factors. Ideally, you should have a minimum of two servers. Each server should support multiple subnets. This setup is better than having a unique server on each subnet. The process requires that each listed server be checked. Therefore, if more servers are listed, each mount is slower.

#### **Failover Terminology**

To fully comprehend the process, you need to understand two terms.

- *failover* The process of selecting a server from a list of servers that support a replicated file system. Normally, the next server in the sorted list is used, unless it fails to respond.
- *remap* To use a new server. Through normal use, the clients store the path name for each active file on the remote file system. During the remap, these path names are evaluated to locate the files on the new server.

### **What Is a Replicated File System?**

For the purposes of failover, a file system can be called a *replica* when each file is the same size and has the same file size or file type as the original file system. Permissions, creation dates, and other file attributes are not considered. If the file size or file types are different, the remap fails and the process hangs until the old server becomes available. In NFS version 4, the behavior is different. See ["Client-Side Failover in NFS Version 4" on page 133.](#page-132-0)

<span id="page-132-0"></span>You can maintain a replicated file system by using rsync, cpio, or another file transfer mechanism. Because updating the replicated file systems causes inconsistency, for best results consider these precautions:

- Renaming the old version of the file before installing a new version of the file
- Running the updates at night when client usage is low
- Keeping the updates small
- Minimizing the number of copies

#### **Failover and NFS Locking**

Some software packages require read locks on files. To prevent these products from breaking, read locks on read-only file systems are allowed but are visible to the client side only. The locks persist through a remap because the server does not "know" about the locks. Because the files should not change, you do not need to lock the file on the server side.

#### **Client-Side Failover in NFS Version 4**

In NFS version 4, if a replica cannot be established because the file sizes are different or the file types are not the same, then the following happens.

- The file is marked dead.
- A warning is printed.
- The application receives a system call failure.

**Note –** If you restart the application and try again to access the file, you should be successful.

In NFS version 4, you no longer receive replication errors for directories of different sizes. In prior versions of NFS, this condition was treated as an error and would impede the remapping process.

Furthermore, in NFS version 4, if a directory read operation is unsuccessful, the operation is performed by the next listed server. In previous versions of NFS, unsuccessful read operations would cause the remap to fail and the process to hang until the original server was available.

### **How NFS Server LoggingWorks**

NFS server logging provides records of NFS reads and writes, as well as operations that modify the file system. This data can be used to track access to information. In addition, the records can provide a quantitative way to measure interest in the information.

<span id="page-133-0"></span>When a file system with logging enabled is accessed, the kernel writes raw data into a buffer file. This data includes the following:

- A timestamp
- The client IP address
- The UID of the requester
- The file handle of the file or directory object that is being accessed
- The type of operation that occurred

The nfslogd daemon converts this raw data into ASCII records that are stored in log files. During the conversion, the IP addresses are modified to host names and the UIDs are modified to logins if the name service that is enabled can find matches. The file handles are also converted into path names. To accomplish the conversion, the daemon tracks the file handles and stores information in a separate file handle-to-path table. That way, the path does not have to be identified again each time a file handle is accessed. Because no changes to the mappings are made in the file handle-to-path table if nfslogd is turned off, you must keep the daemon running.

**Note –** Server logging is not supported in NFS version 4.

### **How theWebNFS ServiceWorks**

The WebNFS service makes files in a directory available to clients by using a public file handle. A file handle is an address that is generated by the kernel that identifies a file for NFS clients. The *public file handle* has a predefined value, so the server does not need to generate a file handle for the client. The ability to use this predefined file handle reduces network traffic by eliminating the MOUNT protocol. This ability should also accelerate processes for the clients.

By default, the public file handle on an NFS server is established on the root file system. This default provides WebNFS access to any clients that already have mount privileges on the server. You can change the public file handle to point to any file system by using the share command.

When the client has the file handle for the file system, a LOOKUP is run to determine the file handle for the file to be accessed. The NFS protocol allows the evaluation of only one path name component at a time. Each additional level of directory hierarchy requires another LOOKUP. A WebNFS server can evaluate an entire path name with a single multi-component lookup transaction when the LOOKUP is relative to the public file handle. Multi-component lookup enables the WebNFS server to deliver the file handle to the desired file without exchanging the file handles for each directory level in the path name.

In addition, an NFS client can initiate concurrent downloads over a single TCP connection. This connection provides quick access without the additional load on the server that is caused by setting up multiple connections. Although web browser applications support concurrent

downloading of multiple files, each file has its own connection. By using one connection, the WebNFS software reduces the overhead on the server.

If the final component in the path name is a symbolic link to another file system, the client can access the file if the client already has access through normal NFS activities.

Normally, an NFS URL is evaluated relative to the public file handle. The evaluation can be changed to be relative to the server's root file system by adding an additional slash to the beginning of the path. In this example, these two NFS URLs are equivalent if the public file handle has been established on the /export/ftp file system.

```
nfs://server/junk
nfs://server//export/ftp/junk
```
**Note –** The NFS version 4 protocol is preferred over the WebNFS service. NFS version 4 fully integrates all the security negotiation that was added to the MOUNT protocol and the WebNFS service.

## **HowWebNFS Security NegotiationWorks**

The NFS service includes a protocol that enables a WebNFS client to negotiate a selected security mechanism with a WebNFS server. The new protocol uses security negotiation multi-component lookup, which is an extension to the multi-component lookup that was used in earlier versions of the WebNFS protocol.

The WebNFS client initiates the process by making a regular multi–component lookup request by using the public file handle. Because the client has no knowledge of how the path is protected by the server, the default security mechanism is used. If the default security mechanism is not sufficient, the server replies with an AUTH\_TOOWEAK error. This reply indicates that the default mechanism is not valid. The client needs to use a stronger default mechanism.

When the client receives the AUTH\_TOOWEAK error, the client sends a request to the server to determine which security mechanisms are required. If the request succeeds, the server responds with an array of security mechanisms that are required for the specified path. Depending on the size of the array of security mechanisms, the client might have to make more requests to obtain the complete array. If the server does not support WebNFS security negotiation, the request fails.

After a successful request, the WebNFS client selects the first security mechanism from the array that the client supports. The client then issues a regular multi-component lookup request by using the selected security mechanism to acquire the file handle. All subsequent NFS requests are made by using the selected security mechanism and the file handle.

<span id="page-135-0"></span>**Note –** The NFS version 4 protocol is preferred over the WebNFS service. NFS version 4 fully integrates all the security negotiation that was added to the MOUNT protocol and the WebNFS service.

## **WebNFS LimitationsWithWeb Browser Use**

Several functions that a web site that uses HTTP can provide are not supported by the WebNFS software. These differences stem from the fact that the NFS server only sends the file, so any special processing must be done on the client. If you need to have one web site configured for both WebNFS and HTTP access, consider the following issues:

- NFS browsing does not run CGI scripts. So, a file system with an active web site that uses many CGI scripts might not be appropriate for NFS browsing.
- The browser might start different viewers to handle files in different file formats. Accessing these files through an NFS URL starts an external viewer if the file type can be determined by the file name. The browser should recognize any file name extension for a standard MIME type when an NFS URL is used. The WebNFS software does not check inside the file to determine the file type. So, the only way to determine a file type is by the file name extension.
- NFS browsing cannot utilize server-side image maps (clickable images). However, NFS browsing can utilize client-side image maps (clickable images) because the URLs are defined with the location. No additional response is required from the document server.

## **Secure NFS System**

The NFS environment is a powerful way and convenient way to share file systems on a network of different computer architectures and operating systems. However, the same features that make sharing file systems through NFS operation convenient also pose some security problems. Historically, most NFS implementations have used UNIX (or AUTH\_SYS) authentication, but stronger authentication methods such as AUTH\_DH have also been available. When using UNIX authentication, an NFS server authenticates a file request by authenticating the computer that makes the request, but not the user. Therefore, a client user can run su and impersonate the owner of a file. If DH authentication is used, the NFS server authenticates the user, making this sort of impersonation much harder.

With root access and knowledge of network programming, anyone can introduce arbitrary data into the network and extract any data from the network. The most dangerous attacks are those attacks that involve the introduction of data. An example is the impersonation of a user by generating the right packets or by recording "conversations" and replaying them later. These attacks affect data integrity. Attacks that involve passive eavesdropping, which is merely

<span id="page-136-0"></span>listening to network traffic without impersonating anybody, are not as dangerous, because data integrity is not compromised. Users can protect the privacy of sensitive information by encrypting data that is sent over the network.

A common approach to network security problems is to leave the solution to each application. A better approach is to implement a standard authentication system at a level that covers all applications.

The Oracle Solaris operating system includes an authentication system at the level of the remote procedure call (RPC), which is the mechanism on which the NFS operation is built. This system, known as Secure RPC, greatly improves the security of network environments and provides additional security to services such as the NFS system. When the NFS system uses the facilities that are provided by Secure RPC, it is known as a Secure NFS system.

## **Secure RPC**

Secure RPC is fundamental to the Secure NFS system. The goal of Secure RPC is to build a system that is at minimum as secure as a time-sharing system. In a time-sharing system all users share a single computer. A time-sharing system authenticates a user through a login password. With Data Encryption Standard (DES) authentication, the same authentication process is completed. Users can log in on any remote computer just as users can log in on a local terminal. The users' login passwords are their assurance of network security. In a time-sharing environment, the system administrator has an ethical obligation not to change a password to impersonate someone. In Secure RPC, the network administrator is trusted not to alter entries in a database that stores *public keys*.

You need to be familiar with two terms to understand an RPC authentication system: credentials and verifiers. Using ID badges as an example, the credential is what identifies a person: a name, address, and birthday. The verifier is the photo that is attached to the badge. You can be sure that the badge has not been stolen by checking the photo on the badge against the person who is carrying the badge. In RPC, the client process sends both a credential and a verifier to the server with each RPC request. The server sends back only a verifier because the client already "knows" the server's credentials.

RPC's authentication is open ended, which means that a variety of authentication systems can be plugged into it, such as UNIX, DH, and KERB.

When UNIX authentication is used by a network service, the credentials contain the client's host name, UID, GID, and group-access list. However, the verifier contains nothing. Because no verifier exists, a superuser could falsify appropriate credentials by using commands such as su. Another problem with UNIX authentication is that UNIX authentication assumes all computers on a network are UNIX computers. UNIX authentication breaks down when applied to other operating systems in a heterogeneous network.

To overcome the problems of UNIX authentication, Secure RPC uses DH authentication.

#### **DH Authentication**

DH authentication uses the Data Encryption Standard (DES) and Diffie-Hellman public-key cryptography to authenticate both users and computers in the network. DES is a standard encryption mechanism. Diffie-Hellman public-key cryptography is a cipher system that involves two keys: one public and one secret. The public keys and secret keys are stored in the namespace. NIS stores the keys in the public-key map. These maps contain the public key and secret key for all potential users. See the *[Oracle Solaris Administration: Naming and Directory](http://www.oracle.com/pls/topic/lookup?ctx=E23824&id=SYSADV5) [Services](http://www.oracle.com/pls/topic/lookup?ctx=E23824&id=SYSADV5)* for more information about how to set up the maps.

The security of DH authentication is based on a sender's ability to encrypt the current time, which the receiver can then decrypt and check against its own clock. The timestamp is encrypted with DES. The requirements for this scheme to work are as follows:

- The two agents must agree on the current time.
- The sender and receiver must be using the same encryption key.

If a network runs a time-synchronization program, the time on the client and the server is synchronized automatically. If a time-synchronization program is not available, timestamps can be computed by using the server's time instead of the network time. The client asks the server for the time before starting the RPC session, then computes the time difference between its own clock and the server's. This difference is used to offset the client's clock when computing timestamps. If the client and server clocks become unsynchronized the server begins to reject the client's requests. The DH authentication system on the client resynchronizes with the server.

The client and server arrive at the same encryption key by generating a random *conversation key*, also known as the *session key*, and by using public-key cryptography to deduce a *common key*. The common key is a key that only the client and server are capable of deducing. The conversation key is used to encrypt and decrypt the client's timestamp. The common key is used to encrypt and decrypt the conversation key.

#### **KERB Authentication**

Kerberos is an authentication system that was developed at MIT. Kerberos offers a variety of encryption types, including DES. Kerberos support is no longer supplied as part of Secure RPC, but a server-side and client-side implementation is included in the release. See [Chapter 19,](http://www.oracle.com/pls/topic/lookup?ctx=E26502&id=SYSADV6intro-1) "Introduction to the Kerberos Service," in *[Oracle Solaris 11.1 Administration: Security Services](http://www.oracle.com/pls/topic/lookup?ctx=E26502&id=SYSADV6intro-1)* for more information about the implementation of Kerberos authentication.

### **Using Secure RPCWith NFS**

Be aware of the following points if you plan to use Secure RPC:

- If a server crashes when no one is around (after a power failure, for example), all the secret keys that are stored on the system are deleted. Now no process can access secure network services or mount an NFS file system. The important processes during a reboot are usually run as root. Therefore, these processes would work if root's secret key were stored away, but nobody is available to type the password that decrypts it. keylogin -r allows root to store the clear secret key in /etc/.rootkey, which keyserv reads.
- Some systems boot in single-user mode, with a root login shell on the console and no password prompt. Physical security is imperative in such cases.
- Diskless computer booting is not totally secure. Somebody could impersonate the boot server and boot a devious kernel that, for example, makes a record of your secret key on a remote computer. The Secure NFS system provides protection only after the kernel and the key server are running. Otherwise, no way exists to authenticate the replies that are given by the boot server. This limitation could be a serious problem, but the limitation requires a sophisticated attack, using kernel source code. Also, the crime would leave evidence. If you polled the network for boot servers, you would discover the devious boot server's location.
- Most setuid programs are owned by root. If the secret key for root is stored in /etc/.rootkey, these programs behave as they always have. If a setuid program is owned by a user, however, the setuid program might not always work. For example, suppose that a setuid program is owned by dave and dave has not logged into the computer since it booted. The program would not be able to access secure network services.
- If you log in to a remote computer (using login, rlogin, or telnet) and use keylogin to gain access, you give access to your account. The reason is that your secret key is passed to that computer's key server, which then stores your secret key. This process is only a concern if you do not trust the remote computer. If you have doubts, however, do not log in to a remote computer if the remote computer requires a password. Instead, use the NFS environment to mount file systems that are shared by the remote computer. As an alternative, you can use keylogout to delete the secret key from the key server.
- If a home directory is shared with the -o sec=dh option, remote logins can be a problem. If the /etc/hosts.equiv or  $-\prime$ . rhosts files are not set to prompt for a password, the login succeeds. However, the users cannot access their home directories because no authentication has occurred locally. If the user is prompted for a password, the user has access to his or her home directory if the password matches the network password.

## **How Mirror MountsWork**

The Oracle Solaris release includes a new mounting facility called mirror mounts. Mirror mounts allow a NFSv4 client to access files in a file system as soon as the file system is shared on an NFSv4 server. The files can be accessed without the overhead of using the mount command or updating autofs maps. In effect, once a NFSv4 file system is mounted on a client, any other file systems from that server could also be mounted.

## **When to Use Mirror Mounts**

Generally, using the mirror mount facility is optimal for your NFSv4 clients except when you:

- Need to use a different hierarchy on the client, than exists on the server
- Need to use different mount options than those of the parent file system

## **Mounting a File System Using Mirror Mounts**

If a file system is mounted on an NFSv4 client using manual mounts or autofs, any additional file systems added to the mounted file system, may be mounted on the client using the mirror mount facility. The client requests access to the new file system using the same mount options as were used on the parent directory. If the mount fails for any reason, the normal NFSv4 security negotiations occur between the server and the client to adjust the mount options so that the mount request succeeds.

Where there is an existing automount trigger point setup for a particular server file system, the automount trigger takes precedence over mirror mounting, so a mirror mount will not occur for that file system. To use mirror mounts in this case, the automount entry would need to be removed.

In the Oracle Solaris 11 release, accessing /net or /home automount point cause a mount of the /net or /home server namespace. Access to directories or files under those directories will be given through the mirror mounts feature.

For specific instructions on how to get mirror mounts to work see:

- Example 2-2
- ["How to Mount All File Systems from a Server" on page 35](#page-34-0)

## **Unmounting a File System Using Mirror Mounts**

Mirror mounted file systems will be automatically unmounted if idle, after a certain period of inactivity. The period is set using the timeout parameter, which is used by the automounter for the same purpose.

If an NFS file system is manually unmounted, then any mirror mounted file systems contained within it will also be unmounted, if idle. If there is an active mirror mounted file system within, the manual unmount will fail, as though that original file system were busy. A forced unmount will, however, be propagated through to all enclosed mirror-mounted file systems.

If a file system boundary is encountered within an automounted file system, a mirror mount will occur. When the automounter unmounts the parent filesystem, any mirror-mounted file systems within it will also be automatically unmounted, if idle. If there is an active mirror mounted file system, the automatic unmount will not occur, which preserves current automount behavior.

## **How NFS ReferralsWork**

The Oracle Solaris 11.1 release includes a new NFS feature called NFS referrals. NFS referrals are a way for an NFSv4 server to point to file systems located on other NFSv4 servers, as a way of connecting multiple NFSv4 servers into a uniform namespace.

NFSv2, NFSv3 and other clients can follow a referral because it appears to them to be a symbolic link.

## **When to Use NFS Referrals?**

NFS referrals are useful when you want to create what appears to be a single set of filenames across multiple servers, and you prefer not to use autofs to do this. Note that only NFSv4 servers may be used, and that the servers must be running the Oracle Solaris 11.1 release or later to host a referral.

# **Creating an NFS Referral**

An NFS referral is created using the nfsref command. When a referral is created, if the mount point does not exist yet, a symbolic link is generated which includes a special flag which identifies object as a reparse point. If the reparse point already exists, NFS service data will be added or will replace existing NFS service data, as appropriate.

## **Removing an NFS Referral**

An NFS referral is also removed using the nfsref command. It will remove NFS service data from the specified reparse point, and will remove the reparse point if there are no other types of service data present.

## **Autofs Maps**

Autofs uses three types of maps:

- Master map
- Direct maps
- Indirect maps

## **Master Autofs Map**

The auto master map associates a directory with a map. The map is a master list that specifies all the maps that autofs should check. The following example shows what an auto\_master file could contain.

```
EXAMPLE 3–3 Sample /etc/auto_master File
```
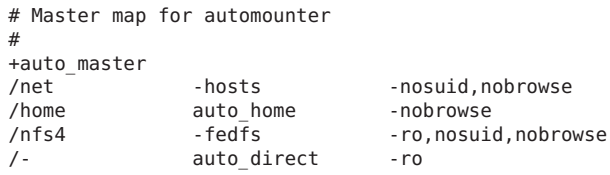

This example shows the generic auto\_master file with one addition for the auto\_direct map. Each line in the master map /etc/auto\_master has the following syntax:

*mount-point map-name* [ *mount-options* ]

*mount-point mount-point* is the full (absolute) path name of a directory. If the directory does not exist, autofs creates the directory if possible. If the directory exists and is not empty, mounting on the directory hides its contents. In this situation, autofs issues a warning.

> The notation /- as a mount point indicates that this particular map is a direct map. The notation also means that no particular mount point is associated with the map.

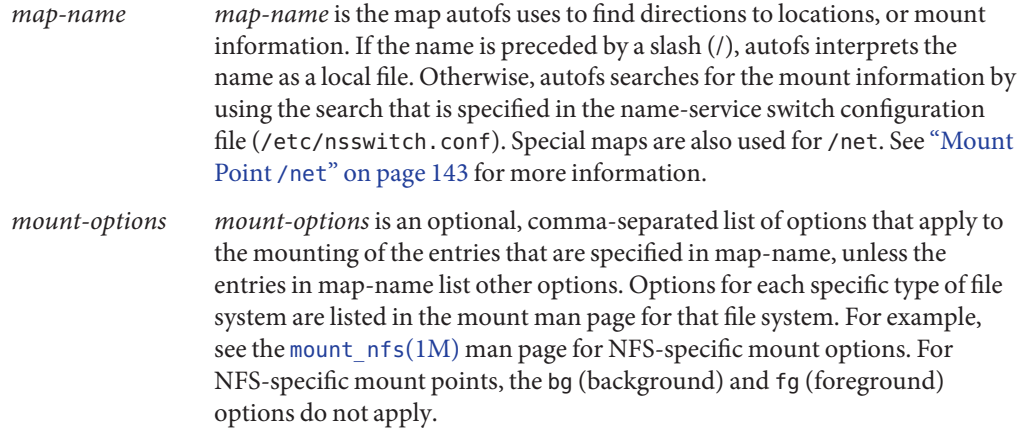

A line that begins with # is a comment. All the text that follows until the end of the line is ignored.

To split long lines into shorter ones, put a backslash  $\setminus$  at the end of the line. The maximum number of characters of an entry is 1024.

**Note –** If the same mount point is used in two entries, the first entry is used by the automount command. The second entry is ignored.

#### **Mount Point /home**

The mount point /home is the directory under which the entries that are listed in /etc/auto\_home (an indirect map) are to be mounted.

**Note –** Autofs runs on all computers and supports /net and /home (automounted home directories) by default. These defaults can be overridden by entries in the NIS auto.master map or by local editing of the /etc/auto\_master file.

#### **Mount Point /net**

Autofs mounts under the directory /net all the entries in the special map -hosts. The map is a built-in map that uses only the hosts database. Suppose that the computer gumbo is in the hosts database and it exports any of its file systems. The following command changes the current directory to the root directory of the computer gumbo.

% **cd /net/gumbo**

Autofs can mount only the *exported* file systems of host gumbo, that is, those file systems on a server that are available to network users instead of those file systems on a local disk. Therefore, all the files and directories on gumbo might not be available through /net/gumbo.

With the /net method of access, the server name is in the path and is location dependent. If you want to move an exported file system from one server to another, the path might no longer work. Instead, you should set up an entry in a map specifically for the file system you want rather than use /net.

**Note –** Using NFSv3 and earlier protocols, autofs checks the server's export list only at mount time. After a server's file systems are mounted, autofs does not check with the server again until the server's file systems are automatically unmounted. Therefore, newly exported file systems are not "seen" until the file systems on the client are unmounted and then remounted. For systems using NFSv4, mirror mounts reflect any dynamic changes made to the list of exported file systems on the server.

#### **Mount Point /nfs4**

The /nfs4 mount point uses a pseudo-map to mount the Federated File System domain root. A reference to /nfs4/example.net will result in an attempt to find the domain root for the DNS domain example.net and mount it at that location. This requires that the DNS server returns a record as described in ["Setting up a DNS Record for a FedFS Server" on page 38.](#page-37-0)

## **Direct Autofs Maps**

A direct map is an automount point. With a direct map, a direct association exists between a mount point on the client and a directory on the server. Direct maps have a full path name and indicate the relationship explicitly. The following is a typical /etc/auto direct map:

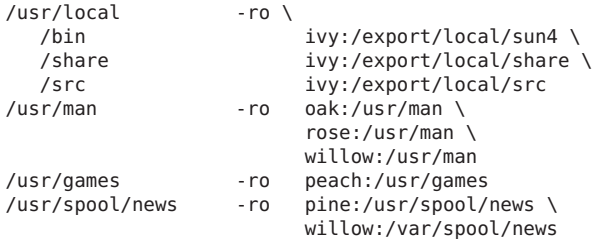

Lines in direct maps have the following syntax:

*key* [ *mount-options* ] *location*

*key key* is the path name of the mount point in a direct map.
<span id="page-144-0"></span>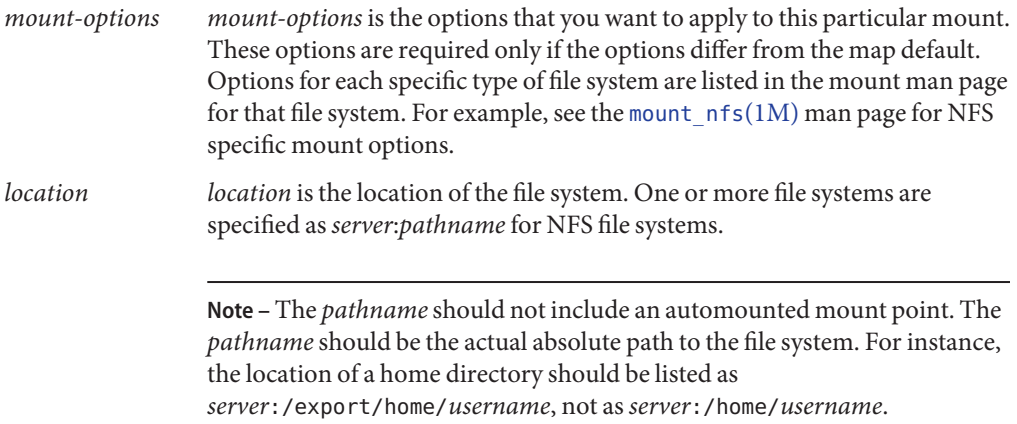

As in the master map, a line that begins with # is a comment. All the text that follows until the end of the line is ignored. Put a backslash at the end of the line to split long lines into shorter ones.

Of all the maps, the entries in a direct map most closely resemble the corresponding entries in /etc/vfstab. An entry might appear in /etc/vfstab as follows:

dancer:/usr/local - /usr/local/tmp nfs - yes ro

The equivalent entry appears in a direct map as follows:

/usr/local/tmp -ro dancer:/usr/local

**Note –** No concatenation of options occurs between the automounter maps. Any options that are added to an automounter map override all options that are listed in maps that are searched earlier. For instance, options that are included in the auto master map would be overridden by corresponding entries in any other map.

See ["How Autofs Selects the Nearest Read-Only Files for Clients \(Multiple Locations\)" on](#page-150-0) [page 151](#page-150-0) for other important features that are associated with this type of map.

### **Mount Point /**−

In Example 3-3, the mount point / - tells autofs not to associate the entries in auto direct with any specific mount point. Indirect maps use mount points that are defined in the auto master file. Direct maps use mount points that are specified in the named map. Remember, in a direct map the key, or mount point, is a full path name.

<span id="page-145-0"></span>An NIS auto master file can have only one direct map entry because the mount point must be a unique value in the namespace. An auto\_master file that is a local file can have any number of direct map entries if entries are not duplicated.

## **Indirect Autofs Maps**

An indirect map uses a substitution value of a key to establish the association between a mount point on the client and a directory on the server. Indirect maps are useful for accessing specific file systems, such as home directories. The auto home map is an example of an indirect map.

Lines in indirect maps have the following general syntax:

*key* [ *mount-options* ] *location*

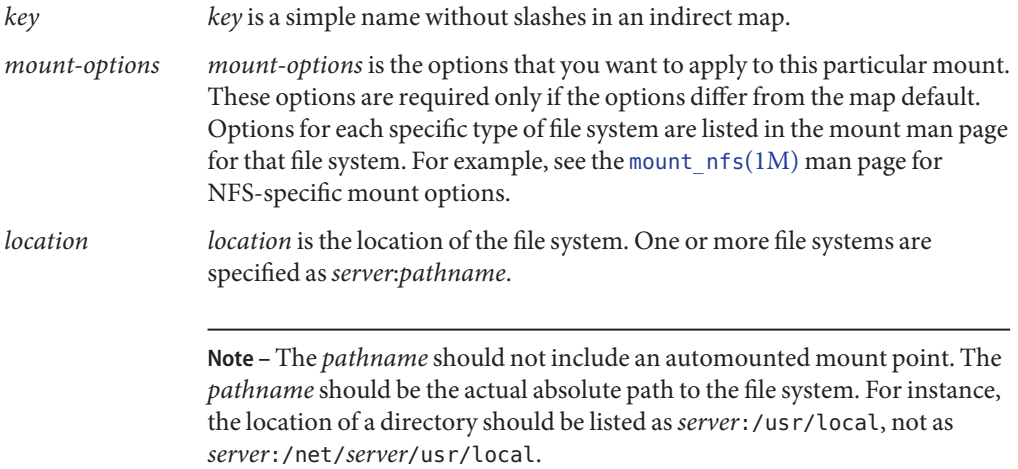

As in the master map, a line that begins with # is a comment. All the text that follows until the end of the line is ignored. Put a backslash  $(\cdot)$  at the end of the line to split long lines into shorter ones. [Example 3–3](#page-141-0) shows an auto\_master map that contains the following entry:

/home auto home -nobrowse

auto home is the name of the indirect map that contains the entries to be mounted under /home. A typical auto\_home map might contain the following:

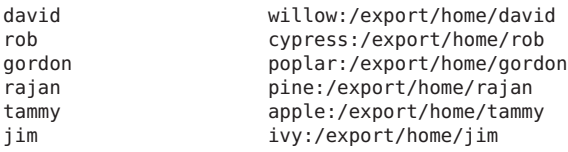

<span id="page-146-0"></span>linda -rw,nosuid peach:/export/home/linda

As an example, assume that the previous map is on host oak. Suppose that the user linda has an entry in the password database that specifies her home directory as /home/linda. Whenever linda logs in to computer oak, autofs mounts the directory /export/home/linda that resides on the computer peach. Her home directory is mounted read-write, nosuid.

Assume the following conditions occur: User linda's home directory is listed in the password database as /home/linda. Anybody, including Linda, has access to this path from any computer that is set up with the master map referring to the map in the previous example.

Under these conditions, user linda can run login or rlogin on any of these computers and have her home directory mounted in place for her.

Furthermore, now Linda can also type the following command:

% **cd ~david**

autofs mounts David's home directory for her (if all permissions allow).

**Note –** No concatenation of options occurs between the automounter maps. Any options that are added to an automounter map override all options that are listed in maps that are searched earlier. For instance, options that are included in the auto\_master map are overridden by corresponding entries in any other map.

On a network without a name service, you have to change all the relevant files (such as /etc/passwd) on all systems on the network to allow Linda access to her files. With NIS, make the changes on the NIS master server and propagate the relevant databases to the slave servers.

## **How AutofsWorks**

Autofs is a client-side service that automatically mounts the appropriate file system. The components that work together to accomplish automatic mounting are the following:

- The automount command
- The autofs file system
- The automountd daemon

The automount service, svc:/system/filesystem/autofs, which is called at system startup time, reads the master map file auto\_master to create the initial set of autofs mounts. These autofs mounts are not automatically mounted at startup time. These mounts are points under which file systems are mounted in the future. These points are also known as trigger nodes.

<span id="page-147-0"></span>After the autofs mounts are set up, these mounts can trigger file systems to be mounted under them. For example, when autofs receives a request to access a file system that is not currently mounted, autofs calls automountd, which actually mounts the requested file system.

After initially mounting autofs mounts, the automount command is used to update autofs mounts as necessary. The command compares the list of mounts in the auto\_master map with the list of mounted file systems in the mount table file /etc/mnttab (formerly /etc/mtab). automount then makes the appropriate changes. This process allows system administrators to change mount information within auto\_master and have those changes used by the autofs processes without stopping and restarting the autofs daemon. After the file system is mounted, further access does not require any action from automountd until the file system is automatically unmounted.

Unlike mount, automount does not read the /etc/vfstab file (which is specific to each computer) for a list of file systems to mount. The automount command is controlled within a domain and on computers through the namespace or local files.

The following is a simplified overview of how autofs works.

The automount daemon automountd is started at boot time by the service svc:/system/filesystem/autofs. See Figure 3–3. This service also runs the automount command, which reads the master map and installs autofs mount points. See ["How Autofs](#page-148-0) [Starts the Navigation Process \(Master Map\)" on page 149](#page-148-0) for more information.

**FIGURE 3–3** svc:/system/filesystem/autofs Service Starts automount

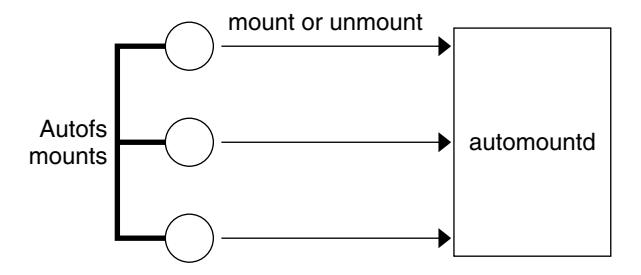

Autofs is a kernel file system that supports automatic mounting and unmounting.

When a request is made to access a file system at an autofs mount point, the following occurs:

- 1. Autofs intercepts the request.
- 2. Autofs sends a message to the automountd for the requested file system to be mounted.
- 3. automountd locates the file system information in a map, creates the trigger nodes, and performs the mount.
- <span id="page-148-0"></span>4. Autofs allows the intercepted request to proceed.
- 5. Autofs unmounts the file system after a period of inactivity.

**Note –** Mounts that are managed through the autofs service should not be manually mounted or unmounted. Even if the operation is successful, the autofs service does not check that the object has been unmounted, resulting in possible inconsistencies. A reboot clears all the autofs mount points.

## **How Autofs Navigates Through the Network (Maps)**

Autofs searches a series of maps to navigate through the network. Maps are files that contain information such as the password entries of all users on a network or the names of all host computers on a network. Effectively, the maps contain network-wide equivalents of UNIX administration files. Maps are available locally or through a network name service such as NIS. See ["Modifying How Autofs Navigates the Network \(Modifying Maps\)" on page 157.](#page-156-0)

# **How Autofs Starts the Navigation Process (Master Map)**

The automount command reads the master map at system startup. Each entry in the master map is a direct map name or an indirect map name, its path, and its mount options, as shown in Figure 3–4. The specific order of the entries is not important. automount compares entries in the master map with entries in the mount table to generate a current list.

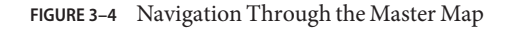

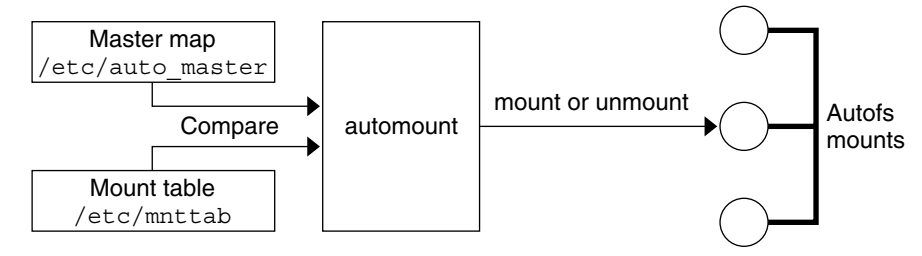

# **Autofs Mount Process**

What the autofs service does when a mount request is triggered depends on how the automounter maps are configured. The mount process is generally the same for all mounts. <span id="page-149-0"></span>However, the final result changes with the mount point that is specified and the complexity of the maps. The mount process includes the creation of the trigger nodes.

### **Simple Autofs Mount**

To help explain the autofs mount process, assume that the following files are installed.

```
$ cat /etc/auto_master
# Master map for automounter
#
+auto_master
/net -hosts -nosuid,nobrowse
/home auto_home -nobrowse
/share auto_share
$ cat /etc/auto_share
# share directory map for automounter
#
ws gumbo:/export/share/ws
```
When the /share directory is accessed, the autofs service creates a trigger node for /share/ws, which is an entry in /etc/mnttab that resembles the following entry:

-hosts /share/ws autofs nosuid,nobrowse,ignore,nest,dev=###

When the /share/ws directory is accessed, the autofs service completes the process with these steps:

- 1. Checks the availability of the server's mount service.
- 2. Mounts the requested file system under /share. Now the /etc/mnttab file contains the following entries.

-hosts /share/ws autofs nosuid,nobrowse,ignore,nest,dev=### gumbo:/export/share/ws /share/ws nfs nosuid,dev=#### #####

### **Hierarchical Mounting**

When multiple layers are defined in the automounter files, the mount process becomes more complex. Suppose that you expand the /etc/auto\_shared file from the previous example to contain the following:

```
# share directory map for automounter
#
ws / gumbo:/export/share/ws<br>/usr aumbo:/export/share/ws
                    gumbo:/export/share/ws/usr
```
The mount process is basically the same as the previous example when the /share/ws mount point is accessed. In addition, a trigger node to the next level (/usr) is created in the /share/ws file system so that the next level can be mounted if it is accessed. In this example, /export/share/ws/usr must exist on the NFS server for the trigger node to be created.

<span id="page-150-0"></span>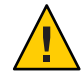

**Caution –** Do not use the -soft option when specifying hierarchical layers. Refer to "Autofs Unmounting" on page 151 for an explanation of this limitation.

## **Autofs Unmounting**

The unmounting that occurs after a certain amount of idle time is from the bottom up (reverse order of mounting). If one of the directories at a higher level in the hierarchy is busy, only file systems below that directory are unmounted. During the unmounting process, any trigger nodes are removed and then the file system is unmounted. If the file system is busy, the unmount fails and the trigger nodes are reinstalled.

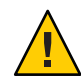

**Caution –** Do not use the -soft option when specifying hierarchical layers. If the -soft option is used, requests to reinstall the trigger nodes can time out. The failure to reinstall the trigger nodes leaves no access to the next level of mounts. The only way to clear this problem is to have the automounter unmount all of the components in the hierarchy. The automounter can complete the unmounting either by waiting for the file systems to be automatically unmounted or by rebooting the system.

# **How Autofs Selects the Nearest Read-Only Files for Clients (Multiple Locations)**

The example direct map contains the following:

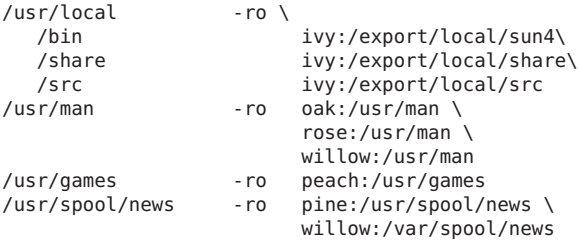

The mount points /usr/man and /usr/spool/news list more than one location, three locations for the first mount point, two locations for the second mount point. Any of the replicated locations can provide the same service to any user. This procedure is sensible only when you mount a file system that is read-only, as you must have some control over the locations of files that you write or modify. You want to avoid modifying files on one server on one occasion and, minutes later, modifying the "same" file on another server. The benefit is that the best available server is used automatically without any effort that is required by the user.

If the file systems are configured as replicas (see ["What Is a Replicated File System?" on](#page-131-0) [page 132\)](#page-131-0), the clients have the advantage of using failover. Not only is the best server automatically determined, but if that server becomes unavailable, the client automatically uses the next-best server.

An example of a good file system to configure as a replica is man pages. In a large network, more than one server can export the current set of man pages. Which server you mount the man pages from does not matter if the server is running and exporting its file systems. In the previous example, multiple mount locations are expressed as a list of mount locations in the map entry.

/usr/man -ro oak:/usr/man rose:/usr/man willow:/usr/man

In this example, you can mount the man pages from the servers oak, rose, or willow. Which server is best depends on a number of factors, including the following:

- The number of servers that support a particular NFS protocol level
- The proximity of the server
- The weighting

During the sorting process, a count is taken of the number of servers that support each version of the NFS protocol. Whichever version of the protocol is supported on the most servers becomes the protocol that is used by default. This selection provides the client with the maximum number of servers to depend on.

After the largest subset of servers with the same version of the protocol is found, that server list is sorted by proximity. To determine proximity IPv4 addresses are inspected. The IPv4 addresses show which servers are in each subnet. Servers on a local subnet are given preference over servers on a remote subnet. Preference for the closest server reduces latency and network traffic.

**Note –** Proximity cannot be determined for replicas that are using IPv6 addresses.

[Figure 3–5](#page-152-0) illustrates server proximity.

#### **FIGURE 3–5** Server Proximity

<span id="page-152-0"></span>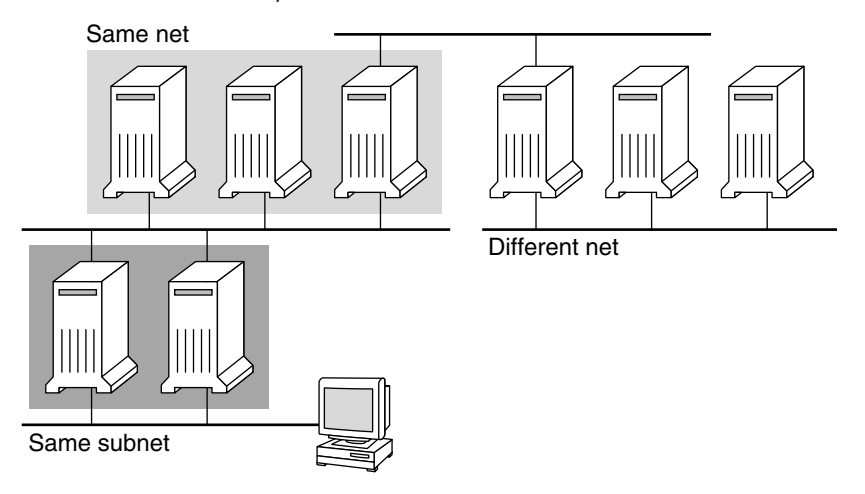

If several servers that support the same protocol are on the local subnet, the time to connect to each server is determined and the fastest server is used. The sorting can also be influenced by using weighting (see ["Autofs and Weighting" on page 154\)](#page-153-0).

For example, if version 4 servers are more abundant, version 4 becomes the protocol that is used by default. However, now the sorting process is more complex. Here are some examples of how the sorting process works:

- Servers on the local subnet are given preference over servers on a remote subnet. So, if a version 3 server is on the local subnet and the closest version 4 server is on a remote subnet, the version 3 server is given preference. Likewise, if the local subnet consists of version 2 servers, they are given preference over remote subnets with version 3 and version 4 servers.
- If the local subnet consists of a varied number of version 2, version 3, and version 4 servers, more sorting is required. The automounter prefers the highest version on the local subnet. In this instance, version 4 is the highest version. However, if the local subnet has more version 3 or version 2 servers than version 4 servers, the automounter "bids down" from the highest version on the local subnet by one version. For example, if the local subnet has three servers with version 4, three servers with version 3, and ten servers with version 2, a version 3 server is selected.
- Similarly, if the local subnet consists of a varied number of version 2 and version 3 servers, the automounter first looks at the which version represents the highest version on the local subnet. Next, the automounter counts the number of servers that run each version. If the highest version on the local subnet also represents the most servers, the highest version is selected. If a lower version has more servers, the automounter bids down from the highest version on the local subnet by one version. For example, if more version 2 servers are on the local subnet than version 3 servers, a version 2 server is selected.

<span id="page-153-0"></span>**Note –** Weighting is also influenced by parameters stored in the SMF repository. Specifically the values for server versmin, client versmin, server versmax and client versmax can make some versions be excluded from the sorting process. For more information about these parameters see "mountd [Daemon" on page 84](#page-83-0) and "nfsd [Daemon" on page 85.](#page-84-0)

With failover, the sorting is checked at mount time when a server is selected. Multiple locations are useful in an environment where individual servers might not export their file systems temporarily.

Failover is particularly useful in a large network with many subnets. Autofs chooses the appropriate server and is able to confine NFS network traffic to a segment of the local network. If a server has multiple network interfaces, you can list the host name that is associated with each network interface as if the interface were a separate server. Autofs selects the nearest interface to the client.

**Note –** No weighting and no proximity checks are performed with manual mounts. The mount command prioritizes the servers that are listed from left to right.

For more information, see [automount](http://www.oracle.com/pls/topic/lookup?ctx=E26502&id=REFMAN1Mautomount-1m)(1M) man page.

## **Autofs andWeighting**

You can influence the selection of servers at the same proximity level by adding a weighting value to the autofs map. For example:

/usr/man -ro oak,rose(1),willow(2):/usr/man

The numbers in parentheses indicate a weighting. Servers without a weighting have a value of zero and, therefore, are most likely to be selected. The higher the weighting value, the lower the chance that the server is selected.

**Note –** All other server selection factors are more important than weighting. Weighting is only considered when selecting between servers with the same network proximity.

## **Variables in a Autofs Map Entry**

You can create a client-specific variable by prefixing a dollar sign (\$) to its name. The variable helps you to accommodate different architecture types that are accessing the same file-system <span id="page-154-0"></span>location. You can also use curly braces to delimit the name of the variable from appended letters or digits. Table 3–3 shows the predefined map variables.

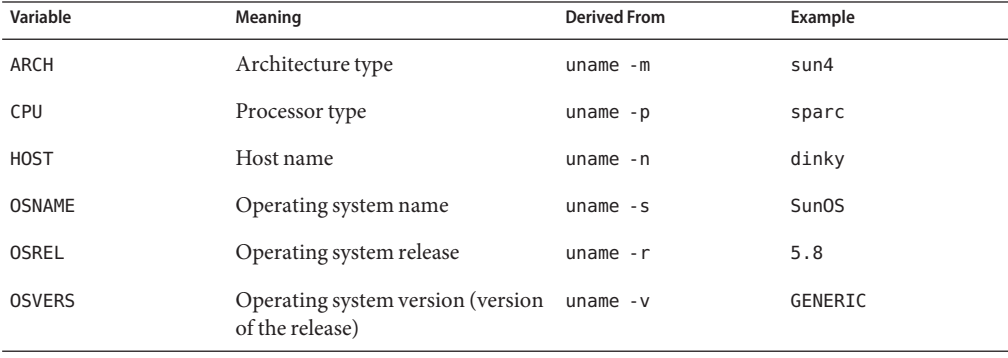

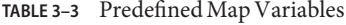

You can use variables anywhere in an entry line except as a key. For instance, suppose that you have a file server that exports binaries for SPARC and x86 architectures from /usr/local/bin/sparc and /usr/local/bin/x86 respectively. The clients can mount through a map entry such as the following:

/usr/local/bin -ro *server*:/usr/local/bin/\$CPU

Now the same entry for all clients applies to all architectures.

**Note –** Most applications that are written for any of the sun4 architectures can run on all sun4 platforms. The -ARCH variable is hard-coded to sun4.

## **Maps That Refer to Other Maps**

A map entry +*mapname* that is used in a file map causes automount to read the specified map as if it were included in the current file. If *mapname* is not preceded by a slash, autofs treats the map name as a string of characters and uses the name-service switch policy to find the map name. If the path name is an absolute path name, automount checks a local map of that name. If the map name starts with a dash (-), automount consults the appropriate built-in map, such as hosts.

The svc:system/name-service/switch service contains the search order for the naming services. The automount property in the config property group specifies the order that the name service databases are searched when looking for automount entries. If no specific config/automount property is specified, then the order defined in the config/default property is used. For instance:

```
# svcprop -p config svc:/system/name-service/switch
config/value_authorization astring solaris.smf.value.name-service.switch
config/printer astring user\ files
config/default astring files\ nis
config/automount astring files\ nis
```
In this example, the maps in the local files are searched before the NIS maps. The same would be true if the config/automount property was not specified, because the config/default entry would be used. Therefore, you can have a few entries in your local /etc/auto home map for the most commonly accessed home directories. You can then use the switch to fall back to the NIS map for other entries.

```
bill cs.csc.edu:/export/home/bill
bonny cs.csc.edu:/export/home/bonny
```
After consulting the included map, if no match is found, automount continues scanning the current map. Therefore, you can add more entries after a + entry.

```
bill cs.csc.edu:/export/home/bill
                cs.csc.edu:/export/home/bonny
+auto_home
```
The map that is included can be a local file or a built-in map. Remember, only local files can contain + entries.

```
+/etc/auto mystuff # local map
+auto_home # NIS map
                   # built-in hosts map
```
**Note –** You cannot use + entries in NIS maps.

## **Executable Autofs Maps**

You can create an autofs map that executes some commands to generate the autofs mount points. You could benefit from using an executable autofs map if you need to be able to create the autofs structure from a database or a flat file. The disadvantage to using an executable map is that the map needs to be installed on each host. An executable map cannot be included in the NIS name service.

The executable map must have an entry in the auto master file.

```
/execute auto execute
```
Here is an example of an executable map:

```
#!/bin/ksh
#
# executable map for autofs
```

```
#
case $1 in
             src) echo '-nosuid, hard bee:/export1' ;;
esac
```
For this example to work, the file must be installed as /etc/auto\_execute and must have the executable bit set. Set permissions to 744. Under these circumstances, running the following command causes the /export1 file system from bee to be mounted:

```
% ls /execute/src
```
# **Modifying How Autofs Navigates the Network (Modifying Maps)**

You can modify, delete, or add entries to maps to meet the needs of your environment. As applications and other file systems that users require change their location, the maps must reflect those changes. You can modify autofs maps at any time. Whether your modifications are effective the next time automountd mounts a file system depends on which map you modify and what kind of modification you make.

# **Default Autofs BehaviorWith Name Services**

At boot time autofs is invoked by the service svc:/system/filesystem/autofs and autofs checks for the master auto\_master map. Autofs is subject to the rules that are discussed subsequently.

Autofs uses the name service ordering specified in the config/automount property of the svc:/system/name-service/switch service. If the config/automount property is not defined then the config/default property is used.If NIS is selected and autofs cannot find a map that autofs needs, but finds a map name that contains one or more underscores, the underscores are changed to dots. This change allows the old NIS file names to work. Then autofs checks the map again, as shown in [Figure 3–6.](#page-157-0)

<span id="page-157-0"></span>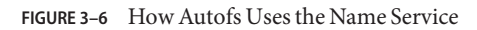

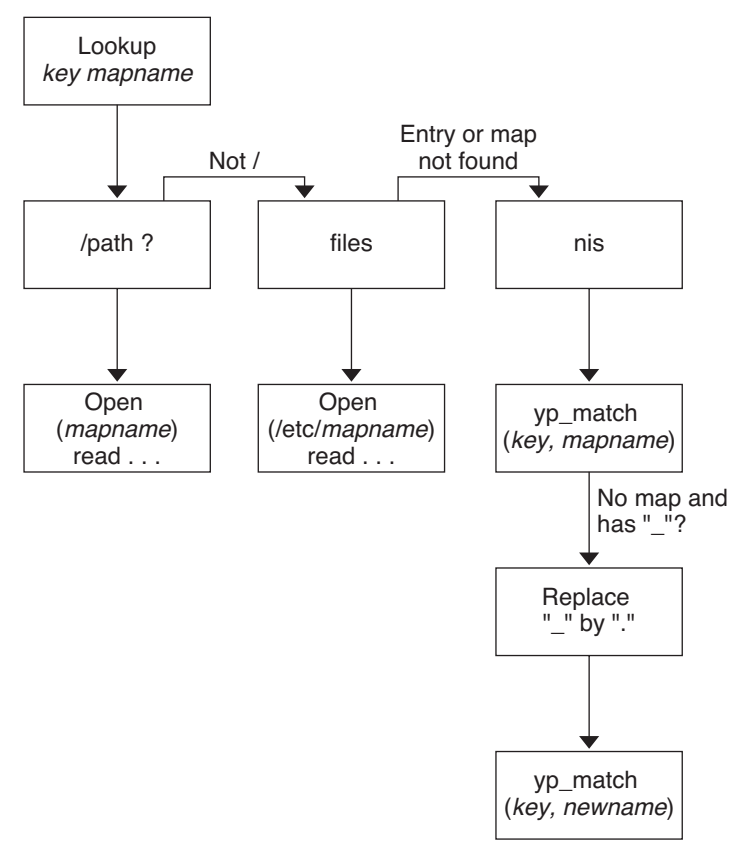

The screen activity for this session would resemble the following example.

```
$ grep /home /etc/auto_master
/home auto home
```

```
$ ypmatch brent auto_home
Can't match key brent in map auto_home. Reason: no such map in
server's domain.
```

```
$ ypmatch brent auto.home
diskus:/export/home/diskus1/&
```
If "files" is selected as the name service, all maps are assumed to be local files in the /etc directory. Autofs interprets a map name that begins with a slash (/) as local regardless of which name service autofs uses.

# <span id="page-158-0"></span>**Autofs Reference**

The remaining sections of this chapter describe more advanced autofs features and topics.

# **Autofs and Metacharacters**

Autofs recognizes some characters as having a special meaning. Some characters are used for substitutions, and some characters are used to protect other characters from the autofs map parser.

## **Ampersand (&)**

If you have a map with many subdirectories specified, as in the following, consider using string substitutions.

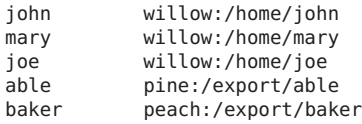

You can use the ampersand character (&) to substitute the key wherever the key appears. If you use the ampersand, the previous map changes to the following:

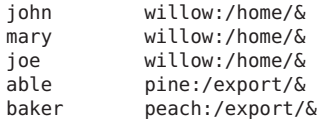

You could also use key substitutions in a direct map, in situations such as the following:

/usr/man willow,cedar,poplar:/usr/man

You can also simplify the entry further as follows:

/usr/man willow,cedar,poplar:&

Notice that the ampersand substitution uses the whole key string. Therefore, if the key in a direct map starts with a / (as it should), the slash is included in the substitution. Consequently, for example, you could not do the following:

/progs &1,&2,&3:/export/src/progs

The reason is that autofs would interpret the example as the following:

/progs /progs1,/progs2,/progs3:/export/src/progs

## <span id="page-159-0"></span>**Asterisk (\*)**

You can use the universal substitute character, the asterisk (\*), to match any key. You could mount the /export file system from all hosts through this map entry.

 $&:$ /export

Each ampersand is substituted by the value of any given key. Autofs interprets the asterisk as an end-of-file character.

# **Autofs and Special Characters**

If you have a map entry that contains special characters, you might have to mount directories that have names that confuse the autofs map parser. The autofs parser is sensitive to names that contain colons, commas, and spaces, for example. These names should be enclosed in double-quotes, as in the following:

/vms -ro vmsserver: - - - "rc0:dk1 - " /mac -ro gator:/ - "Mr Disk - "

# Index

#### **Numbers and Symbols**

& (ampersand), in autofs maps, [159](#page-158-0) \* (asterisk), in autofs maps, [160](#page-159-0) \ (backslash) in maps, [143,](#page-142-0) [145,](#page-144-0) [146](#page-145-0) - (dash), in autofs map names, [155](#page-154-0) + (plus sign) in autofs map names, [155,](#page-154-0) [156](#page-155-0) # (pound sign) comments in direct maps, [145](#page-144-0) comments in indirect maps, [146](#page-145-0) comments in master map (auto\_master), [143](#page-142-0) / (slash) /- as master map mount point, [142,](#page-141-0) [145](#page-144-0) master map names preceded by, [143](#page-142-0) root directory mounting by diskless clients, [21](#page-20-0)

## **A**

-a option showmount command, [111](#page-110-0) umount command, [101](#page-100-0) access control list (ACL) and NFS description, [23,](#page-22-0) [128–129](#page-127-0) error message, Permission denied, [76](#page-75-0) accessing, NFS referrals, [62](#page-61-0) already mounted message, [71](#page-70-0) ampersand (&), in autofs maps, [159](#page-158-0) anon option, share command, [106](#page-105-0) applications, hung, [76](#page-75-0) ARCH map variable, [155](#page-154-0)

asterisk  $(*)$ , in autofs maps, [160](#page-159-0) authentication DH, [138](#page-137-0) RPC, [137](#page-136-0) UNIX, [136,](#page-135-0) [137](#page-136-0) auto home map /home directory, [54](#page-53-0) /home directory server setup, [55](#page-54-0) /home mount point, [142,](#page-141-0) [143](#page-142-0) auto master file, nobrowse option, [60](#page-59-0) autofs administering maps, [50](#page-49-0) browsability, [27,](#page-26-0) [59](#page-58-0) consolidating project-related files, [55](#page-54-0) features, [27](#page-26-0) /home directory, [54](#page-53-0) home directory server setup, [55](#page-54-0) maps browsability and, [27](#page-26-0) CD-ROM file system, [53](#page-52-0) direct, [144,](#page-143-0) [145](#page-144-0) hsfs option, [53](#page-52-0) indirect, [146,](#page-145-0) [147](#page-146-0) master, [142](#page-141-0) network navigation, [149](#page-148-0) PC–DOS file system, [54](#page-53-0) pcfs option, [54](#page-53-0) read-only file selection, [151,](#page-150-0) [154](#page-153-0) referring to other maps, [155,](#page-154-0) [156](#page-155-0) starting the navigation process, [143,](#page-142-0) [149](#page-148-0) types, [50](#page-49-0) variables, [154,](#page-153-0) [155](#page-154-0)

autofs*(Continued)* metacharacters, [159](#page-158-0) mount process, [149,](#page-148-0) [150](#page-149-0) mounting file systems, [35](#page-34-0) namespace data, [27](#page-26-0) NFS URL and, [59](#page-58-0) nobrowse option, [60](#page-59-0) non-NFS file system access, [53,](#page-52-0) [54](#page-53-0) operating systems supporting incompatible versions, [58](#page-57-0) overview, [21](#page-20-0) public file handle and, [59](#page-58-0) reference, [159,](#page-158-0) [160](#page-159-0) replicating shared files across several servers, [58](#page-57-0) shared namespace access, [57](#page-56-0) special characters, [160](#page-159-0) starting, [40–41](#page-39-0) stopping, [41](#page-40-0) troubleshooting, [70](#page-69-0) unmounting process, [151](#page-150-0) automount command, [94](#page-93-0) autofs and, [21](#page-20-0) error messages, [70](#page-69-0) modifying autofs master map (auto\_master), [51](#page-50-0) overview, [147](#page-146-0) -v option, [70](#page-69-0) when to run, [51](#page-50-0) automountd daemon, [83](#page-82-0) autofs and, [21](#page-20-0) description, [27](#page-26-0) mounting and, [27](#page-26-0) overview, [147,](#page-146-0) [148](#page-147-0) avoiding problems with ACLs in NFS, [129](#page-128-0)

## **B**

background file-mounting option, [96](#page-95-0) backslash (\) in maps, [143,](#page-142-0) [145,](#page-144-0) [146](#page-145-0) bad argument specified with index option, [74](#page-73-0) bad key message, [70](#page-69-0) bg option, mount command, [96](#page-95-0) booting diskless client security, [139](#page-138-0) mounting file systems, [34](#page-33-0)

browsability disabling, [59](#page-58-0) overview, [27](#page-26-0) browsing, with an NFS URL, [47](#page-46-0)

## **C**

cache and NFS version 3, [22](#page-21-0) can't mount message, [70](#page-69-0) cannot receive reply message, [73](#page-72-0) cannot send packet message, [72](#page-71-0) CD-ROM applications, accessing with autofs, [53](#page-52-0) checking for unmapped user or group IDs, [129](#page-128-0) clear\_locks command, [94–95](#page-93-0) client recovery, NFS version 4, [124–126](#page-123-0) client-side failover enabling, [36](#page-35-0) in NFS version 4, [133](#page-132-0) NFS locking and, [133](#page-132-0) NFS support, [25](#page-24-0) overview, [132–133](#page-131-0) replicated file systems, [132–133](#page-131-0) terminology, [132](#page-131-0) client\_versmax parameter, [85](#page-84-0) client\_versmin parameter, [85](#page-84-0) commands FedFS, [112](#page-111-0) hung programs, [76](#page-75-0) NFS, [93](#page-92-0) comments in direct maps, [145](#page-144-0) in indirect maps, [146](#page-145-0) in master map (auto\_master), [143](#page-142-0) consolidating project-related files, [55](#page-54-0) conversation key, [138](#page-137-0) could not use public filehandle message, [74](#page-73-0) couldn't create mount point message, [71](#page-70-0) CPU map variable, [155](#page-154-0) creating namespace database (FedFS), [63](#page-62-0) NFS referrals, [62,](#page-61-0) [64,](#page-63-0) [141](#page-140-0) secure connection (FedFS), [63–64](#page-62-0) credentials description, [137](#page-136-0)

credentials*(Continued)* UNIX authentication, [137](#page-136-0)

## **D**

-d option, showmount command, [111](#page-110-0) daemon running already message, [74](#page-73-0) daemons automountd, [83](#page-82-0) autofs and, [21](#page-20-0) overview, [147,](#page-146-0) [148](#page-147-0) lockd, [84](#page-83-0) mountd, [84–85](#page-83-0) checking response on server, [67](#page-66-0) not registered with rpcbind, [75](#page-74-0) verifying if running, [68,](#page-67-0) [75](#page-74-0) nfs4cbd, [85](#page-84-0) nfsd checking response on server, [66](#page-65-0) description, [85–86](#page-84-0) verifying if running, [68](#page-67-0) nfslogd, [86](#page-85-0) nfsmapid, [86–92](#page-85-0) reparsed, [92](#page-91-0) required for remote mounting, [64](#page-63-0) rpcbind mount error messages, [75](#page-74-0) statd, [92–93](#page-91-0) dash (-), in autofs map names, [155](#page-154-0) delegation, NFS version 4, [126–128](#page-125-0) DH authentication overview, [138](#page-137-0) password protection, [137](#page-136-0) secure NFS and, [44](#page-43-0) user authentication, [136](#page-135-0) dir must start with '/' message, [71](#page-70-0) direct I/O mounting option, [96](#page-95-0) direct maps (autofs) comments in, [145](#page-144-0) description, [50](#page-49-0) example, [144](#page-143-0) overview, [145](#page-144-0) syntax, [144](#page-143-0) when to run automount command, [51](#page-50-0) disabling autofs browsability overview, [59](#page-58-0) mount access for one client, [36–37](#page-35-0) diskless clients manual mounting requirements, [21](#page-20-0) security during boot process, [139](#page-138-0) displaying mountable file systems, [38–39](#page-37-0) restricted file system information, [38–39](#page-37-0) DNS record, FedFS, [38](#page-37-0) domain names, Secure NFS system and, [44](#page-43-0) domains, definition, [44](#page-43-0) DOS files, accessing with autofs, [53–54](#page-52-0)

## **E**

-e option, showmount command, [111](#page-110-0) enabling client-side failover, [36](#page-35-0) NFS server logging, [32](#page-31-0) WebNFS service, [31–32](#page-30-0) error checking message, [75](#page-74-0) error locking message, [74](#page-73-0) error messages generated by automount -v, [70](#page-69-0) miscellaneous automount messages, [71](#page-70-0) No such file or directory, [75](#page-74-0) open errors NFS and, [22](#page-21-0) Permission denied, [75](#page-74-0) server not responding hung programs, [76](#page-75-0) keyboard interrupt for, [64](#page-63-0) remote mounting problems, [75,](#page-74-0) [76](#page-75-0) write errors NFS and, [22](#page-21-0) /etc/default/autofs file, configuring autofs environment, [49–50](#page-48-0) /etc/default/nfslogd file, [80–81](#page-79-0) /etc/mnttab file, comparing with auto\_master map, [148](#page-147-0) /etc/netconfig file, description, [80](#page-79-0) /etc/nfs/nfslog.conf file, [81–82](#page-80-0)

/etc/services file, nfsd entries, [74](#page-73-0) /etc/vfstab file automount command and, [148](#page-147-0) enabling client-side failover, [36](#page-35-0) mounting by diskless clients, [21](#page-20-0) mounting file systems at boot time, [34](#page-33-0) NFS servers and, [34](#page-33-0) executable maps, [156](#page-155-0)

### **F**

-F option, unshareall command, [110](#page-109-0) failover error message, [75](#page-74-0) mount command example, [99](#page-98-0) NFS support, [25](#page-24-0) Federated File System, *See* FedFS FedFS administering, [63–64](#page-62-0) DNS record for, [38](#page-37-0) LDAP schema, [63](#page-62-0) mount point, [144](#page-143-0) mounting, [38](#page-37-0) FedFS commands, [112](#page-111-0) fg option, mount command, [96](#page-95-0) file attributes and NFS version 3, [22](#page-21-0) file permissions NFS version 3 improvement, [22](#page-21-0) WebNFS and, [47](#page-46-0) file sharing automatic, [30–31](#page-29-0) examples, [108](#page-107-0) giving root access, [107](#page-106-0) listed clients only, [105](#page-104-0) multiple file systems, [110](#page-109-0) NFS version 3 improvements, [22,](#page-21-0) [24](#page-23-0) overview, [105](#page-104-0) read-only access, [105,](#page-104-0) [108](#page-107-0) read-write access, [105,](#page-104-0) [108](#page-107-0) replicating shared files across several servers, [58](#page-57-0) security issues, [105,](#page-104-0) [107,](#page-106-0) [136](#page-135-0) unauthenticated users and, [106](#page-105-0) unsharing, [110](#page-109-0) file-sharing options, [105](#page-104-0)

file system namespace, NFS version 4, [121–123](#page-120-0) file systems and NFS, [20](#page-19-0) file too large message, [75](#page-74-0) file transfer size, negotiation, [130](#page-129-0) files and file systems autofs access non-NFS file systems, [53,](#page-52-0) [54](#page-53-0) autofs selection of files, [151,](#page-150-0) [154](#page-153-0) consolidating project-related files, [55](#page-54-0) file systems defined, [20](#page-19-0) local file systems unmounting groups, [102](#page-101-0) NFS ASCII files and their functions, [80](#page-79-0) NFS files and their functions, [79](#page-78-0) NFS treatment of, [20](#page-19-0) remote file systems listing clients with remotely mounted file systems, [110](#page-109-0) mounting from file-system table, [102](#page-101-0) unmounting groups, [102](#page-101-0) firewalls mounting file systems through, [37](#page-36-0) NFS access through, [26](#page-25-0) WebNFS access through, [47](#page-46-0) forcedirectio option, mount command, [96](#page-95-0) foreground file-mounting option, [96](#page-95-0) ftp archive, WebNFS and, [46](#page-45-0) fuser command, umountall command and, [102](#page-101-0)

### **G**

-g option, lockd daemon, [84](#page-83-0) grace\_period parameter, lockd daemon, [84](#page-83-0) GSS-API, and NFS, [26](#page-25-0)

#### **H**

-h option, umountall command, [102](#page-101-0) hard option, mount command, [99](#page-98-0) hierarchical mountpoints message, [72](#page-71-0) hierarchical mounts (multiple mounts), [150](#page-149-0) /home directory and NFS server setup, [55](#page-54-0) /home mount point, [142,](#page-141-0) [143](#page-142-0)

HOST map variable, [155](#page-154-0) host not responding message, [72](#page-71-0) hosts, unmounting all file systems from, [102](#page-101-0) hsfs option, autofs maps, [53](#page-52-0) HTML file, WebNFS and, [47](#page-46-0) httpd command, firewall access and WebNFS, [47](#page-46-0) hung programs, [76](#page-75-0)

### **I**

ID mapping fails, reasons why, [128](#page-127-0) index option bad argument error message, [74](#page-73-0) WebNFS and, [47](#page-46-0) with share command, [31](#page-30-0) indirect maps (autofs) comments in, [146](#page-145-0) description, [50](#page-49-0) example, [146,](#page-145-0) [147](#page-146-0) overview, [146,](#page-145-0) [147](#page-146-0) syntax, [146](#page-145-0) when to run automount command, [51](#page-50-0) -intr option, mount command, [64](#page-63-0)

### **K**

-k option, umountall command, [102](#page-101-0) KERB authentication, NFS and, [25](#page-24-0) kernel, checking response on server, [65](#page-64-0) /kernel/fs file, checking, [80](#page-79-0) keyboard interruption of mounting, [64](#page-63-0) keylogin command, remote login security issues, [139](#page-138-0) keylogout command, secure NFS and, [139](#page-138-0) keywords, NFS version negotiation, [119–120](#page-118-0)

#### **L**

-l option, umountall command, [102](#page-101-0) large files, NFS support, [25](#page-24-0) largefiles option error message, [76](#page-75-0) mount command, [97](#page-96-0)

LDAP schema, for FedFS, [63](#page-62-0) leading space in map entry message, [71](#page-70-0) listing clients with remotely mounted file systems, [110](#page-109-0) mounted file systems, [100](#page-99-0) shared file systems, [108](#page-107-0) local cache and NFS version 3, [22](#page-21-0) local file systems, unmounting groups, [102](#page-101-0) local files, updating autofs maps, [51](#page-50-0) lockd daemon, [84](#page-83-0) LOCKD\_GRACE\_PERIOD parameter, lockd daemon, [84](#page-83-0) lockd retransmit timeout parameter, lockd daemon, [84](#page-83-0) lockd\_servers parameter, lockd daemon, [84](#page-83-0) locking, NFS version 3 improvements, [24](#page-23-0) log option, share command, [106](#page-105-0) login command, secure NFS and, [139](#page-138-0) ls command, ACL entries and, [128](#page-127-0)

#### **M**

map key bad message, [72](#page-71-0) maps (autofs) administrative tasks, [50](#page-49-0) automount command when to run, [51](#page-50-0) avoiding mount conflicts, [53](#page-52-0) comments in, [143,](#page-142-0) [145,](#page-144-0) [146](#page-145-0) direct, [144,](#page-143-0) [145](#page-144-0) executable, [156](#page-155-0) indirect, [146,](#page-145-0) [147](#page-146-0) maintenance methods, [50](#page-49-0) master, [142](#page-141-0) multiple mounts, [150](#page-149-0) network navigation, [149](#page-148-0) referring to other maps, [155,](#page-154-0) [156](#page-155-0) selecting read-only files for clients, [151,](#page-150-0) [154](#page-153-0) special characters, [160](#page-159-0) splitting long lines in, [143,](#page-142-0) [145,](#page-144-0) [146](#page-145-0) starting the navigation process, [143,](#page-142-0) [149](#page-148-0) types and their uses, [50](#page-49-0) variables, [154,](#page-153-0) [155](#page-154-0) master map (auto\_master) /- mount point, [142,](#page-141-0) [145](#page-144-0)

master map (auto\_master) *(Continued)* comments in, [143](#page-142-0) comparing with /etc/mnttab file, [148](#page-147-0) contents, [142,](#page-141-0) [144](#page-143-0) description, [50](#page-49-0) overview, [142](#page-141-0) preinstalled, [54](#page-53-0) security restrictions, [58](#page-57-0) syntax, [142](#page-141-0) when to run automount command, [51](#page-50-0) mirror mounts mounting all file systems from one server, [35–36](#page-34-0) mounting one or more file systems, [35](#page-34-0) overview, [140–141](#page-139-0) mnttab file, comparing with auto\_master map, [148](#page-147-0) modifying, NFS referrals, [62](#page-61-0) mount command, [96–101](#page-95-0) autofs and, [21](#page-20-0) diskless clients' need for, [21](#page-20-0) failover with, [99](#page-98-0) manually mounting file systems, [34](#page-33-0) NFS URL with, [99](#page-98-0) options description, [96–99](#page-95-0) no arguments, [100](#page-99-0) public, [37](#page-36-0) using, [99](#page-98-0) with NFS URL, [37](#page-36-0) mount of server:pathname error, [72](#page-71-0) mount points /- as master map mount point, [142,](#page-141-0) [145](#page-144-0) avoiding conflicts, [53](#page-52-0) /home, [142,](#page-141-0) [143](#page-142-0) /net, [143](#page-142-0) /nfs4, [142,](#page-141-0) [144](#page-143-0) mountall command, [102](#page-101-0) mountd daemon, [84–85](#page-83-0) checking response on server, [67](#page-66-0) not registered with rpcbind, [75](#page-74-0) verifying if running, [68,](#page-67-0) [75](#page-74-0) mounting all file systems in a table, [102](#page-101-0) autofs and, [21,](#page-20-0) [150](#page-149-0) background retries, [96](#page-95-0)

mounting *(Continued)* diskless client requirements, [21](#page-20-0) examples, [99](#page-98-0) FedFS, [38](#page-37-0) force direct I/O, [97](#page-96-0) foreground retries, [96](#page-95-0) keyboard interruption during, [64](#page-63-0) mirror mounts and, [140](#page-139-0) nfsd daemon and, [130–131](#page-129-0) overlaying already mounted file system, [99](#page-98-0) portmapper and, [130–131](#page-129-0) public file handle and, [131](#page-130-0) read-only specification, [98,](#page-97-0) [99](#page-98-0) read-write specification, [98](#page-97-0) remote mounting daemons required, [64](#page-63-0) troubleshooting, [65–66,](#page-64-0) [68](#page-67-0) soft versus hard, [64](#page-63-0) mounting file systems autofs and, [35](#page-34-0) boot time method, [34](#page-33-0) disabling access for one client, [36–37](#page-35-0) manually (on the fly), [34](#page-33-0) mirror mounts and, [35](#page-34-0) mounting all from one server, [35–36](#page-34-0) NFS URL with, [37–38](#page-36-0) overview, [33](#page-32-0) task map, [33](#page-32-0) through a firewall, [37](#page-36-0) MS-DOS files, accessing with autofs, [53–54](#page-52-0)

### **N**

name services, autofs map maintenance methods, [50](#page-49-0) namespaces accessing shared, [57](#page-56-0) autofs and, [27](#page-26-0) navigating using maps overview, [149](#page-148-0) starting the process, [143,](#page-142-0) [149](#page-148-0) negotiation file transfer size, [130](#page-129-0) WebNFS security, [26](#page-25-0) /net mount point, [143](#page-142-0)

netconfig file, description, [80](#page-79-0) network lock manager, [24](#page-23-0) NFS commands, [93](#page-92-0) daemons, [82–93](#page-81-0) version negotiation, [119–120](#page-118-0) NFS ACL description, [23,](#page-22-0) [128–129](#page-127-0) error message, Permission denied, [76](#page-75-0) NFS administration, administrator responsibilities, [30](#page-29-0) NFS can't support nolargefiles message, [76](#page-75-0) NFS clients incompatible operating system support, [58](#page-57-0) NFS services, [19](#page-18-0) NFS environment, Secure NFS system, [136](#page-135-0) NFS locking, client-side failover and, [133](#page-132-0) NFS referrals creating, [62,](#page-61-0) [64](#page-63-0) overview, [141–142](#page-140-0) removing, [62](#page-61-0) NFS server logging enabling, [32](#page-31-0) overview, [26](#page-25-0) NFS servers autofs selection of files, [154](#page-153-0) daemons required for remote mounting, [64](#page-63-0) identifying current, [69](#page-68-0) maintaining, [30](#page-29-0) replicating shared files, [58](#page-57-0) troubleshooting clearing problems, [65](#page-64-0) remote mounting problems, [65,](#page-64-0) [75](#page-74-0) weighting in maps, [154](#page-153-0) NFS services restarting, [69](#page-68-0) selecting different versions on client by changing the SMF properties, [42–43](#page-41-0) using the mount command, [43](#page-42-0) selecting different versions on server, [41–42](#page-40-0) starting, [40](#page-39-0) stopping, [40](#page-39-0) task map, [39](#page-38-0) NFS troubleshooting determining where NFS service has failed, [68](#page-67-0)

NFS troubleshooting *(Continued)* hung programs, [76](#page-75-0) remote mounting problems, [75](#page-74-0) server problems, [65](#page-64-0) strategies, [64](#page-63-0) NFS URL autofs and, [59](#page-58-0) mount command example, [99](#page-98-0) mounting file systems with, [37–38](#page-36-0) mounting with, [26](#page-25-0) syntax, [47](#page-46-0) WebNFS and, [46](#page-45-0) NFS V2 can't support largefiles message, [76](#page-75-0) NFS version 4, features in, [120–129](#page-119-0) /nfs4 mount point, [142,](#page-141-0) [144](#page-143-0) nfs4cbd daemon, [85](#page-84-0) nfscast: cannot receive reply message, [73](#page-72-0) nfscast: cannot send packet message, [72](#page-71-0) nfscast: select message, [73](#page-72-0) nfsd daemon, [85–86](#page-84-0) checking response on server, [66](#page-65-0) mounting and, [130–131](#page-129-0) verifying if running, [68](#page-67-0) nfslog.conf file, description, [81–82](#page-80-0) nfslogd daemon, description, [86](#page-85-0) nfslogd file, [80–81](#page-79-0) nfsmapid daemon ACLs and, [128–129](#page-127-0) additional information about, [92](#page-91-0) configuration files and, [88](#page-87-0) configuring the NFSv4 default domain, [91–92](#page-90-0) description, [22,](#page-21-0) [86–92](#page-85-0) DNS TXT records and, [89–90](#page-88-0) identifying NFSv4 domain, [90–91](#page-89-0) precedence rules and, [88–89](#page-87-0) NFSMAPID\_DOMAIN keyword, [128](#page-127-0) nfsmapid\_domain parameter, [87](#page-86-0) nfsref command description, [111–112](#page-110-0) example, [64](#page-63-0) nfsstat command, [69,](#page-68-0) [112–114](#page-111-0) NIS name service, updating autofs maps, [51](#page-50-0) no info message, [73](#page-72-0) No such file or directory message, [75](#page-74-0)

nobrowse option, auto\_master file, [60](#page-59-0) nobrowse parameter, setting, [60](#page-59-0) nolargefiles option error message, [76](#page-75-0) mount command, [97](#page-96-0) nosuid option, share command, [107](#page-106-0) Not a directory message, [72](#page-71-0) Not found message, [71](#page-70-0) nsdb-list command, description, [112](#page-111-0) nsdb-nces command, description, [112](#page-111-0) nsdb-resolve-fsn command, description, [112](#page-111-0) nsdb-update-nci command description, [112](#page-111-0) example, [63](#page-62-0) nsdbparams command description, [112](#page-111-0) example, [63–64](#page-62-0) nthreads option, lockd daemon, [84](#page-83-0) number sign (#) comments in direct maps, [145](#page-144-0) comments in indirect maps, [146](#page-145-0) comments in master map (auto\_master), [143](#page-142-0)

### **O**

-O option, mount command, [99](#page-98-0) -o option mount command, [99](#page-98-0) share command, [105,](#page-104-0) [108](#page-107-0) open errors, NFS and, [22](#page-21-0) OPEN share support, NFS version 4, [126](#page-125-0) operating systems map variables, [155](#page-154-0) supporting incompatible versions, [58](#page-57-0) OSNAME map variable, [155](#page-154-0) OSREL map variable, [155](#page-154-0) OSVERS map variable, [155](#page-154-0) overlaying already mounted file system, [99](#page-98-0)

### **P**

passwords autofs and superuser passwords, [21](#page-20-0) passwords*(Continued)* DH password protection, [137](#page-136-0) pathconf: no info message, [73](#page-72-0) pathconf: server not responding message, [73](#page-72-0) PC-DOS files, accessing with autofs, [53–54](#page-52-0) pcfs option, autofs maps, [54](#page-53-0) Permission denied message, [75](#page-74-0) permissions, NFS version 3 improvement, [22](#page-21-0) plus sign  $(+)$ in autofs map names, [155,](#page-154-0) [156](#page-155-0) portmapper, mounting and, [130–131](#page-129-0) pound sign (#) comments in direct maps, [145](#page-144-0) comments in indirect maps, [146](#page-145-0) comments in master map (auto\_master), [143](#page-142-0) printing list of remotely mounted directories, [111](#page-110-0) list of shared or exported files, [111](#page-110-0) problems with ACLs in NFS, avoiding, [129](#page-128-0) processor type map variable, [155](#page-154-0) programs, hung, [76](#page-75-0) projects, consolidating files, [55](#page-54-0) pstack command, [114–115](#page-113-0) public file handle autofs and, [59](#page-58-0) mounting and, [131](#page-130-0) NFS mounting with, [26](#page-25-0) WebNFS and, [46](#page-45-0) public-key cryptography common key, [138](#page-137-0) conversation key, [138](#page-137-0) database of public keys, [137,](#page-136-0) [138](#page-137-0) DH authentication, [138](#page-137-0) secret key database, [138](#page-137-0) deleting from remote server, [139](#page-138-0) time synchronization, [138](#page-137-0) public-key map, DH authentication, [138](#page-137-0) public option in dfstab file, [31](#page-30-0) mount command, [37,](#page-36-0) [98](#page-97-0) share error message, [78](#page-77-0) WebNFS and, [46](#page-45-0)

#### **R**

-r option mount command, [99](#page-98-0) umountall command, [102](#page-101-0) read-only type file selection by autofs, [151,](#page-150-0) [154](#page-153-0) mounting file systems as, [98,](#page-97-0) [99](#page-98-0) sharing file systems as, [105,](#page-104-0) [108](#page-107-0) read-write type mounting file systems as, [98](#page-97-0) sharing file systems as, [105,](#page-104-0) [108](#page-107-0) referrals, *See* NFS referrals remote file systems listing clients with remotely mounted file systems, [110](#page-109-0) unmounting groups, [102](#page-101-0) remote mounting daemons required, [64](#page-63-0) troubleshooting, [65,](#page-64-0) [68](#page-67-0) remount message, [71](#page-70-0) removing NFS referrals, [62,](#page-61-0) [142](#page-141-0) removing locks, [94–95](#page-93-0) reparsed daemon, [92](#page-91-0) replicas must have the same version, [77](#page-76-0) replicated file system, [132–133](#page-131-0) replicated mounts, soft option and, [77](#page-76-0) replicated mounts must be read-only, [77](#page-76-0) replicated mounts must not be soft, [77](#page-76-0) replicating shared files across several servers, [58](#page-57-0) restricting, displayed file system information, [38–39](#page-37-0) rlogin command, secure NFS and, [139](#page-138-0) ro option mount command, [98](#page-97-0) mount command with -o flag, [99](#page-98-0) share command, [105,](#page-104-0) [108](#page-107-0) root directory, mounting by diskless clients, [21](#page-20-0) root option, share command, [107](#page-106-0) RPC authentication, [137](#page-136-0) Secure DH authorization issues, [139](#page-138-0) overview, [137](#page-136-0)

rpcbind daemon dead or hung, [75](#page-74-0) mountd daemon not registered, [75](#page-74-0) rpcinfo command, [115–116](#page-114-0) RPCSEC\_GSS, [26](#page-25-0) rw=client option, umountall command, [105](#page-104-0) rw option mount command, [98](#page-97-0) share command, [105,](#page-104-0) [108](#page-107-0)

#### **S**

-s option, umountall command, [102](#page-101-0) secret key database, [138](#page-137-0) deleting from remote server, [139](#page-138-0) server crash and, [139](#page-138-0) Secure NFS system administering, [44](#page-43-0) DH authentication and, [44](#page-43-0) domain name, [44](#page-43-0) overview, [136](#page-135-0) Secure RPC DH authorization issues, [139](#page-138-0) overview, [137](#page-136-0) security applying autofs restrictions, [58](#page-57-0) DH authentication overview, [138](#page-137-0) password protection, [137](#page-136-0) user authentication, [136](#page-135-0) file-sharing issues, [105,](#page-104-0) [107](#page-106-0) NFS version 3 and, [22](#page-21-0) Secure NFS system administering, [44](#page-43-0) overview, [136](#page-135-0) Secure RPC DH authorization issues, [139](#page-138-0) overview, [137](#page-136-0) UNIX authentication, [136,](#page-135-0) [137](#page-136-0) security and NFS description, [23,](#page-22-0) [128–129](#page-127-0) error message, Permission denied, [76](#page-75-0) security flavors, [26](#page-25-0)

security mode selection and mount command, [98](#page-97-0) serial unmounting, [102](#page-101-0) server\_delegation parameter, [86](#page-85-0) server not responding message, [71,](#page-70-0) [73](#page-72-0) hung programs, [76](#page-75-0) keyboard interrupt for, [64](#page-63-0) remote mounting problems, [75](#page-74-0) server\_versmax parameter, [86](#page-85-0) server\_versmin parameter, [86](#page-85-0) servers *See also* NFS servers autofs selection of files, [151](#page-150-0) crashes and secret keys, [139](#page-138-0) home directory server setup, [55](#page-54-0) NFS servers and vfstab file, [34](#page-33-0) NFS services, [19](#page-18-0) servers and clients, NFS service, [19](#page-18-0) setfacl command, NFS and, [128](#page-127-0) setgid mode, share command, [107](#page-106-0) setting, nobrowse parameter, [60](#page-59-0) setuid mode Secure RPC and, [139](#page-138-0) share command, [107](#page-106-0) share command description, [105–109](#page-104-0) enabling WebNFS service, [31](#page-30-0) options, [105](#page-104-0) security issues, [107](#page-106-0) shareall command, [110](#page-109-0) sharing, *See* file sharing showmount command, [110](#page-109-0) example, [38–39](#page-37-0) showmount\_info, property, [38–39](#page-37-0) single-user mode and security, [139](#page-138-0) slash (/) /- as master map mount point, [142,](#page-141-0) [145](#page-144-0) master map names preceded by, [143](#page-142-0) root directory, mounting by diskless clients, [21](#page-20-0) snoop command, [116–117](#page-115-0) soft option, mount command, [99](#page-98-0) special characters in maps, [160](#page-159-0) starting autofs service, [40–41](#page-39-0) NFS services, [40](#page-39-0)

statd daemon, [92–93](#page-91-0) stopping autofs service, [41](#page-40-0) NFS services, [40](#page-39-0) superusers, autofs and passwords, [21](#page-20-0) synchronizing time, [138](#page-137-0)

### **T**

-t option, lockd daemon, [84](#page-83-0) TCP, NFS version 3 and, [24](#page-23-0) telnet command, secure NFS and, [139](#page-138-0) time synchronization, [138](#page-137-0) transport protocol, NFS negotiation, [129–130](#page-128-0) transport setup problem, error message, [74](#page-73-0) troubleshooting autofs, [70](#page-69-0) avoiding mount point conflicts, [53](#page-52-0) error messages generated by automount -v, [70](#page-69-0) miscellaneous error messages, [71](#page-70-0) NFS determining where NFS service has failed, [68](#page-67-0) hung programs, [76](#page-75-0) remote mounting problems, [65,](#page-64-0) [75](#page-74-0) server problems, [65](#page-64-0) strategies, [64](#page-63-0) truss command, [117](#page-116-0)

### **U**

UDP, NFS and, [24](#page-23-0) umount command autofs and, [21](#page-20-0) description, [101](#page-100-0) umountall command, [102](#page-101-0) UNIX authentication, [136,](#page-135-0) [137](#page-136-0) unmapped user or group IDs, checking for, [129](#page-128-0) unmounting autofs and, [21,](#page-20-0) [151](#page-150-0) examples, [101](#page-100-0) groups of file systems, [102](#page-101-0) mirror mounts and, [141](#page-140-0) unshare command, [109–110](#page-108-0)

- unshareall command, [110](#page-109-0) unsharing and resharing, NFS version 4, [120–121](#page-119-0) unsharing file systems unshare command, [109–110](#page-108-0) unshareall command, [110](#page-109-0) URL service types, WebNFS and, [47](#page-46-0) /usr directory, mounting by diskless clients, [21](#page-20-0) /usr/kvm directory, mounting by diskless clients, [21](#page-20-0) /usr/lib/fs/nfs/fedfs-11.schema, [63](#page-62-0) /usr/sbin/mount command, *See* mount command /usr/sbin/nsdb-list command, description, [112](#page-111-0) /usr/sbin/nsdb-nces command, description, [112](#page-111-0) /usr/sbin/nsdb-resolve-fsn command, description, [112](#page-111-0) /usr/sbin/nsdb-update-nci command, description, [112](#page-111-0) /usr/sbin/nsdbparams command, description, [112](#page-111-0) /usr/sbin/showmount command, [110](#page-109-0) /usr/sbin/unshareall command, [110](#page-109-0)
- WebNFS service *(Continued)* firewalls and, [47](#page-46-0) overview, [25](#page-24-0) planning for, [46–47](#page-45-0) security negotiations and, [26](#page-25-0) task map, [45](#page-44-0) URL service types and, [47](#page-46-0) weighting of servers in maps, [154](#page-153-0) write errors, NFS and, [22](#page-21-0)

### **V**

-V option, umount command, [101](#page-100-0) -v option, automount command, [70](#page-69-0) variables in map entries, [154,](#page-153-0) [155](#page-154-0) verifiers, RPC authentication system, [137](#page-136-0) version negotiation, NFS, [119–120](#page-118-0) vfstab file automount command and, [148](#page-147-0) enabling client-side failover, [36](#page-35-0) mounting by diskless clients, [21](#page-20-0) mounting file systems at boot time, [34](#page-33-0) NFS servers and, [34](#page-33-0) volatile file handles, NFS version 4, [123–124](#page-122-0)

#### **W**

WARNING: mountpoint already mounted on message, [71](#page-70-0) WebNFS service browsing, [47](#page-46-0) description, [134–135](#page-133-0) enabling, [31–32](#page-30-0)